Compact ICS 4.2 System Coordinator Guide

Norstar and Meridian are trademarks of Nortel Networks © Copyright Nortel Networks 2001

> 1-800-4 NORTEL www.nortel.com/norstar P0941543 01 Printed in Canada

# **Table of Contents**

# Getting started with Norstar 13

Using this guide 13 Understanding programming 13 Before you start 14 What you'll need to do programming 15 Using Buttons 15 **The programming overlay 18** A map for working in programming 21 Starting and ending a session 24 Ending a session 25

# Frequently used programming operations 26

Changing the time and date on the display 26 Adding or changing a system speed dial 28 Changing the name of a telephone 31 Changing the name of a line 32 Making changes to Call Forward No Answer 33 Making changes to Call Forward on Busy 35 Making Changes to Do Not Disturb on Busy 36 What would you like to do next? 38

# **Answering calls 39**

Answering incoming calls with Hunt Groups 39 Answering an incoming call 39 Line buttons 39 What line indicators mean 40 Rings you may hear 40 Answering calls at a prime telephone 40 Using a central answering position (CAP) module 41 Customizing your CAP module 42 Monitoring telephones with the CAP module 43 Release button 43 Hearing aid compatibility 43 Viewing information about a call on the display 44 Using Call Information for a particular call 44 Displaying Call Information before or after answering 45 Displaying Call Information for a call on hold 45 Making Call Display information appear automatically at a telephone 46 Changing what information is shown first about a call 46 Picking up a call ringing at another telephone 47 Answering any ringing telephone using Directed Pickup 47 Answering any ringing telephone using Group Pickup 47 Changing a pickup group for a set 48 Trunk Answer 49 Answering a call using Trunk Answer 49 Answer buttons 50 Creating a Conference Call 50 Disconnecting one party 51 Independently holding two calls 52 Putting a conference on hold 52 Splitting a conference 52 Removing yourself from a conference 53 Listening to a call as a group 54 Canceling Group Listening 54 Using Handsfree/Mute 54 Answering calls without lifting the handset 54 Making calls without lifting the handset 55 Muting Handsfree 55 Changing a regular call to handsfree 55 Changing a handsfree to a regular call 55 Using Handsfree 56 Changing Handsfree for a telephone 57 Changing Handsfree Answerback for a telephone 58 Turning Privacy on or off for a call 58 Creating a conference by releasing privacy 59 Making a call private 59 Checking call length using Call Duration Timer 59 Disconnecting by accident 60

# Making calls 61

Choosing a line using a line button 63 Line pools 63 Using a line pool to make a call 64

Programming a memory button with a line pool feature code 64

Making calls from an ISDN terminal 65

Changing how you dial your calls 65 Using Standard Dial 65 Using Automatic Dial 65 Using Pre-dial 66

When the internal number you have called is busy 66 Priority Call 66 Making a priority call 66 Giving a telephone the ability to make priority calls 67 Using Ring Again 68 Turning on Ring Again 68

Canceling Ring Again 68

# Auto Attendant 69

System Answer 69 Custom Call Routing (CCR) 70 CCR groups 70 Direct extension dialing 71 Customizing System Answer and CCR 71 Turning System Answer on or off 72 Turning CCR on or off 73 Choosing the attendant telephone 73 Changing the language used by System Answer and CCR 74 Setting the number of rings before System Answer answers a call 75 Setting the number of rings before a caller hears the CCR areeting 75 Adding or removing telephones from a group used with **CCR 76** Using the pre-recorded greetings 77 Using customized greetings for System Answer and CCR 77 Time available for customized greetings 79 Recording customized greetings for System Answer and **CCR 80** Programming or changing CCR destinations 82 Testing your custom System Answer and CCR 82

Storing a number on a memory button for Autodial 82 Adding an autodial button 83 Choosing a line for Autodial 83 Using intercom as the line for Autodial 84
Using Last Number Redial 85
Preventing a telephone from using Last Number Redial 85
Using Speed Dial 86
Making a speed dial call 87 Changing and adding System Speed Dials 87 Adding or changing User Speed Dial 87
Using Saved Number Redial 89 Saving a number 89 Dialing a saved number 89
Preventing a telephone from using Saved Number Redial 89

# Handling many calls at once 91

Using Hold 91 Retrieving a held call 91 Holding automatically 91 Listening on hold 92 Holding a call exclusively 92 Using Call Queuing 92

# **Transferring calls 94**

Using the transfer feature 94 Transferring a call 94 Transferring external calls 95 Canceling a transfer 95 Using Camp-on 97 Parking a call 98 Retrieving a parked call 98 Using Call Park 98 Using Callback 100

# Forwarding your calls 101

Forwarding your calls to another Norstar telephone 101 Canceling Call Forward 101 Using Call Forward at your telephone 101 Overriding Call Forward 102 Changing the automatic Call Forward settings for a telephone 102 Changing Forward no answer 102 Changing the delay before a call is forwarded 103 Forward on busy 103 DND on Busy 104 Call Forward and Voice Mail 105 Line Redirection 105 Turning on Line Redirection 106 Canceling Line Redirection 106 Allowing a telephone to redirect calls 107 Turning the redirect ring for a telephone on or off 107

How Line Redirection is different from Call Forward 109

Using Line Redirection 109

# Communicating in the office 111

Paging 111

Making a page announcement 111 Activating and deactivating the ability to page 112 Creating page zones 112

Using Page with external paging equipment 114

Sending messages using the display 114

Sending a message 114

Canceling a message you have sent 115

Viewing your messages 115

Replying to a message 115

Removing items from your message list 116

Viewing messages you have sent 116

Using Voice Call 118

Making a Voice Call 118

Muting Voice Call tones 118

Answering a Voice Call without touching your telephone 118 Preventing Voice Calls to your telephone using Voice Call Deny 119 Canceling Voice Call Deny 119

# Tracking your incoming calls 120

Using Call Log 120 Call Log options 121 Logging a call manually 121 Deleting old log items 122 Viewing your Call Log 122 Viewing a Call Log item 122 Erasing log items 122 Making a call using Call Log 123 Creating a password to your Call Log 123 Changing your Call Log password 124 Deleting an assigned password 124 Programming a telephone to log calls automatically 124 Using Voice mail 126

# **Customizing your telephone 127**

Finding out what a button does using Button Inquiry 127 Making the display darker or lighter using Contrast adjustment 128 Changing the language on the display 128 Enalish 128 French 128 Spanish 128 Programming a feature code onto a memory button 129 Programming feature buttons 129 Erasing a feature button 129 Labeling your set 130 Applying button labelling 131 **Business Series Terminals 131** Identifying the telephones 132 T7316 Business Series Terminal button defaults 132 T7316 BST lower button assignments 133 M7310 telephone button defaults 135 Default button assignments 136 Moving line buttons 140 Changing the type of ring 141 Adjusting the Ring volume 141 Hiding the message or calls indication 141 Restoring the messages and calls indication 141

# User Preferences 142

Using User Preferences 142 Changing button programming 143 Changing User Speed Dial 144 Changing Call Log options 145 Changing how calls are dialed 145 Changing the language used on the display 145 Making the display lighter or darker 145 Changing the ring on the telephone 145

# **Programming Hunt Groups 147**

Adding or removing members from a group 148 Moving members of a group 149 Assigning or unassigning lines to a group 150 Setting the distribution mode 151 Setting the hunt delay 152 Programming busy line setting 153 Programming the queue time-out 154 Programming the overflow set 154 Setting the name 155

# Using the Hospitality features 156

Hospitality passwords 156 Desk pswd 156 Cond pswd 157 Room/desk information 157 Programming room information 158 Using the room/set programming 160 Programming the alarm feature 161 Using the Administration set to control alarms 162 Using the alarm 163 Canceling an alarm 164 Turning off an alarm 164

# **Telephone features 165**

Installing Business Series Terminals 165 Installing Norstar telephones 167 Naming a telephone or a line 169 Moving telephones 169 Refusing to answer a call 170 Canceling Do Not Disturb 170 Using Do Not Disturb 170 Using Background Music 171 Turning Background Music off 171 Using the device attached to the internal analog terminal adapter 171

Using a data communication device with the I-ATA 177 Turning off tones that can interfere with data transmissions 177

Programming answering machines or modems to answer calls automatically 177

Using the I-ATA with modems and fax machines 177 Troubleshooting for the device attached to the I-ATA 178

# **ISDN 179**

ISDN BRI 179 Line access from an ISDN terminal 180 ISDN BBI features 180 Network Name Display for BRI 180 Name and number blocking for BRI 181 Service provider features 181 Call Forward 181 Canceling Call Forward 181 Calling the number your calls are forwarded to 182 Automatic Call Back 182 Automatic Recall 182 ISDN BRI terminals 182 ISDN applications 182 Videoconferencing and video telephony 183 Desktop conferencing 183 File transfer 183 Telecommuting 183 Group 4 fax 183 Remote LAN access 183 Leased line backup 183 LAN to LAN bridging 184 Internet and database access 184

# **Using System features 185**

Using alternate or scheduled services 185 Preventing certain calls from being made 185 Making additional telephones ring 185 Changing the lines used by outgoing calls 185 Turning Services on and off 186 An example of how to turn on a Service manually 187

Turning Services on and off using feature codes 187 Viewing the active Services from a two-line display telephone 188 Viewing the active Services from a one-line display telephone 189 Using passwords 190 Using a Basic password 191 Changing passwords 191 Clearing a Call Log password 192 Using special telephones 192 Direct-dial 192 Changing the direct-dial telephone assignments 193 Hotline 194 Bypassing a Hotline 194 Making a telephone a hotline telephone 194 Control telephone 195 Using Set lock 195 Changing Set Lock programming for a telephone 196 Using an auxiliary ringer 196 Turning the auxiliary ringer for a telephone on or off 196 Using Host System dialing signals 197 Link 197 Preventing a telephone from using Link 197 Pause 198 Long Tones 198 Programmed Release 199 Run/Stop 199 Wait for Dial Tone 200 Using pulse dialing for a call 200 Using your Norstar system from an external location 200 Controlling access to your Norstar system 201 Direct inward system access (DISA) 201 Class of Service (COS) 201 Maintaining security 202 Accessing Norstar remotely over the public network 202 Tones 203 Using Class of Service (COS) passwords 203

# **General System features 205**

Disconnect supervision 205 Hunt Groups 205 Internal numbers 205 Line assignment 205 Target line 206 Line pools 206 Overflow call routing 206 Memory buttons 207 One-line display 208 Prime line 208 Private lines 208 Volume bar 209 Wall mounting 209

# **Troubleshooting 210**

Using the alarm telephone 210 Reporting and recording alarm codes 210 Testing the telephone 210 Testing the telephone display 211 Testing the telephone buttons 211 Testing the speaker in the telephone handset 211 Testing the telephone headset 212 Testing the telephone speaker 212 Testing the power supply to a telephone 212

# **Common feature displays 213**

# Index 217

Backup programming overlays 235

# Getting started with Norstar

Your Norstar digital key system has many powerful features that can be customized to keep up with changes in your workplace.

# Using this guide

The person who is responsible for adding or moving telephones or making changes to the system is called the system coordinator. This guide is designed to give the system coordinator all the information he or she needs to carry out these kinds of jobs.

The first section contains step-by-step instructions on changing the time and date, deciding how many rings it takes before a call is forwarded and other day-to-day programming. Once you understand these basic steps, you can move on to the many other features described in the second section of the guide, and refer to the first section only from time to time.

You can look at the contents page for an overview of the features that are available, or check the index for specific features or messages displayed on your telephone.

# Understanding programming

When your system is installed, your installer or customer service representative programs it to work with your telephone lines, with your private network, if you have one, and with optional equipment. They customize the system for your office. All programming is recorded in the *Norstar Programming Record*. You may want to further customize your system. For example, you can change how some features work, or adapt the system to changes in your office. Programming allows you to change settings that probably need to be updated regularly because of staff turnover or new business contacts. You can also assign features and program buttons on individual telephones.

There are four ways to customize and maintain your Norstar system:

- Initial programming is done for you by your installer or customer service representative. It deals mostly with how the system interacts with lines, telephones, and other equipment.
- Your programming as a system coordinator changes how features work for the system, as needed. It requires a system coordinator password.
- A basic programming password is available to allow individuals other than the system coordinator to make changes without giving access to sensitive programming capabilities.
- Personal programming is available to anyone through the Feature button on their Norstar telephone. It allows individuals to change how their telephone works to suit themselves.

# Before you start

Before you begin programming, plan what changes you want to make. Record the changes in the *Norstar Programming Record* so that you have the information at hand. For example, if you are going to program system speed dial numbers, fill out the page in the *Norstar Programming Record* so that you have all the numbers and codes handy once you start programming.

# What you'll need to do programming

Programming is done using a telephone that can show two lines of information on its display. Examples of telephones with twoline displays are shown on page 15.

You need a programming overlay to show which buttons to press when you are doing programming. See "The programming overlay" on page 18.

When you use a telephone for programming, it is taken out of service. This means it is unable to receive or make calls, and the call forward features do not work. Do not use the main reception telephone for programming because you may lose incoming calls.

# Using Buttons

The two-line telephone you use for everyday calling is used for changes and maintenance. Examples of telephones with two-line displays are shown in the illustration below.

# Business Series Terminal used for programming and maintenance

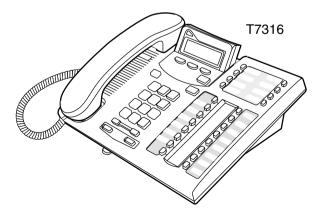

## Norstar two-line display telephones

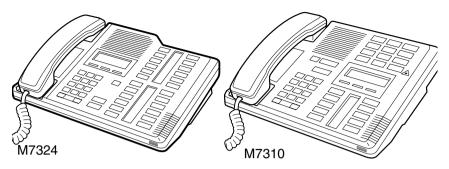

The next illustration numbers the buttons that are used for both day-to-day communication and programming on the T7316 telephone.

#### **Business Series Terminal buttons**.

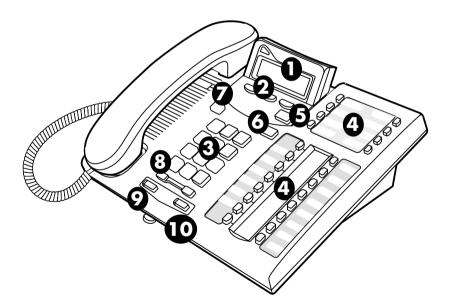

| 1 Display                | Shows instructions for everyday calling as well as for programming.                                                                  |
|--------------------------|----------------------------------------------------------------------------------------------------|
| <b>2</b> Display buttons | Have a variety of uses. The current use is shown on the display above each button.                                                   |
| 3 Dialpad                | Used for dialing numbers when you are making calls.<br>For programming, the dialpad is also used for<br>entering numbers and letters |
| Memory buttons           | Dial a number or feature code stored on the button.                                                                                  |
| 5 Feature button         | Allows you to enter a feature code while using or programming the telephone.                                                         |
| 6 Hold button            | Puts an active call on hold.                                                                                                    |
| <b>7</b> Release button  | Hangs up an active call or ends programming.                                                                                         |
| 8 Volume rocker switch   | Turns the volume you hear through the handset up or down.                                                                            |
|                          | During programming this switch is used to adjust settings, such as for the display contrast.                                         |
| 9 Mute                   | Mutes the transmitter in the handset.                                                                                                |
| Handsfree                | Allows you to speak to and hear a call without using the handset or headphones.                                                      |

This guide shows the icons for Business Series Terminal buttons. Your set may have different labels, or the buttons in slightly different locations. Refer to the table below for comparable Norstar icons

## **Telephone buttons**

| Business Series<br>Terminals | Button description | Norstar sets |
|------------------------------|--------------------|--------------|
| Ø                            | Feature            | Feature      |
|                              | Handsfree          | Handsfree    |
| <u>Š</u>                     | Mute               | Handsfree    |
|                              | Hold               | Hold         |

| Telephone buttons |                |     |
|-------------------|----------------|-----|
|                   | Volume Control |     |
| <b></b>           | Release        | RIS |

# Using the buttons under the display

The three display buttons are used both for telephone features and programming, but what each button does depends on what the display shows. Some display instructions that you may see when making changes on the system are <u>OK</u>, <u>CHANGE</u> or <u>COPY</u>. In this guide, display button instructions are underlined.

## **Display buttons**

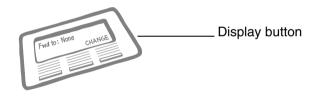

# The programming overlay

When you begin programming, a group of buttons on the telephone become the buttons for moving through programming headings and settings. The programming overlay is a paper cutout (found at the front of this guide) that shows the directions the four buttons take you when programming.

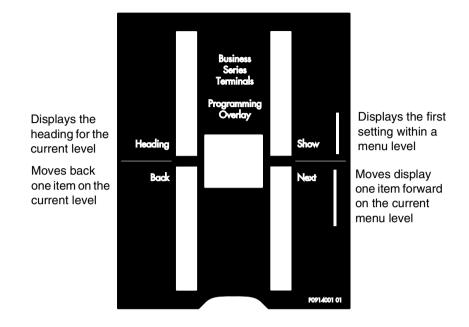

## **Business Series Terminal programming overlay**

#### Placing the programming overlay on a Business Series Terminal

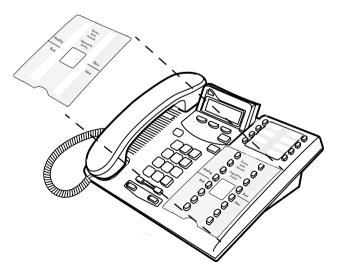

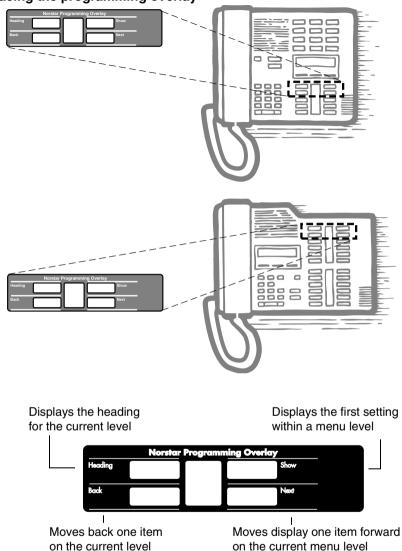

Placing the programming overlay

Programming buttons are active or inactive at different stages of programming. A button is active (meaning you can use that option), when the indicator next to it is lit ( $\blacktriangleleft$  or  $\blacktriangleright$ ).

# A map for working in programming

The programming maps on page 22, page 23, and page 24 show the headings you see when you move through the display menu after pressing  $\textcircled{2} \times \textcircled{2} \bigcirc \textcircled{0} \land \fbox{1} \bigcirc \textcircled{0}$  and entering the password (the default password is  $\textcircled{0} \char{0} \Huge{0} \Huge{0} \Huge{0}$   $\fbox{0}$   $\r{0}$   $\r{0}$   $\r{0}$   $\r{0}$   $\r{0}$   $\r{0}$   $\r{0}$   $\r{0}$ (the default password is 0  $\Huge{0}$   $\Huge{0}$   $\r{0}$   $\r$ 

A Basic password can be used with a limited number of feature codes, including  $\times \times \square \square \square \square$  and the codes for turning call services on and off. For more information, see "Using passwords" on page 190.

| Terminals&Sets  | Customize the many features used by telephones. You<br>can change where a call is forwarded, give a<br>telephone a name, or allow certain features to be<br>used at a telephone.                                                                        |
|-----------------|----------------------------------------------------------------------------------------------------|
| Lines           | Program names for each line.                                                                                                    |
| Services        | Turn services on or off. These are Ringing service,<br>(often called night service) that allows additional<br>telephones to ring, Restriction service that blocks<br>certain kinds of calls and Routing Service that decides<br>what lines a call uses. |
| Sys speed dial  | Program up to 70 different telephone numbers so that people in your office can dial them with a two-digit code.                                                                                                    |
| Passwords       | Change the password you use for programming, or erase a Call log password.                                                                                                    |
| Time&Date       | Change the time, date, or both.                                                                                                    |
| System pr9rmin9 | Change the settings for the System Answer that<br>handles the overflow when the attendant set is busy,<br>and Custom Call Routing (CCR) that gives a caller a<br>choice of where to direct their call.                                                  |

# Programming map (page 1)

| Terminal<br>s & Sets | Show set<br>Enter digits or<br>press LIST. | Capabilities     | Fwd no answer                           | Fwd to<br>Fwd delay                                                    |
|----------------------|--------------------------------------------|------------------|-----------------------------------------|------------------------------------------------------------------------|
|                      |                                            |                  | Fwd on busy                             | Fwd to<br>Fwd delay                                                    |
|                      |                                            |                  | DND on busy                             | Fwd to                                                                 |
|                      |                                            |                  | Handsfree                               |                                                                        |
|                      |                                            |                  | HF answer back                          |                                                                        |
|                      |                                            |                  | Pickup grp                              |                                                                        |
|                      |                                            |                  | Page zone                               |                                                                        |
|                      |                                            |                  | Paging                                  |                                                                        |
|                      |                                            |                  | D-Dial                                  |                                                                        |
|                      |                                            |                  | Priority call                           |                                                                        |
|                      |                                            |                  | Hotline                                 | Intrn #<br>Extrnl# Use<br>prime line                                   |
|                      |                                            |                  | Aux. ringer                             |                                                                        |
|                      |                                            |                  | Allow redirect                          |                                                                        |
|                      |                                            |                  | Redirect ring                           |                                                                        |
|                      |                                            | Name             |                                         |                                                                        |
|                      | User prefernces                            | Model            |                                         |                                                                        |
|                      |                                            | Button progrming | # of buttons<br>B01 BXX<br>CLRTEL#FEATR |                                                                        |
|                      |                                            | User speed dial  | # of speed dialers<br>Spd # XX          |                                                                        |
|                      |                                            |                  | Call log opt'ns                         | No one answered<br>Unanswered by me<br>Log all calls<br>No autologging |
|                      |                                            |                  | Dialing opt'ns                          | Standard dial<br>Pre-dial<br>Automatic dial                            |
|                      |                                            |                  | Language                                |                                                                        |
|                      |                                            |                  | Display cntrst                          |                                                                        |
|                      |                                            |                  | Ring type                               |                                                                        |
|                      |                                            | Voice path       | Dflt: Handsfree<br>Headset              |                                                                        |
|                      |                                            | Restrictions     | Set restrictions                        | Set lock (Partial,<br>Full, None)                                      |
|                      |                                            |                  |                                         | Allow last no                                                          |
|                      |                                            |                  |                                         | Allow saved no                                                         |
|                      |                                            |                  |                                         | Allow link                                                             |
|                      |                                            | Telco features   | 1st Display                             |                                                                        |
|                      |                                            |                  | Called ID                               |                                                                        |

# Programming map (page 2)

| Lines     | Show lines<br>Enter digits or<br>press LIST | Name                                                              |                      |                                      |
|-----------|---------------------------------------------|-------------------------------------------------------------------|----------------------|--------------------------------------|
| Services  | Ringing service                             | Sched: Night<br>Evening<br>Lunch<br>Sched 4<br>Sched 5<br>Sched 6 | Off, Manual,<br>Auto |                                      |
|           | Restrn services                             | Sched: Night<br>Evening<br>Lunch<br>Sched 4<br>Sched 5<br>Sched 6 | Off, Manual,<br>Auto |                                      |
|           | Routing service                             | Sched: Night<br>Evening<br>Lunch<br>Sched 4<br>Sched 5<br>Sched 6 | Off, Manual,<br>Auto |                                      |
| Sys speed | Speed dial #                                | add/change tel #                                                  |                      |                                      |
| dial      | Enter digits or<br>press LIST               | Use prime line                                                    |                      |                                      |
|           | press LIST                                  | Display digits                                                    |                      |                                      |
|           |                                             | Name                                                              |                      |                                      |
| Passwords | Call Log pswds                              | Show set                                                          | Log pswd             |                                      |
|           | Progrming<br>pswds                          | Sys admin:<br>23646                                               |                      |                                      |
|           |                                             | Basic: 22742                                                      |                      |                                      |
|           | Hospitality                                 | Desk pswd: 4677                                                   |                      |                                      |
|           |                                             | Cond<br>pswd:None                                                 |                      |                                      |
| Time&Date | Hour                                        |                                                                   |                      |                                      |
|           | Minutes                                     |                                                                   |                      |                                      |
|           | Year                                        |                                                                   |                      |                                      |
|           | Month                                       |                                                                   |                      |                                      |
|           | Day                                         |                                                                   |                      |                                      |
| System    | Hunt Group                                  | Show Group                                                        | Member DNs           |                                      |
| Prgrming  |                                             |                                                                   | Line<br>assignment   | Show line<br>Unassigned/<br>Assigned |
|           |                                             |                                                                   | Mode                 | Broadcast<br>Sequential<br>Rotary    |
|           |                                             |                                                                   | Hunt Delay           |                                      |
|           |                                             |                                                                   | If Busy              | BusyTone/Queue                       |
|           |                                             |                                                                   | Q Timeout            |                                      |
|           |                                             |                                                                   | Overflow             |                                      |
|           |                                             |                                                                   | Name                 |                                      |

## Programming map (page 3)

| -,                     | Auto<br>Attendant | Attd set                  |                                              |               |
|------------------------|-------------------|---------------------------|----------------------------------------------|---------------|
| (continued)            |                   | Language                  | First/Second                                 |               |
|                        |                   | System Answer             | After_rings                                  |               |
| BusName<br>Hospitality | CCR               | After rings<br>CCR groups | Show group:<br>Enter digits or<br>press List |               |
|                        |                   |                           |                                              |               |
|                        | Hospitality       | Room/desk info            | Show set                                     | Room #        |
|                        |                   |                           |                                              | Adm pwd req'd |
|                        | Service time      | Hour                      |                                              |               |
|                        |                   |                           | Minutes                                      |               |
|                        | Alarm             | Attn attempts             |                                              |               |
|                        |                   | Retry intrvl              |                                              |               |
|                        |                   |                           | Attn duration                                |               |
|                        |                   |                           | Time format                                  | 12 hr/24 hr   |
|                        |                   |                           | Expired alarms                               | Notify set    |
|                        |                   |                           |                                              | Use tone      |

# Starting and ending a session

As system coordinator the first steps in making any change to the Norstar system are always the same.

| Jan 1 12:00pm      | Press 🖉 .                                                                                          |
|--------------------|----------------------------------------------------------------------------------------------------|
| Feature:           | Press 🏽 🗮 C O N F 🛛 G . It's the same as pressing 🗶 🕊 2 6 6 3 4 4 .                                |
| Password:<br>RETRY | Press A D M L N 2 3 6 4 6). Press <u>RETRY</u> to<br>re-enter the password if it is entered wrong. |
| Terminals&Sets     | The display shows the first of the seven headings available for administration programming.        |

A D M N is the password, unless the password has been changed. Check the **Norstar Programming Record** for the most recent password.

| Ending a ses     | sion                                                             |
|------------------|------------------------------------------------------------------|
| Display di9its:Y | Press <b>r</b> to end the session.                               |
| CHANGE           |                                                                  |
| End of session   | After a few seconds, the time and date reappears on the display. |

The system goes ahead with any changes you make to programming as soon as you move away from a setting, either by using the navigation buttons or **•**.

You can see if the changes you have made to telephone programming have taken effect by pressing the <u>UPDATE</u> display key. The display shows you how many telephones have not been updated.

Press  $\underline{DNS}$  to see the specific extensions where programming changes have not taken effect yet. Items disappear from the list as they are updated.

Record any changes you make in the *Norstar Programming Record*. If there is a problem with the system, the installer needs to see a history of the changes you have made. Remember to inform people in your office of any changes you have made that affect them. For example, you may change system speed dial codes or change the number of rings before an unanswered telephone is forwarded.

# Frequently used programming operations

The following sections highlight the most frequently used programming operations. To consult these or other programming operations, see either the Table of Contents or the Index.

| Changing the time and date on the display |                                                           |  |
|-------------------------------------------|-----------------------------------------------------------|--|
| Jan 1 12:00pm                             | Press D.                                                  |  |
| Feature:                                  | Press ¥ ¥ 🖲 4 6 3 (which is the same<br>as ቾ 🛠 T [ M E ). |  |
| Password:<br>RETRY                        | Press 22742(BASIC) or<br>23646(ADMIN)                     |  |

The passwords can be changed. See ''Using passwords'' on page 190 for more information.

# Entering letters and numbers using the dialpad

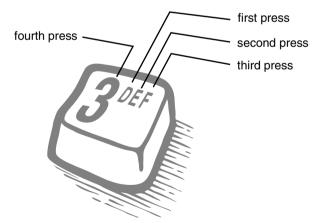

| Hour:01           |        | Press <u>CHANGE</u> .                                                                                                    |
|-------------------|--------|----------------------------------------------------------------------------------------------------|
| NEXT              | CHANGE |                                                                                                    |
| Hour:<br>CANCL    |        | Press the dialpad buttons to enter the hour. Use two<br>digits for all hours. The clock on the display shows<br>either one or two digits. |
| AM<br>OK          | CHANGE | The display prompts you to choose a.m. or p.m. Press<br><u>CHANGE</u> and <u>OK</u> to select p.m.                                        |
| Hour:01           |        | Press <u>NEXT</u> .                                                                                                    |
| NEXT              | CHANGE |                                                                                                    |
| Minutes:00        |        | Press <u>CHANGE</u> .                                                                                                    |
| NEXT              | CHANGE |                                                                                                    |
| Minutes:<br>CANCL |        | Press the dialpad buttons to enter the minutes.                                                                                           |

In this example, you are changing the time to 1:30 p.m.

If you are only changing the time and not the date, press 💿 to end your session.

In this example, you are changing the date to July 15, 2001.

| Minutes:30<br>NEXT | CHANGE | Press NEXT.                                   |
|--------------------|--------|-----------------------------------------------|
| Year:00<br>NEXT    | CHANGE | Press <b>CHANGE</b> .                         |
| Year:<br>CANCL     |        | Press the dialpad buttons to enter the year.  |
| Year:01<br>NEXT    | CHANGE | Press NEXT.                                   |
| Month:01<br>NEXT   | CHANGE | Press <u>CHANGE</u> .                         |
| Month:<br>CANCL    |        | Press the dialpad buttons to enter the month. |

Use numbers for the months: 01 is January; 12 is December.

| Month:07        |        | Press <u>NEXT</u> .                         |
|-----------------|--------|---------------------------------------------|
| NEXT            | CHANGE |                                             |
| Day:01          |        | Press <u>CHANGE</u> .                       |
| NEXT            | CHANGE |                                             |
| Day:<br>CANCL   |        | Press the dialpad buttons to enter the day. |
| Day:15<br>CANCL |        | Press <b>r</b> to end your session.         |
| End of sessio   | 'n     |                                             |

The clock controls the schedules used for services such as ringing and routing services.

After a power failure, the clock is behind by the length of time power was lost. For example, if the power is out for two minutes, the clock is two minutes behind.

# Adding or changing a system speed dial

You program a speed dial on your Norstar so that anyone in your office can dial a frequently used number using a two-digit code.

To change a speed dial that already exists, follow the same steps. The new programming overwrites the previous number and settings.

## Begin the programming session

| Jan 1 12:00pm | Press 🗾 .         |
|---------------|-------------------|
| Feature:      | Press * * 266344. |

| Password:<br>RETRY         | Press 23646.                      |
|----------------------------|-----------------------------------|
| Choose a speed dial co     | ode                               |
| Terminals&Sets <b>⊳</b>    | Press Next three times.           |
| Sys Speed Dial⊧            | Press Show                        |
| Speed dial #:<br>LIST      | Press 01.                         |
| You can pick any system sp | peed dial code between 01 and 70. |
| Speed dial #:01⊧           | Press Show                        |
| FIND                       |                                   |

## Add or change the telephone number

| 01:No number                | Press <b>CHANGE</b> .                                                                                                   |  |
|-----------------------------|----------------------------------------------------------------------------------------------------|--|
| CHANGE                      |                                                                                                    |  |
| Ø1 <b>:</b><br>CANCL OK     | Use the dialpad to program the telephone number that you want to add. The telephone number can be up to 24 digits long. |  |
| 01:nnnnnnn<br>CANCL BKSP OK | Your display shows the telephone number, and not n's as shown here. Press <u>OK</u> .                                   |  |

# Select a line for the speed dial code

| 01:nnnnnnn               |        | Press Next                                                                                                    |
|--------------------------|--------|----------------------------------------------------------------------------------------------------|
| CLR                      | CHANGE |                                                                                                    |
| Use prime line<br>CHANGE |        | Press <u>CHANGE</u> to see your options: Use prime line,<br>a specific line (for example Use line: 01), a line<br>pool (for example Pool code:71), or Use routing |
|                          |        | tbl.                                                                                                    |

Stop pressing <u>CHANGE</u> when the display shows the prime line again.

| Use prime line | In this example, the system selects the prime line                  |
|----------------|---------------------------------------------------------------------|
| CHANGE         | automatically (the most common choice), to dial speed dial code 01. |

#### 30 / Frequently used programming operations

If you assign a specific line to a system speed dial number, only telephones with an appearance of that line can use the speed dial number.

#### Choose what shows up on the display

| Use prime line             | Press Next .                                                                                         |  |
|----------------------------|----------------------------------------------------------------------------------------------------|--|
| CHANGE                     |                                                                                                    |  |
| Display di9its:Y<br>CHANGE | Your choices are Yes and No. Yes means the display shows the telephone number. Press <u>CHANGE</u> . |  |
| Display di9its:N<br>CHANGE | No means the display shows a name for the code.                                                      |  |

#### Program a name for a speed dial

The system has a standard name to display, so it is not necessary for you to program one. However, if you have chosen not to display the telephone number, you may want a specific name.

| Display di9its:N          | Press Next .                                                                     |
|---------------------------|----------------------------------------------------------------------------------|
| CHANGE                    |                                                                                  |
| Name:Sys Spd Di<br>CHANGE | Press Show                                                                       |
| al 01<br>CHANGE           | This is the name the display shows if you don't change it. Press <u>CHANGE</u> . |
| Name:<br>>                | Decide the name you want to give to the speed dial code.                         |

Press the numeric dialpad button that has the first letter of the name until the display shows the letter you want.

| Name:S  |      |   | Press <u>&gt;</u> .                              |
|---------|------|---|--------------------------------------------------|
|         | BKSP | > |                                                  |
| Name:S_ |      |   | Use the dialpad and $$ until you have the entire |
| <       | BKSP | > | name.                                            |

The name can be up to 16 characters long, including spaces. Press # on the numeric dialpad to add spaces.

| Name:SAVINGS BANK |      | INK | Press Next . |
|-------------------|------|-----|--------------|
| <                 | BKSP | >   |              |

| Name:SAVINGS BA                  | Press <b>क</b> to end your session.        |
|----------------------------------|--------------------------------------------|
| CLR CHANGE                       |                                            |
| Or you can press Heading number. | g, then Next to program another speed dial |
| End of session                   |                                            |

# Changing the name of a telephone

#### Begin the programming session

| Jan 1 12:00em      | Press 💋 .               |
|--------------------|-------------------------|
| Feature:           | Press 🗶 🗶 2 6 6 3 4 4 . |
| Password:<br>RETRY | Press 23646.            |

#### Change the name of a telephone

| Terminals&Sets <b>)</b>       | Press Show                                                                                         |
|-------------------------------|----------------------------------------------------------------------------------------------------|
| Show set:<br>LIST             | Enter the internal number (DN) of the telephone or voice mail extension. In this example, it's 21. |
| If the set has already been g | iven a name, it appears after <b>DN:</b> on the display.                                           |

| 21:21   |        | Press Show then Next .                                                           |
|---------|--------|----------------------------------------------------------------------------------|
|         | FIND   |                                                                                  |
| Name:21 | CHANGE | This is the name the display shows if you don't change it. Press <b>CHANGE</b> . |

Decide what name you want to give to the telephone number.

-->

Name:...

Press the telephone's numeric dialpad button that has the first letter of the name until the display shows the letter you want.

| Name:P                     | Press <u>&gt;</u> .                                                                       |
|----------------------------|-------------------------------------------------------------------------------------------|
| BKSP>                      |                                                                                           |
| Name:P_<br>< BKSP>         | Use the dialpad and <u>&gt;</u> until you have the entire name.                           |
| Name:Pat P<br>< BKSP>      | Press Next to use the name you have entered.                                              |
| The name can be up to 7 ch | aracters long, including spaces.                                                          |
| Name:Pat P                 | Press Ris to end your session.                                                            |
| CLR CHANGE                 |                                                                                           |
|                            | nce to continue programming this telephone, or<br>turn to the Terminals and Sets heading. |
| End of session             |                                                                                           |

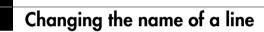

## Begin the programming session

| Press 🖉 .                                                                                  |
|--------------------------------------------------------------------------------------------|
| Press ¥ ¥ 2 6 6 3 4 4 .                                                                    |
| Press 23646.                                                                               |
|                                                                                            |
| line                                                                                       |
| Press Next .                                                                               |
| Press Show                                                                                 |
| Enter the three-digit number of the line you want to name. In this example, it's line 002. |
|                                                                                            |

This is the name the display shows if you don't change it.

| Line002:Line002▶<br>FIND                              | Press Show                                                                                                    |
|-------------------------------------------------------|----------------------------------------------------------------------------------------------------|
| Name:Line002<br>CHANGE                                | Press <u>CHANGE</u> .                                                                                                    |
| Decide what name you want t                           | o give to the line.                                                                                                    |
| Name:<br>>                                            | Press the telephone's numeric dialpad button that has the first letter of the name, until the display shows the letter you want. |
| Name:L<br>BKSP>                                       | Press <u>&gt;</u> .                                                                                                    |
| Name:L<br>< BKSP>                                     | Use the dialpad and <u>&gt;</u> until you have the entire name.                                                                  |
| The name can be up to 7 cha                           | aracters long, including spaces.                                                                                                 |
| Name:LOCAL<br>< BKSP>                                 | Press [Next] to use the name you have entered.                                                                                   |
| Name:LOCAL<br>CLR CHANGE                              | Press <b>Ris</b> to end your session.                                                                                            |
| You can press Heading on Heading twice to return to t | ce to continue programming this line, or press<br>the Lines heading.                                                             |
| End of session                                        |                                                                                                    |
|                                                       |                                                                                                    |

# Making changes to Call Forward No Answer

#### Begin the programming session

| Jan 1 12:00pm | Press 🗾 .               |
|---------------|-------------------------|
| Feature:      | Press ¥ ¥ 2 6 6 3 4 4 . |

| Password:<br>F         | RETRY      | Press 23646.                                                                                                    |
|------------------------|------------|----------------------------------------------------------------------------------------------------|
| Change where a         | call goe   | s when there is no answer                                                                                        |
| Terminals&Sets)        | •          | Press Show                                                                                                    |
| Show set:              | LIST       | Enter the internal number (DN) of the telephone or voice mail extension. In this example, it's 25.               |
| If the set has been gi | iven a nar | me, it appears on the display.                                                                                   |
| 25:25                  | FIND       | Press Show                                                                                                    |
| Capabilities≯          |            | Press Show                                                                                                    |
| Fwd no answer <b>⊧</b> |            | Press Show                                                                                                    |
| Fwd to:None<br>CH      | IANGE      | Press <u>CHANGE</u> and enter the internal number where you want the calls to be sent. In this example, it's 21. |
| Fwdto:21<br>CLR CH     | IANGE      |                                                                                                    |

You can press  $\underline{\text{CLR}}$  to change the destination back to None.

# Change the number of times the telephone rings before it is forwarded

| Fwd to:21              | Press Next                                                        |
|------------------------|-------------------------------------------------------------------|
| CLR CHAN               | IGE                                                               |
| Forward delay:4        | Use the <b><u>CHANGE</u></b> button to choose the number of times |
| CHAN                   | IGE the telephone rings before it is forwarded.                   |
| Your choices are 2, 3, | 4, 6 and 10 rings.                                                |
| Forward delay:3        | Press 💿 to end your session.                                      |
| CHAN                   | IGE                                                               |

You can press <u>Heading</u> to continue programming capabilities for this telephone, or press <u>Heading</u> four times to return to the Terminals and Sets heading.

End of session

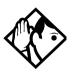

**Tip** - If the Norstar set is a member of a Hunt Group, the Call Forward no answer feature is overridden and the Hunt Group call continues to ring until the hunt time has expired. For more information on Hunt Groups see "Programming Hunt Groups" on page 147.

# Making changes to Call Forward on Busy

#### Begin the programming session

| Jan 1 12:00pm      | Press 🖉 .               |
|--------------------|-------------------------|
| Feature:           | Press ¥ ¥ 2 6 6 3 4 4 . |
| Password:<br>RETRY | Press 23646.            |

#### Change where a call goes when a telephone is busy

| Terminals&Sets⊧               | Press Show                                                                                        |
|-------------------------------|---------------------------------------------------------------------------------------------------|
| Show set:<br>LIST             | Enter the internal number (intercom number) of the telephone extension. In this example, it's 25. |
| If the set has been given a i | name, it appears on the display.                                                                  |
| 25:25                         | Press Show                                                                                        |

|               | FIND |              |
|---------------|------|--------------|
| Capabilities⊧ |      | Press Show . |

| Fwd no answer <b>≯</b> | Press Next .                                                                                                    |
|------------------------|----------------------------------------------------------------------------------------------------|
| Fwd on busy            | Press Show                                                                                                    |
| Fwd to:None<br>CHA     | Press <u>CHANGE</u> and enter the internal number where you want the calls to be sent. In this example, it's 21. |
| You can press CLR to   | o change the destination back to None.                                                                           |
| Fwd to:21<br>CLR CHA   | Press <b>T</b> to end your session.                                                                              |

You can press Next to continue programming capabilities for this telephone, or press Heading three times to return to the Terminals and Sets heading.

End of session

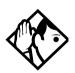

**Tip** - If the Norstar set is a member of a Hunt Group, the Call Forward on busy feature is overridden and the Hunt Group call continues to ring until the hunt time has expired. For more information on Hunt Groups see "Programming Hunt Groups" on page 147.

# Making Changes to Do Not Disturb on Busy

When you are on a call and a second call comes in, your telephone rings softly to alert you to the second call. You can turn this feature on or off for each telephone.

#### Begin the programming session

| Jan 1 12:00⊨m | Press 🖉 .               |
|---------------|-------------------------|
| Feature:      | Press 🛪 🛪 2 6 6 3 4 4 . |

| Password:<br>RETRY                                           | Press 23646.                                                                                       |
|--------------------------------------------------------------|----------------------------------------------------------------------------------------------------|
| Change Do Not Disturb                                        | on Busy                                                                                            |
| Terminals&Sets <b></b> ⊧                                     | Press Show                                                                                         |
| Show set:<br>LIST                                            | Enter the internal number (intercom number) of the telephone extension. In this example, it's 25.  |
| If the set has been given a r                                | name, it appears on the display.                                                                   |
| 25:25<br>FIND                                                | Press Show                                                                                         |
| Capabilities⊧                                                | Press Show                                                                                         |
| Fwd no answer <b>⊧</b>                                       | Press Next twice.                                                                                  |
| DND on Busy:N<br>CHANGE                                      | Press <b>CHANGE</b> to turn the feature on.                                                        |
| DND on Busy:Y<br>CHANGE                                      | A second press turns it off again. Press <b>RIs</b> to end your session.                           |
| You can press Next<br>telephone, or press Headin<br>heading. | to continue programming capabilities for this<br>g three times to return to the Terminals and Sets |

#### End of session

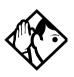

**Tip** - If the Norstar set is a member of a Hunt Group and the set activates this feature, the set does not receive notification of incoming Hunt Group calls while on a call. The DND on busy feature overrides the Hunt Group. For more information on Hunt Groups see "Programming Hunt Groups" on page 147.

time and date, and activating Auto Attendant

features.

For more information on Call Forward and similar settings, see "Forwarding your calls to another Norstar telephone" on page 101.

#### What would you like to do next?

Some of the most common programming tasks are listed below. For a comprehensive list of settings and instructions, see either the Table of Contents or the Index.

| Redirect calls coming in on a line.                                                                                               | See ''Turning on Line Redirection''<br>on page 106.                |
|----------------------------------------------------------------------------------------------------|--------------------------------------------------------------------|
| Allow individuals to answer calls that are ringing at another telephone.                                                          | See ''Picking up a call ringing at another telephone'' on page 47. |
| Assign telephones to different zones for paging.                                                                                  | See "Paging" on page 111.                                          |
| Turn the night service on and off.                                                                                                | See ''Making additional telephones ring'' on page 185.             |
| Use a basic password so others can take<br>care of programming such as changing user<br>speed dials, changing names, changing the | See ''Using passwords'' on page<br>190.                            |

## Answering calls

### Answering incoming calls with Hunt Groups

Your Norstar system now allows you to establish Hunt Groups in your system. Hunt Groups are a group of Norstar set DNs that can be called by a single directory number. The Hunt Groups feature ensures calls are easily routed to the appropriate people. You can program

- the members for a Hunt Group
- member position within a Hunt Group
- how calls are distributed
- how long a call spends looking for available members
- what happens if all members are busy

For more information on Hunt Groups see "Programming Hunt Groups" on page 147.

#### Answering an incoming call

There are three indications of an incoming call: ringing, a line button flashing, and a message on the display. You may not necessarily receive all three indications for any particular call. For example, you may have a line that has been set up not to ring at your telephone. If so, you see only a flashing line button. There are many possible combinations, depending on how your system is set up. See "Choosing a line using a line button" on page 63 for more information on the use of lines.

If you receive a priority call and your telephone has no free internal line buttons, you cannot transfer the priority call, you must accept or release it.

#### Line buttons

One line button for each line is assigned to your telephone. Press the line button to select the line you want to answer or use to make a call. Having several line buttons allows you immediate access to more than one line.

The M7100 and T7100 telephones have two intercom paths which are used instead of line buttons to answer and make calls. Each M7100 can be assigned two lines. You can press  $\frown$  to switch between two calls, one active and one on hold.

#### What line indicators mean

| ► | Flashing on and off for equal lengths of time | There is an incoming call on the line.                                      |
|---|-----------------------------------------------|-----------------------------------------------------------------------------|
| ► | Flashing on and off more<br>quickly           | You have placed a call on hold.                                             |
|   | Flashing on for longer than<br>off            | Someone else has put a call on hold on that line.                           |
| ► | On, not flashing                              | You are connected to the call on that line or the line is in use elsewhere. |
|   | Off                                           | The line is free.                                                           |

#### Rings you may hear

| A double beep every ten<br>seconds | A call has been camped to your telephone.                                                |
|------------------------------------|------------------------------------------------------------------------------------------|
| A long single ring                 | There is an external call on the line for you.                                           |
| A shorter double ring              | There is an internal call on the line for you or a call is being transferred to you.     |
| A brief single ring                | A call is being redirected on one of your redirected lines. You cannot answer this call. |
| Three beeps descending<br>in tone  | You are receiving a priority call.                                                       |

### Answering calls at a prime telephone

Each line in a Norstar system can be assigned a prime telephone. Calls not answered at their normal destinations are transferred to the prime telephone. The prime telephone is usually the telephone assigned to the attendant. The installer or customer service representative programs a prime telephone for a line.

#### Displays

| DND from 21                  | The person at telephone 21 has forwarded a call to you using Do Not Disturb.                                                                                     |
|------------------------------|----------------------------------------------------------------------------------------------------|
| DND transfer                 | The system has transferred a call to you from a telephone with Do Not Disturb turned on.                                                                         |
| DRT Line001                  | Nobody answered this call so the system transferred it to you.                                                                                                   |
| Line001 callback<br>CALLBACK | Someone has camped, parked or transferred a call<br>on line 001, but no one has answered it. Press<br><u>CALLBACK</u> or the line button to connect to the call. |
| Line001 to prime             | There is no telephone that can receive a call on line<br>001 so the system has transferred it to you.                                                            |
| Line002>Line052              | The call coming in on line 002 was intended for target line 052. Line 052 is busy so the call has come to you.                                                   |

For other displays, see "Common feature displays" on page 213.

# Using a central answering position (CAP) module

A central answering position (CAP) is a Norstar M7324 telephone and a CAP module that your installer or customer service representative programmed as a CAP. It is best if the CAP is the prime telephone and direct-dial telephone for the lines and telephones it serves.

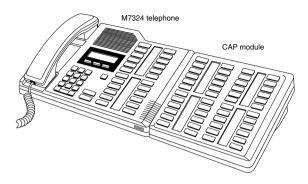

#### M7324 set with one CAP module

A CAP module is an add-on device that provides 48 extra memory or line buttons. You can connect one Norstar CAP module to the telephone to increase the number of lines it can handle.

When a CAP module is first plugged into your telephone, some of the module buttons are already programmed to dial an internal number.

#### Customizing your CAP module

Any of the buttons on your CAP module that do not select lines can be programmed to dial internal or external numbers automatically. You can program features onto CAP module buttons. See "To call systems with only one external line, you must go to a telephone that is not connected to your system.ime savers for making calls" on page 82 and "Customizing your telephone" on page 127 for information on programming memory buttons.

#### Monitoring telephones with the CAP module

The indicators **b** beside internal autodial buttons on your CAP module show the status of Norstar telephones.

#### The indicator is on when the telephone has:

- an active call
- Do Not Disturb turned on

#### The indicator is off when a telephone has:

- no active call
- a call on hold and no other active call

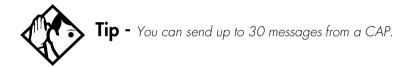

## **Release button**

Pressing • ends a call. You do not have to put the handset down. • also ends feature programming.

While you are on a call, do not press **n** to end a feature you are using. If you do, you disconnect the call. Use **b** instead.

## Hearing aid compatibility

The handsets on all Norstar telephones are compatible with hearing aids as defined in the FCC rules, Part 68, section 68.316. Not all hearing aids are optimized for use with a telephone.

# Viewing information about a call on the display

If you subscribe to Call Display services from your local telephone company, one line of information about an external caller is displayed after you answer. Depending on the setting and the external information available, either the caller's name or telephone number is displayed.

When you transfer an external call to another Norstar user, this information is displayed on the recipient's telephone.

Call Display information becomes available between the first and second ring of an incoming call. If you answer before the Call Display information is available on your display, and you press 2811, you see only the line number or line name.

To use logging features with Call Display, see "Using Call Log" on page 120.

#### Using Call Information for a particular call

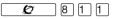

Call Information allows you to see information about incoming calls. This information is more detailed than the Call Display information you can receive automatically. For external calls, you can display the caller name, telephone number, and the line name. For an internal call, you can display the caller name and the internal number of their set. You can see information for ringing, answered, or held calls.

Call Information is available for calls even if they have been transferred, forwarded or rerouted in some way.

Names and numbers for external calls are displayed only if you have subscribed to Call Display services from your telephone company.

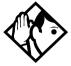

**Tip -** Call Log displays the same information as Call Information, along with the date and time of the call, and the number of times the caller called.

#### Displaying Call Information before or after answering

To find out who is calling or to display information about your current call:

- 1. Press 🖉 8 1 1.
- 2. Press # or  $\underline{\forall IEW}$  to display more information about an external call.

Call Display information becomes available between the first and second ring of an incoming call. If you answer before the Call Display information is available on your display, and you press 2811, you see only the line number or line name.

#### Displaying Call Information for a call on hold

- 1. Press Ø 8 1 1. The display shows ▶Select a call.
- 2. Select the line on hold. Information about the call is displayed.
- 3. Press # or <u>UIEW</u> to display more information about an external call.

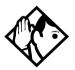

**Tip** - If your telephone automatically displays Call Display information for a call, you need to press **2 8 1 1** before you can press **#** or **<u>VIEW</u>** to display more information about the call.

## Making Call Display information appear automatically at a telephone

Each telephone that rings for an external line can display Call Display information for that line. After the call is answered, Call Display information is always shown at the telephone that answered the call. Your installer or customer service representative can program telephones to have automatic Call Display.

This feature is not available to ISDN terminals.

#### Changing what information is shown first about a call

Depending on the services you subscribe to, Call Display information may contain up to three parts: the name of the caller, the number of the caller, or the name of the line in your Norstar system that the call is on. For each telephone, you can determine which information is displayed first.

You need the programming template found at the front of this guide. See "Getting started with Norstar" on page 13 for more information.

- 1. Press *𝔅* ★ ★ 2 6 6 3 4 4.
- 2. Press 2 3 6 4 6 (the default System Coordinator password).
- 3. Press Show and enter the internal number of the telephone you want to program.
- 4. Press Show .
- 5. Press Next four times.
- 6. Press Show .
- 7. Choose a setting at 1stDisplay: using the <u>CHANGE</u> button. The choices are Name, Numbr or Line.

You may see Unknown name or Unknown number on the display if the information is not available from your telephone company. You may see Private name or Private number on the display if the caller blocks that information.

### Picking up a call ringing at another telephone

You can pick up a call ringing at another telephone using Directed Pickup or Group Pickup.

## Answering any ringing telephone using Directed Pickup

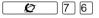

You can answer any telephone that is ringing in your Norstar system.

- 1. Press 2 7 6.
- 2. Enter the internal number of the ringing telephone.

Call Pickup cannot be used to answer private lines.

To use Call Pickup (Directed Pickup), the telephone must be ringing. If, for example, the auxiliary ringer is ringing, but the call is not ringing at a telephone, the call cannot be answered using Directed Pickup. It must be answered normally at a telephone that has a flashing indicator for the call, or by using Trunk Answer. You can answer a call that is ringing because someone has transferred the call to a telephone and the call is ringing on an intercom button.

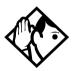

**Tip** - Directed pickup can retrieve calls that are ringing on an Answer DN. While you may enter the internal number of the telephone you hear ringing, it may be calls from another telephone you are answering.

#### Answering any ringing telephone using Group Pickup

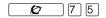

Your Norstar system can be divided into four pickup groups. If you are a member of a pickup group, you can pick up a call that is ringing at any telephone in your pickup group.

| Press | Ø | )75. |  |
|-------|---|------|--|
|-------|---|------|--|

Group Pickup cannot be used to retrieve a camped call.

If there is more than one incoming call at a telephone in a pickup group, a call ringing on an external line is answered first followed by calls on the prime line and, finally, calls on internal lines.

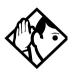

**Tip** - A Hunt Group call ringing at a Norstar set DN that is also a member of a call pickup group can be picked up by any Norstar set in that call pickup group. For more information on Hunt Groups see ''Programming Hunt Groups'' on page 147.

#### Changing a pickup group for a set

Telephones can be put into and taken out of pickup groups.

You need the programming template found at the front of this guide. See "Getting started with Norstar" on page 13 for more information.

- 1. Press 🖉 ¥ 🗶 266344.
- 2. Press 2 3 6 4 6 (the default System Coordinator password).
- 3. Press Show and enter the internal number of the telephone you want to program.
- 4. Press Show twice.
- 5. Press Next five times.
- 6. Press <u>CHANGE</u> at Pickup gree: to assign the telephone to pickup group 1, 2, 3, or 4, or to None.

#### Displays

| Already joined | You are already connected to the telephone that<br>made the call you are trying to pick up. This can<br>happen if you are on a call to a co-worker, your<br>co-worker dials the number of a telephone in your<br>pickup group, and you attempt to pick up that call. |
|----------------|----------------------------------------------------------------------------------------------------|
| Pickup denied  | There is no call that you can pick up or the call that was ringing has already been answered.                                                                                                    |
|                | You have tried to pick up a call on someone else's private line.                                                                                                    |

| Pickup: | Enter the internal number of the telephone that is ringing. (You may use an internal autodial button to do this.) |
|---------|----------------------------------------------------------------------------------------------------|
|         | If you decide not to answer a ringing call after you have activated Directed Pickup, press 🖉 .                    |

#### **Trunk Answer**

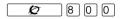

The Trunk Answer feature allows you to answer a ringing call anywhere in the system from any telephone in the system. The line you are answering does not have to appear or ring at the telephone you are using.

Trunk Answer works only with calls that are ringing on lines for which a Ringing Service schedule is active and if Trunk Answer is enabled by your installer or customer service representative.

#### Answering a call using Trunk Answer

Press 2 8 0 0.

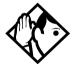

**Tip** - If there is more than one incoming call on lines in a Ringing Service, the Trunk Answer feature picks up the external call that has been ringing the longest.

#### Displays

| Line denied   | You have tried to pick up a call on someone<br>else's private line.     |
|---------------|-------------------------------------------------------------------------|
| Pickup denied | The call that is ringing is on a line that is not in a Ringing Service. |

#### Answer buttons

You can use an Answer button to monitor calls to another telephone. All calls to the monitored Norstar telephone appear on the Answer button.

Answer buttons are useful for attendants who monitor incoming calls for one or several other people. For example, a secretary may have appearances for three different bosses on her answer buttons. Once a call for boss A is answered by the secretary, the appearance stops at that telephone. This allows for another, simultaneous call to come in on the same line. The same is true for boss B and boss C. When incoming call traffic becomes high, the calls can then be routed to a Hunt Group to optimize call handling. For more information on Hunt Groups see "Programming Hunt Groups" on page 147.

The Answer button setting in Featr settings programming allows you to determine what types of calls alert at the telephone. Your choices are: Basic, Enhanced and Extended.

See the Modular ICS 5.0 Installer Guide for more information.

- ISDN terminals cannot be assigned Answer buttons to monitor other sets, but they can be monitored.
- You cannot make calls using Answer buttons.
- If more than one call is ringing at a telephone, the first call appears on the Answer button of the attendant. Any subsequent calls appear on intercom buttons, if they are available.

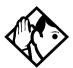

**Tip** - More than one attendant may have an Answer button for a single telephone. This allows two or more attendants to handle calls for a busy person. Each telephone can handle calls for up to eight other people

using a separate Answer button for each person.

## Creating a Conference Call

You can talk to two people at once.

- 1. Make sure you have two calls, one active and one on hold.
- 2. Press 2. 3.

3. Press the appropriate button to retrieve the held call (this is automatic on the M7100 and T7100 telephones).

You can create a conference when you are on a call.

- 1. Make a second call.
- 2. Press 2. 3.
- 3. Press the button where the first call is on hold to create a conference.

Only the person who established the conference can process the conference by using the procedures described in this section.

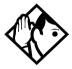

**Tip** - You can create a conference by releasing privacy on a call. See "Turning Privacy on or off for a call" on page 58.

#### **Disconnecting one party**

You can disconnect one party from a conference and continue talking to the other.

On the telephone you are using for system programming:

- 1. Press the line button of the call that you want to disconnect. The call that you want to keep is automatically put on hold.
- 2. Press **•** . The call is disconnected.
- 3. Press the line button of the held call to speak to the remaining person.

On an M7100 or T7100 telephone:

- 1. Press 🖉 # 3, to place one caller on hold. Press 🖬 again, to put the caller you want to keep on hold.
- 2. Press **•**. The call is disconnected.
- 3. Press 🐱 to speak to the remaining party.

#### Independently holding two calls

For all Norstar telephones except the M7100 and T7100 telephones, you can put the two people in a conference call on hold independently so that they cannot talk to each other.

- 1. Press the line button of one person. The other person is automatically put on hold.
- 2. Press **.** The second person is put on hold.

You can re-establish the conference.

- 1. Take one call off hold.
- 2. Press 2. 3.
- 3. Take the other call off hold.

#### Putting a conference on hold

You can put a conference on hold, allowing the other two people to continue speaking to each other by pressing  $\bigcirc$ .

You can reconnect to the conference by pressing either of the held line buttons. For the M7100 telephone, press **•**.

### Splitting a conference

You can talk with one person while the other person is on hold.

On a T7316, M7208, M7310 or M7324 telephone:

1. Press the line button of the person you want to speak to. The other person is automatically put on hold.

On an M7100 or T7100 telephone:

- 1. Press 2 . The first party is on hold.
- 2. Press , if necessary, to switch parties.

You can re-establish the conference.

1. Press 2.

2. Take the held call off hold. This is not necessary for the M7100 or T7100 telephone.

#### Removing yourself from a conference

You can remove yourself from a conference, and connect the other two callers through your Norstar system.

Enter the Transfer feature code 2007 0.

When you remove yourself from a conference using the Transfer feature, and both callers are from outside your system, one of the callers must have called you on a disconnect supervised line, or the call is disconnected.

#### Displays

| 3 parties only         | You are trying to add a fourth party to your conference<br>call, or to join two conferences together. Release one<br>call from the conference before adding another, or keep<br>the two conferences separate.                                         |
|------------------------|----------------------------------------------------------------------------------------------------|
| Conf.on hold           | You have put a conference call on hold.                                                                                                    |
| Conference busy        | You have tried to make a conference call, but your system is already handling its maximum of four conference calls.                                                                                                    |
| Line001 21<br>TRANSFER | You are on a conference with the two lines or telephones<br>shown. You can drop out of the conference and leave<br>the other two parties connected (Unsupervised<br>Conference) by pressing <b>TRANSFER</b> or entering the<br>Transfer feature code. |
| Press held line        | You have activated the Conference feature with one call<br>active and another on hold. Press the line of the call on<br>hold to bring that person into the conference.                                                                                |

For other displays, see "Common feature displays" on page 213.

## Listening to a call as a group

To allow people in your office to listen in on a call using Group Listening, press 2 8 0 2.

Continue to speak to the caller through the telephone handset. The voice of the caller broadcasts through the speaker on your telephone. The microphone on your telephone is off, so the caller does not hear people in your office.

#### **Canceling Group Listening**

Group Listening is canceled automatically when you hang up or when you press 🖉 # 8 0 2.

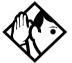

**Tip** - Keep the handset away from the speaker, or you may hear feedback. The higher the volume, the more the feedback. Press **r** to prevent feedback when hanging up.

## Using Handsfree/Mute

The ability to use Handsfree has to be turned on or off for each telephone. The type of Handsfree can be changed. See "Changing Handsfree for a telephone" on page 57.

You must turn on Handsfree for a telephone to be able to use a headset.

#### Answering calls without lifting the handset

- Press the line button for the ringing call. This step is not necessary if you have a prime line assigned to your telephone.
- 2. Press 9. The internal microphone and speaker are automatically turned on.

Handsfree is not available for an M7100 or a T7100 telephone.

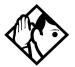

**Tip** - Direct your voice toward the telephone. The closer you are to the telephone, the easier it is for the microphone to transmit your voice clearly to your listener.

#### Making calls without lifting the handset

- Press .
   If you don't have a prime line assigned to your telephone, press a line button.
   The internal microphone and speaker are automatically turned on.
- 2. Dial your call.
- 3. Speak normally.

#### **Muting Handsfree**

- 1. Press 💽 to switch off the telephone microphone so that you can speak privately to someone in your office while you are on a handsfree call.
- 2. Press 💷 to turn the microphone back on again and continue your handsfree call.

#### Changing a regular call to handsfree

- 1. Press D.
- 2. Hang up the handset.

### Changing a handsfree to a regular call

Lift the handset.

#### **Using Handsfree**

The indicator next to  $\square$  is solid when you have Handsfree turned on.

The indicator next to is solid when you mute the microphone.

Note: Other models of telephone may have one button for both functions. In this case, when the set is on handsfree and the microphone is on, the light is solid. If the set is on handsfree and the microphone is off, the light flashes.

Wait for your caller to finish speaking before you speak. The microphone and speaker cannot both be on at once. Your caller's voice may be cut off if you both speak at the same time. Noises such as a tapping pencil could be loud enough to turn on your microphone and cut off your caller's speech.

Place the telephone so that any unavoidable local noise (such as an air conditioner) is behind it. This limits the amount of disruptive background noise.

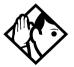

**Tip** - In open-concept environments, use the handset when handsfree communication is not necessary or when you need privacy during a call. Another option is to use a headset.

#### Changing Handsfree for a telephone

You can program the type of Handsfree used with each telephone.

You need the programming template found at the front of this guide. See "Getting started with Norstar" on page 13 for more information.

- 1. Press 🖉 ¥ 🗶 266344.
- 2. Press 2 3 6 4 6 (the default System Coordinator password).
- 3. Press Show and enter the internal number of the telephone you want to program.
- 4. Press Show twice.
- 5. Press Next three times.
- 6. Choose a setting at Handsfree: using the <u>CHANGE</u> button.

There are three ways to set Handsfree for an individual telephone:

| Handsfree:None<br>CHANGE | Handsfree is not available to the telephone.                                                                                           |
|--------------------------|----------------------------------------------------------------------------------------------------|
| Handsfree:Auto           | You can make or answer a call without having to pick                                                                                   |
| CHANGE                   | up the handset or press (1). The internal                                                                                              |
|                          | microphone and speaker of the telephone turn on<br>automatically when you press a line or intercom<br>button to make or answer a call. |
| Handsfree:Std            | A standard version of Handsfree described ''Using                                                                                      |
| CHANGE                   | Handsfree/Mute'' on page 54.                                                                                                    |

For other displays, see "Common feature displays" on page 213.

Both Auto and standard Handsfree allow you to use a headset with a Norstar telephone.

A Handsfree/Mute button is automatically assigned to a telephone that is programmed with Handsfree and is always located in the lower right-hand corner of the telephone.

#### Changing Handsfree Answerback for a telephone

Handsfree Answerback allows you to answer a voice call without lifting the handset. It is always turned off for an M7100 or T7100 telephone.

You can turn Handsfree Answerback on or off fora telephone that is programmed to use Handsfree.

You need the programming template found at the front of this guide. See "Getting started with Norstar" on page 13 for more information.

- 1. Press *∠* ★ ★ 2 6 6 3 4 4.
- 2. Press 2 3 6 4 6 (the default System Coordinator password).
- 3. Press Show and enter the internal number of the telephone you want to program.
- 4. Press Show twice.
- 5. Press Next four times.
- Choose a setting (Yes or No) at HF answerback: using the <u>CHANGE</u> button.

### Turning Privacy on or off for a call

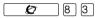

Lines in your system can be configured to have automatic privacy. If a line is not programmed with privacy, anyone with the line assigned to their telephone can join your call by pressing the line button. If a line is programmed with privacy, only one person at a time can use the line.

Privacy control cannot be used on internal or conference calls.

When another telephone joins a call, the participants on the call hear a tone, and a message appears on the Norstar display. You cannot join a call without this tone being heard.

#### Creating a conference by releasing privacy

If a line is programmed with privacy, you can turn privacy off to allow another person with the same line to join in your conversation and form a conference. All the rules applicable to a conference apply except there is only one line in use, instead of the normal two. This means that you cannot split a conference set up using Privacy.

- 1. Press **2** 83.
- 2. Tell the other person to press the line button and join your conversation.

Only two Norstar telephones in addition to the external caller can take part in this kind of conference.

#### Making a call private

If a line is programmed to not have privacy, you can turn privacy on for a call, preventing other people with the same line from joining your conversation.

Press 2.

## Checking call length using Call Duration Timer

By pressing 277, you can see how long you spent on your last call, or how long you have been on your present call.

#### Displays

| 21 02:47      | The display shows the last call you made, or the current call, and the total elapsed time in minutes and seconds.                                                                                                    |
|---------------|----------------------------------------------------------------------------------------------------|
| Line001 01:45 | You parked your last call. The display shows the<br>length of time the call was parked. You cannot see<br>the length of time a call was parked unless the call is<br>active at your telephone or has just been released by<br>your telephone. |

### Disconnecting by accident

If you accidentally drop the handset back into the telephone cradle while answering a call, you can quickly retrieve the call.

Pick up the handset again or press 9 within one second to be reconnected to your call.

## Making calls

There are many ways to make a call, depending on the programming and the type of call, as follows:

- Pick up the handset and dial. The Norstar system supports three methods of dialing. See "Changing how you dial your calls" on page 65.
- Pick up the handset, press a line button, and dial, if the call is not on your prime line.
- Press 🗇 and dial to talk without using the handset. See "Using Handsfree/Mute" on page 54.
- Press (9), press a line button, and dial to talk without the handset and if the call is not on your prime line.
- Press a line button and dial to talk without the handset and if Automatic Handsfree is assigned to your telephone.
- Use one of the features that make dialing easier. See "To call systems with only one external line, you must go to a telephone that is not connected to your system.ime savers for making calls" on page 82.

#### Displays

| 21 busy<br>PRIORITY LATER | The telephone you have called has no internal lines<br>available. Press <u>LATER</u> to use the Ring Again or<br>Message features or press <u>PRIORITY</u> to make a<br>priority call. |
|---------------------------|----------------------------------------------------------------------------------------------------|
| 9_<br>QUIT BKSP           | You are dialing using Pre-Dial. To erase an incorrect<br>digit, press the left end of •••••••••••••••••••••••••••••••••••                                                              |
| 95551234<br>TRANSFER      | This prompt remains on your display as long as you are on a call you have dialed. To transfer the call, press <b>TRANSFER</b> .                                                        |
| Already joined            | Your telephone is already connected to the telephone you are trying to call. Check your active line buttons, and return to that call.                                                  |

| Calling 21<br>PRIORITY LAT     | <ul> <li>Wait for the telephone to be answered. If no one answers, press <u>LATER</u> to use the Ring Again (page 68) or Message (page 114) feature, or press <u>PRIORITY</u> to make a priority call.</li> </ul> |
|--------------------------------|----------------------------------------------------------------------------------------------------|
| Can't rin9 a9ain               | You cannot use Ring Again on your current call. You<br>can only use Ring Again while you have a busy<br>signal on an internal call or line pool request or<br>while an internal call is ringing.                  |
| Do not disturb<br>PRIORITY LAT | The telephone you are calling has Do Not Disturb<br>turned on. Press <u>LATER</u> to use the Ring Again or<br>Messages features, or press <u>PRIORITY</u> to make a<br>priority call.                             |
| Expensive route                | You have dialed a number, but the least expensive<br>route that the system is programmed to use is busy.<br>Unless you release the call, it goes through on a<br>more expensive route.                            |
| Hidden number                  | The last number you dialed or the number you saved<br>for Saved Number Redial was a speed dial number<br>that displayed a name rather than the number. The<br>number is dialed correctly, but you cannot see it.  |
| Line denied                    | You have attempted to use someone else's private line.                                                                                                    |
| Line001<br>TRANSF              | Enter the digits of the number you want to dial.<br>FER                                                                                                    |
| No last number                 | You have not dialed an external telephone number since the last power interruption or system reset.                                                                                                    |
| No line selected               | Either you have no prime line or your prime line is busy. Select a line manually before dialing.                                                                                                    |
| Not in service                 | You have entered the number of a telephone that is not in service.                                                                                                    |
| On another call<br>LA          | The telephone you have called is on another call.<br>Press LATER to use the Ring Again or Message<br>features.                                                                                                    |
| Restricted call                | The call you are trying to make has been restricted<br>in programming. A possible reason is time-of-day<br>restrictions on certain calls.                                                                         |

| Rin9 A<br>YES | 9ain?<br>NO   | EXIT | Press <u>YES</u> to use Ring Again. Press <u>NO</u> to send a<br>message. See ''Sending a message'' on page 114<br>and ''Turning on Ring Again'' on page 68.                               |  |
|---------------|---------------|------|----------------------------------------------------------------------------------------------------|--|
| Select a line |               |      | Either you have no prime line, or the prime line is in<br>use, or the line programmed for an autodial number,<br>speed dial number, or Hotline is in use. Select a line<br>and dial again. |  |
| Send M<br>YES | essage?<br>NO |      | Press <u>YES</u> to send a message. See Messages.                                                                                                    |  |

For other displays, see "Common feature displays" on page 213.

### Choosing a line using a line button

You have one line button for each line assigned to your telephone. Press the line button to select the line you want to answer or use to make a call. Having several line buttons allows you immediate access to more than one line.

The M7100 and T7100 telephones have two intercom paths which are used instead of line buttons to answer and make calls. Each M7100 or T7100 telephone can be assigned two lines. You can press to switch between two calls, one active and one on hold.

### Line pools

A line pool is a group of external lines that can be shared by many telephones. You can use a line in a line pool to make an external call.

The Norstar Compact ICS can have three line pools, and a telephone can be programmed to access any number of them.

A line pool access code is a number you dial to get a line pool. The access code can be up to four digits long. You can have several different line pools for your system, each one giving you access to a different set of external lines. It is one way of sharing lines across telephones in a system.

Your installer or customer service representative programs the line pool access codes and gives each telephone access to a line pool.

Everyone in the office should have a list of the line pool access codes for the line pools their telephones can use.

#### Using a line pool to make a call

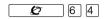

- 1. Press 6 4.
- 2. Enter a line pool access code.

If you have a free internal line, you can make a call using a line pool without entering the feature code first.

- 1. Select an internal line (intercom).
- 2. Dial the line pool access code.

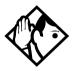

**Tip** - If no lines are available in the line pool, you can use Ring Again at the busy tone. You are notified when a line in the line pool becomes available. See "Using Ring Again" on page 68.

## Programming a memory button with a line pool feature code

When you program a button with the line pool feature code, you must enter a line pool access code after the feature code. The programmed line pool button accesses a specific line pool, not the line pool feature. See "Programming feature buttons" on page 129 for more information.

If you program a button with an indicator to access a line pool, when all the lines in a line pool are busy, the indicator for the line pool button turns on. The indicator turns off when a line becomes available.

#### Making calls from an ISDN terminal

ISDN terminals do not have line keys or intercom keys as do Norstar telephones. To make an outgoing call from an ISDN terminal, access an external line by entering a line pool code or by using the ARS feature.

## Changing how you dial your calls

- 1. Press **∠** ★ 8 2.
- 2. Press # or <u>NEXT</u> until the dialing mode you want appears.
- 3. Press  $\frown$  or  $\underline{OK}$  to select the displayed dialing mode.

The dialing modes feature code cannot be programmed onto a memory button.

#### **Using Standard Dial**

Standard Dial allows you to make a call by selecting a line and dialing the number. If you have a prime line, it is selected automatically when you lift the handset or press .

You cannot use Standard Dial on an M7100 or T7100 telephone unless you pick up the handset first. If you are using either of these sets, use the Automatic Dial or Pre-dial feature for on-hook dialing.

#### **Using Automatic Dial**

Automatic Dial allows you to dial a number without selecting a line. Your prime line is selected as soon as you start dialing a number.

Automatic Dial does not work if your telephone has no prime line or if your prime line is in use.

Telephones connected to an analog terminal adapter (ATA) cannot use Automatic Dial.

#### **Using Pre-dial**

Pre-dial allows you to enter a telephone number, check it, then change it before actually making the call. The call is not dialed until you select a line or line pool, or pick up the handset. You can pre-dial both external and internal numbers. You must, however, select the correct type of line (external or internal) for the type of number you have entered.

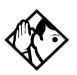

**Tip** - If your telephone starts ringing while you are pre-dialing a number, you can stop the ringing by turning on Do Not Disturb (2018). This does not affect numbers you are entering.

You cannot pre-dial a telephone number if all the lines on your telephone are busy.

# When the internal number you have called is busy

#### **Priority Call**

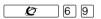

If you get a busy signal or a Do Not Disturb message when you call someone in your office, you can interrupt them. Use this feature for urgent calls only.

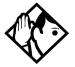

**Tip** - Priority calls cannot be made to Hunt Group DNs. For more information on Hunt Groups see "Programming Hunt Groups" on page 147.

#### Making a priority call

- 1. Press **2** 69.
- 2. Wait for a connection, then speak.

A person who receives a priority call while on another call has eight seconds to accept or block the call. For information on blocking calls see "Stopping calls from ringing at your telephone using Do Not Disturb (DND)" on page 170. If the person does nothing, the priority call feature puts their active call, including conference parties, on Exclusive Hold and connects your call.

#### Giving a telephone the ability to make priority calls

You need the programming template. See "Getting started with Norstar" on page 13 for more information.

- 1. Press 🖉 ¥ 🗶 266344.
- 2. Press 2 3 6 4 6 (the default System Coordinator password).
- 3. Press Show and enter the internal number of the telephone you want to program.
- 4. Press Show twice.
- 5. Press Next nine times. The display shows Priority call:
- 6. Press <u>CHANGE</u> to choose Y (Yes) or N (No).

#### Displays

| Call blocked    | You tried to place a priority call to another Norstar<br>telephone. The person you called has blocked your<br>call. Try to call later. |  |
|-----------------|----------------------------------------------------------------------------------------------------|--|
|                 |                                                                                                    |  |
| Please wait     | The party you are calling has eight seconds to decide whether to accept or reject your priority call.                                  |  |
| Priority denied | The telephone you are calling has already received a priority call or is unable to receive priority calls.                             |  |

You can make a priority call only while your telephone displays:

| 21 buse    |       |
|------------|-------|
| PRIORITY   | LATER |
|            |       |
| Callin9 21 |       |
| PRIORITY   | LATER |

| Do not disturb  |       |  |
|-----------------|-------|--|
| PRIORITY        | LATER |  |
| On another call |       |  |
| PRIORITY        | LATER |  |

#### **Using Ring Again**

Use Ring Again when you call someone on your Norstar system and their telephone is busy or there is no answer. Ring Again can tell you when they hang up or next use their telephone. You can use Ring Again to tell you when a busy line pool becomes available.

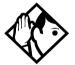

**Tip** - The Ring Again feature cannot be used when calling a Hunt Group DN. For more information on Hunt Groups see "Programming Hunt Groups" on page 147

#### **Turning on Ring Again**

Press 2 before you hang up.

Using Ring Again cancels any previous Ring Again requests at your telephone.

#### **Canceling Ring Again**

Press 2 to cancel a Ring Again request.

#### Displays

| Can't r     | rin9 a9a | ain  |
|-------------|----------|------|
|             |          |      |
| Ring Again? |          |      |
| YES         | NO       | EXIT |

You cannot use Ring Again on your current call. You can only use Ring Again while you have a busy signal on an internal call or line pool request, or while an internal call is ringing.

Press <u>YES</u> to use Ring Again. Press <u>NO</u> if you prefer to send a message.

## Auto Attendant

The built-in Auto Attendant automatically answers and directs incoming calls, which can reduce or eliminate the workload for the person who answers incoming calls for an office. The Auto Attendant carries out three tasks: System Answer, Custom Call Routing (CCR) and direct extension dialing.

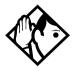

**Tip** - The Auto Attendant can transfer calls to a Hunt Group. For more information on Hunt Groups see "Programming Hunt Groups" on page 147.

Your installer or customer service representative enables the Auto Attendant for your Compact ICS, and programs which lines are to be answered by CCR.

You may have the option of choosing to record your own greetings instead of using the pre-recorded greetings for System Answer and CCR. Consult your Customer Service Representative to determine whether or not your system has the capability to record customer greetings.

#### System Answer

The System Answer feature simplifies the job of answering calls by making sure all calls are answered within a set number of rings. When calls go unanswered at the telephone monitored by System Answer (called the attendant set), Norstar answers the call and plays a greeting. It then puts the call on hold until someone can retrieve it.

If the caller knows the internal number they want to reach, or is using the Norstar remote features, they can dial while the System Answer greeting is playing.

System Answer monitors all external calls that appear as a flashing line button on the attendant telephone including Answer buttons and external calls that have been transferred. After System Answer has played the greeting, the call is put on hold at the same line indicator where it first appeared. The feature does not answer calls from internal extensions.

#### Custom Call Routing (CCR)

The job of answering and transferring calls can be taken over by CCR. When someone calls on lines monitored by CCR, the system answers the call and plays a greeting you have recorded. Callers using a tone dial set can then:

- direct their call by pressing a digit as instructed by your greeting (for example, "to reach our salespeople, press 4")
- enter an internal telephone number (a fast way for regular callers to reach someone directly)
- access remote features
- reach an attendant by pressing a single digit (a way to transfer out of CCR and talk to someone)

You can use two greetings with CCR: one for when your office is open and one for when it is closed. The business closed greeting may announce your office hours and give a digit to press to leave a message (if you have a voice mail system or answering machine), and callers can dial an internal number to reach someone who is working after hours.

If CCR forwards a call and it goes unanswered (either because the caller enters an invalid extension number or no one is there to answer the call) the call is redirected to ring at the prime telephone after the usual Callback delay. Once a caller has dialed out of the CCR greeting, he or she is not able to return and make another selection.

#### **CCR** groups

CCR allows callers to reach groups of telephones by dialing a single digit they select from the audio menu. You create the CCR groups in programming.

When a call is sent to a CCR group in which all the telephones have the same programming, the call goes to the telephone with the lowest internal number.

If the telephones in a CCR group have different programming, the call is handled by the telephone programming that takes effect first. For example, if a telephone in a group forwards after two rings, it forwards the call from CCR before the telephones in the group that are programmed to forward after three rings.

A CCR call is forwarded by Forward on Busy, the Call Forward feature code, and Callback programming. Be sure to keep this in mind when programming the telephones in your CCR groups.

When a call that was handled by CCR rings at your telephone, call information appears automatically on the display. You must subscribe to a call display service and have the proper equipment installed in your system for this feature to work. If CCR is programmed to answer the call in less than two rings, the call information may not be captured and forwarded to the telephones in the CCR group.

#### **Direct extension dialing**

Both System Answer and CCR give the caller the opportunity to dial an internal telephone number or use remote feature access such as direct inward system access (DISA). This means callers do not have to wait to reach the person they are calling and only the person they are calling has to handle the call.

#### Customizing System Answer and CCR

Your installer or customer service representative turns on System Answer and CCR for your system. They assign which lines can be answered with CCR. Until this master control is turned on, the Auto Attendant features are not available.

It is recommended that the CCR not be programmed to answer lines that are answered by System Answer at the attendant telephone (usually the reception telephone).

It's a good idea to plan how you are going to customize System Answer and CCR before you start programming.

• Decide which telephone is to be the attendant telephone. This telephone is one where calls can be answered automatically and put on hold.

- For pre-recorded greetings, decide which language is to be used to greet callers. If you want two languages, decide which is heard first.
- Write down the greetings or scripts that you want to record as the company greeting and business closed greeting. Refer to examples in "Recording customized greetings for System Answer and CCR" on page 80.
- Organize your telephones into groups and decide what number a caller is to use to reach each group. Using the groups and numbers you have created, write down the greeting or "script" to be heard as the CCR.
- Decide how many times a call rings before System Answer and CCR answer. Be sure it does not conflict with voice mail or other auto attendant applications you may be using. If CCR lines ring at the attendant set, CCR and System Answer can conflict.
- Use a programming session and feature codes to create your custom System Answer and CCR.
- Test both System Answer and CCR to make sure they are working properly.
- Make sure your installer or customer service advisor has programmed your system to use the held line reminder tone. This provides another indication that System Answer has placed a call on hold.

#### Turning System Answer on or off

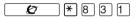

System Answer can be turned on and off at any telephone in the system. System Answer handles only the calls that ring at the attendant telephone (attendant set).

- Press <u>CHANGE</u> or # and enter the System Coordinator password or Basic password (the default passwords are 23646 and 22742) to turn the feature on or off.
- 3. Press  $\underline{OK}$  or \* to confirm the change.

Because System Answer answers calls and then puts them on hold, the feature should be turned off when no one is at the telephone to retrieve the calls.

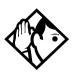

**Tip** - You can program the feature code for turning System Answer and CCR on or off on a memory button with an indicator at the attendant telephone. You know that the feature is turned on when the indicator is lit at the attendant set.

# Turning CCR on or off

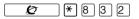

- 1. Press 🖉 🛪 8 3 2 . The display shows the current status of CCR.
- Press <u>CHANGE</u> or # and enter the System Coordinator password or Basic password (the default passwords are 2 3 6 4 6 and 2 2 7 4 2) to select a setting: OFF, Bus. Open, or Bus. Closed.
- 3. Press  $\underline{OK}$  or \* to confirm the change.

See the section on recording greetings for a description of the Business Open and Business Closed greetings used with CCR.

## Choosing the attendant telephone

Programming allows you to choose a telephone to be the attendant telephone (attendant set). External calls that go unanswered at this telephone are handled by System Answer.

You need the programming template found at the front of this guide. See "Getting started with Norstar" on page 13 for more information.

- 1. Press 🖉 ¥ 🗶 266344.
- Press 2 3 6 4 6 (the default System Coordinator password). The display shows Terminals&Sets▶.
- 3. Press Back twice. The display shows System prgrming

- 4. Press Show , Next , and Show . The display shows the internal number of the current attendant telephone.
- 5. Press <u>CHANGE</u> and enter the internal number of the telephone you want to assign as the attendant telephone.

# Changing the language used by System Answer and CCR

The programmed greetings used with the auto attendant features are available in three languages. You can change which language that callers hear, or program the system to play greetings in a second language.

If you record your own greeting, that custom greeting is the one that is played regardless of the language choice.

You need the programming template found at the front of this guide. See "Getting started with Norstar" on page 13 for more information.

- 1. Press *⊈* ★ ★ 2 6 6 3 4 4.
- Press 2 3 6 4 6 (the default System Coordinator password). The display shows Terminals&Sets▶.
- 3. Press Back twice. The display shows System proming.
- 4. Press Show , Next , and Show . The display shows the setting for the attendant telephone.
- 5. Press Next . The display shows Language.
- 6. Press <u>Show</u>. The display shows the first language used in greetings.
- 7. Press <u>CHANGE</u> to select a language: English, French or Spanish.
- 8. Press <u>Next</u>. The display shows the second language that callers hear. Press <u>CHANGE</u> to select a different language or NONE.

# Setting the number of rings before System Answer answers a call

You need the programming template found at the front of this guide. See "Getting started with Norstar" on page 13 for more information.

- 1. Press *⊈* ★ ★ 2 6 6 3 4 4.
- 2. Press 2 3 6 4 6 (the default System Coordinator password).
- 3. Press Back twice.
- 4. Press Show , Next , and Show .
- 5. Press Next twice. The display shows System Answer...
- 6. Press Show .
- 7. Press <u>CHANGE</u> until you see the appropriate number of rings (between 1 and 12).

If the system is busy answering calls, the line rings until System Answer can retrieve the call.

# Setting the number of rings before a caller hears the CCR greeting

You need the programming template found at the front of this guide. See "Getting started with Norstar" on page 13 for more information.

- 1. Press 🖉 ¥ 🗶 266344.
- 2. Press 2 3 6 4 6 (the default System Coordinator password).
- 3. Press Back twice.
- 4. Press Show, Next, and Show.
- 5. Press Next three times. The display shows CCR.
- 6. Press Show .
- 7. Press <u>CHANGE</u> until you see the appropriate number of rings (between 1 and 12).

If the system is busy answering calls, the line rings until CCR can retrieve the call.

If CCR is programmed to answer the call in less than two rings, the call information may not be captured and forwarded to telephones in the CCR group.

# Adding or removing telephones from a group used with CCR

The greeting you create for CCR tells a caller to press a number to reach a group of telephones. You add or remove telephones from these groups (CCR groups) in programming.

You need the programming template found at the front of this guide. See "Getting started with Norstar" on page 13 for more information.

- 1. Press *∠* ★ ★ 2 6 6 3 4 4.
- 2. Press 2 3 6 4 6 (the default System Coordinator password).
- 3. Press Back twice.
- 4. Press Show , Next , and Show .
- 5. Press Next three times. The display shows CCR.
- 6. Press Show .
- 7. Press Next . The display shows CCR 9roups▶.
- 8. Press Show and enter the number of the group to which you want to make changes.
- 9. Press Show and enter the internal number of the telephone you want to add or remove from the group.
- 10. Press <u>CHANGE</u> to select the status of the telephone in the group: Assigned, Unassgnd.

You can have a total of nine CCR groups. Each group can include up to 20 telephones.

## Using the pre-recorded greetings

Pre-recorded greetings are always used when the System Answer or CCR are turned on, even if you don't create personalized recordings. The pre-recorded greetings can be turned off (not erased) and/or replaced with user-recorded substitutes. If a pre-recorded greeting is turned off, all System Answer and CCR features that use that greeting are affected.

Incoming calls at the attendant telephone hear the System Answer greetings. Lines that are set up to be answered by CCR hear a different set of greetings. They are:

- All of our operators are busy.
- If you know the extension that you want, and are using a touch-tone phone, please dial it now.
- *Or, hold the line and your call will be answered as soon as possible.*
- Thank you for calling.

In the next section, these recordings appear (in italics) as part of examples of complete greetings that callers might hear. "Thank you for calling" is heard when the caller does not respond to the Business closed greeting after it has been repeated, before the system disconnects the caller.

# Using customized greetings for System Answer and CCR

Norstar uses both greetings you record and pre-recorded greetings to tell callers how their call is being handled. You can make your own voice recordings for all of the greetings used in System Answer and CCR.

For customer greetings, you can create your own version or turn the greeting off completely. With system greetings, you can select the system version, create your own version, or turn the greeting off.

The following examples use greetings recorded for use at a company called Bluebird Consulting. You can use them as models for when you make your own recordings.

The pre-programmed parts of the greetings are shown in italics.

System Answer on:

You have reached Bluebird Consulting. All of our operators are busy. If you know the extension that you want, and are using a touch tone phone, please dial it now. Or, hold the line and your call will be answered as soon as possible.

You may choose to create your own message (shown in italics following) instead of using the pre-recorded greetings:

You have reached Bluebird Consulting. We can't come to the phone right now. If you know the number of the person you are trying to reach, enter the number now. Or stay on the line and someone will assist you momentarily.

CCR, Bus. open:

You have reached Bluebird Consulting. To reach one of our sales agents, press 1. To contact our accounting office, press 2.

To reach Joan Smithers, press 3. To talk to an attendant, press 0. To repeat this menu, press star. *If you know the extension that you want, and are using a touch tone phone, please dial it now. Or, hold the line and your call will be answered as soon as possible.* 

#### CCR, Bus. closed:

You have reached Bluebird Consulting. Our offices are closed. Our business hours are 8 a.m. to 5 p.m., Monday through Friday, Pacific Standard Time. *If you know the extension that you want, and are using a touch tone phone, please dial it now.* 

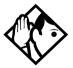

**Tip -** For better sound quality in your greetings, use the handset for recording greetings (not the handsfree microphone).

## Time available for customized greetings

You have a total of 96 seconds of recording time to allocate to all greetings. If you begin by recording a 15 second company greeting, there are 81 seconds available for the remaining greetings (96-15=81). The maximum length of a single recording is 32 seconds. If you exceed the maximum time for a single recording, an error message accompanied by a tone is given.

A greeting that is turned off is not erased. The time used by the greeting does not return to the 96 second time pool.

User-recorded greetings are stored on the feature card. The recordings are erased when the card is replaced. If the same card is removed then reinserted, the recordings are preserved. You must re-record all userrecorded greetings when upgrading to a new feature card.

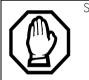

System greetings are permanent and can never be erased.

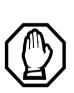

FLASH memory degrades slightly each time a message is recorded. Typically, messages can be erased and written thousands of times. However, care must be taken to plan out what messages are to be recorded and how often they are to be changed in order to reduce the number of re-recordings made over a long period of time. A warning is given when the card has degraded significantly. Contact your Customer Service Representative when this warning occurs.

The pre-recorded system messages do not use any portion of the 96 seconds of total recording time. They cannot be erased, but they can be turned off or replaced with a user-recorded substitute.

# Recording customized greetings for System Answer and CCR

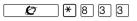

Both System Answer and CCR must be turned off to use this feature.

The customized greetings are not available to System Answer and CCR while you are recording. Callers hear only the pre-recorded greetings.

There are seven greetings to choose from, three user greetings and four prerecorded system greetings.

You can record your own user greetings with the first three greetings choices (A, B, and C). You can also turn these greetings off.

If your system does not have the capability to allow you to record your own version of the system greetings (D, E, F, and G) you can turn on the prerecorded system greetings or turn them off.

If your system has the capability to allow you to record your own version of the system greetings (D, E, F, and G) you can record your own system greetings, turn on the pre-recorded system greetings or turn them off.

- 1. Press 🖉 🛪 8 3 3 and enter the System Coordinator password (the default password is 2 3 6 4 6 ).
- 2. If you have the capability to record your own system greetings, the display shows Auto att 9rtn9s.

If you do not have the capability to record your own system greetings, the display shows Change rec time?. Select yes to change the recording time or no to keep the recording time as is. The display then shows Auto att grtngs. Your choices are: SHOW, EXIT, and NEXT. (NEXT takes you to the menu for programming destinations for CCR.)

- Press Show . The display shows Grt9 A mode: User. Your choices are: CHG, SHOW, and NEXT. NEXT takes you to Grt9 B mode: User.
- 4. Press <u>CHG</u> if you want to turn greeting A, B, or C off (Off) or if you want to record your own greeting (User). For system greetings D, E,

F, and G, you may select 545 to turn on the pre-recorded greetings, User to record your own version of the greeting, or Off to turn them off. If your system does not have the capability to allow you to record your own version of the system greeting (D, E, F, and G), you may select 545 to turn on the pre-recorded greetings, or Off to turn them off. A greeting that is turned off is not erased. The time used by the greeting is not returned to the 96 second time pool.

- Press Show . The display shows Greeting A: User. Your choices are PLAY, REC, and OK. Press PLAY to play the greeting.
- Press <u>REC</u> to record a greeting. As soon as you press <u>REC</u> the previous recording is erased. Making a recording of less than two seconds duration also erases the previous greeting.
- 7. Press OK when you have completed your recording.
- 8. To continue recording greetings, press <u>NEXT</u>, then <u>REC</u> to record the next greeting.
- 9. Press <u>OK</u> when you have completed your recording.

Example: "Our business hours are 8 a.m. to 5 p.m., Monday through Friday".

10. To continue recording greetings, press <u>NEXT</u>, then <u>REC</u> to record the next greeting, for example the caller menu.

The greeting used with the caller menu indicates the destinations you have chosen for each digit.

Example: "To reach one of our sales agents, press 1. To contact our accounting office, press 2. To reach Joan Smithers, press 3. To talk to an attendant, press 0. To repeat this menu, press star."

11. Continue recording any remaining greetings. Remember that some greetings are shared by both System Answer and CCR. Ensure that the recording is appropriate for both features.

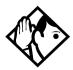

**Tip** - If you have recorded your greetings, you can press **NEXT** from the display showing **Auto att 9rtn9s** and go right into the menu for programming destinations for CCR.

# Programming or changing CCR destinations

- Press Press No. 18 3 3 and enter the System Coordinator password (the default password is 2 3 6 4 6).
- Press <u>NEXT</u> until the display shows CCR tree. The choices are SHOW, EXIT, and PREV.
- 3. Press Show . The display shows Dial 0: and the current destination when the caller presses zero. Your choices are CHNGE and NEXT.
- 4. Press <u>CHNGE</u> to select the appropriate destination.

Each number from zero to nine and  $\times$  can direct a call to the attendant telephone or one of the nine CCR groups. The \* can be set up to make the system play the CCR greeting again (Rereat). If a digit is set to None, it has no destination.

Using <u>NEXT</u> and <u>CHNGE</u>, select the destinations for the remaining digits.

## Testing your custom System Answer and CCR

If you have more than one external line, you can call in to hear your greetings by dialing the number used by external callers to call the attendant set or a line that is answered using CCR.

To call systems with only one external line, you must go to a telephone that is not connected to your system.ime savers for making calls

# Storing a number on a memory button for Autodial

You can program memory buttons for one-touch dialing of internal or external telephone numbers.

Buttons used for lines, answer or Handsfree/Mute cannot be used as autodial buttons.

If the power to your Norstar system is off for more than three days, autodial numbers (as well as some other system programming) may be lost from the memory.

# Adding an autodial button

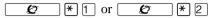

- 2. Choose a button and then enter the number as if you were dialing it.

When programming Autodial you can use:

- Last Number Redial
- Saved Number Redial
- destination codes (choose the button with the Intercom label as the line)
- host system signalling

## Choosing a line for Autodial

To include a line selection for an external number, press the line or intercom button before you enter the number. To select a line pool, press a programmed line pool button, or press the button with the Intercom label and enter a line pool access code.

If you select a line before pressing the autodial button, the call goes out on the line you have selected instead of the line that is part of the autodialer programming. For the M7100 or T7100 telephone, an external autodialer can be programmed only by using a line and not a line pool.

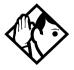

**Tip -** If you do not include a line selection in an autodial number, the call uses your prime line (if you have one).

# Using intercom as the line for Autodial

If you press the button with the Intercom label as the line for an external autodial number, you must include a valid line pool access code or a destination code. If line pool access codes or destination codes are changed, remember to reprogram autodial numbers.

#### Displays

| 987_<br>QUIT BKSP      | ок | Continue to enter digits until the number is complete.<br>Press $\bullet$ or <b><u>BKSP</u></b> to erase an incorrect digit. Press $\bullet$ or <u><b>DK</b></u> when you are finished.                                                          |
|------------------------|----|----------------------------------------------------------------------------------------------------|
| Autodial full          |    | The memory allotted to autodial numbers in your Norstar system is full.                                                                                                    |
| Button erased          |    | While programming external Autodial, you erased the button by pressing <b>o</b> or <u><b>D</b>K</u> before entering any digits.                                                                                                    |
| Enter di9its<br>QUIT   | ок | Enter the number you want to program (choosing the<br>line first if necessary) exactly as you would if you<br>were making a call.                                                                                                    |
| Intercom #:<br>QUIT    |    | Enter the internal telephone number you want to program.                                                                                                    |
| Invalid number         |    | You are programming an internal autodial button<br>and have entered a number that is not an internal<br>number on your system. Enter a valid internal<br>number. If the number you are entering is a<br>destination code, use external autodial. |
| Press a button<br>QUIT |    | Press the memory button you want to program.                                                                                                    |

| Pro9ram and HOLD          | Enter the number you want to program onto the button, then press 💽 .                                                                                                    |
|---------------------------|----------------------------------------------------------------------------------------------------|
| Pro9ram and OK<br>QUIT OK | Enter the number you want to program onto the<br>button, then press or <u>OK</u> . You may include a<br>line or line pool selection in an autodial sequence by<br>selecting the line before entering any digits. |
| Programmed                | The number is stored on the button.                                                                                                    |

For other displays, see "Common feature displays" on page 213.

# **Using Last Number Redial**

**£** 5

Press **5** to redial the last external number you dialed.

Last Number Redial records a maximum of 24 digits.

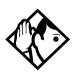

**Tip** - If you have a programmed Last Number Redial button, you can use Button Inquiry ( *⊆* \* 0), then press the Last Number Redial button followed by *#*) to check the last number before you dial it.

# Preventing a telephone from using Last Number Redial

Last Number Redial can be restricted at individual telephones.

You need the programming template found at the front of this guide. See "Getting started with Norstar" on page 13 for more information.

- 1. Press **Ø** ★ ★ 2 6 6 3 4 4.
- 2. Press 2 3 6 4 6 (the default System Coordinator password).
- 3. Press Show and enter the internal number of the telephone you want to program.
- 4. Press Show .

- 5. Press Next three times. The display shows Restrictions.
- 6. Press Show twice.
- 7. Press Next . The display shows Allow last no:.
- 8. Press <u>CHANGE</u> to choose Y (Yes) or N (No).

#### Displays

**Hidden number** The last number you dialed was a speed dial number that displayed a name rather than the number. The number is dialed correctly, but you cannot see it.

No last number

You have not dialed an external telephone number since the last power interruption or system reset.

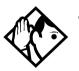

**Tip -** You can copy a number onto an autodial button using Last Number Redial.

# **Using Speed Dial**

Norstar provides two types of speed dialing: system and personal. System Speed Dial programming allows you to assign two-digit speed dial codes to the external numbers your co-workers call most frequently. User Speed Dial programming allows individuals to program their own speed dial numbers.

Speed dial numbers are subject to the same restriction filters as regularly dialed numbers. Your installer or customer service representative can program system speed dial numbers to bypass dialing restrictions.

Speed dial numbers may include host system signaling codes.

# Making a speed dial call

**Ø** 0

You can quickly dial external telephone numbers that have been programmed onto speed dial codes.

- 1. Press 20.
- 2. Enter the appropriate two-digit speed dial code.

# Changing and adding System Speed Dials

System Speed Dial codes are numbered from 01 to 70. The system coordinator assigns numbers to System Speed Dial codes for the entire system. See "Adding or changing a system speed dial" on page 28.

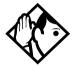

**Tip** - There is no difference between using User Speed Dial and using System Speed Dial. They differ only in how you program them.

# Adding or changing User Speed Dial

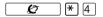

To add or change a User Speed Dial number on your telephone:

- 1. Press **∠** ★ 4.
- 2. Enter a two-digit code from 71 to 94 that you want to associate with a telephone number.
- 3. To include a line selection for this number, press the line or intercom button. To select a line pool, press a programmed line pool button, or press the button with the <u>Intercom</u> label, and enter a line pool access code. For the M7100 telephone, you can only select a line pool.
- 4. Enter the number you want to program.
- Press or <u>OK</u>.

| Displays |
|----------|
|----------|

| 01:9<br>CANCL BKSP     | ок | Continue entering the number you want to program.<br>You can change the number by pressing <u>BKSP</u> or<br>••••••••••••••••••••••••••••••••••••                                                                                                    |
|------------------------|----|----------------------------------------------------------------------------------------------------|
| Enter di9its<br>QUIT   | OK | Enter the telephone number you want to program exactly as you would if you were dialing it normally. When you are finished, press 🖵 or <u>OK</u> .                                                                                                    |
| Invalid code           |    | You have entered a code outside the code range (01-70 for system, 71-94 for personal).                                                                                                    |
| No number stored       |    | There is no number stored on the speed dial code you have dialed.                                                                                                    |
| Pro9ram and HOLD       |    | If you want to program a line or line pool selection for<br>this speed dial number, select the line or line pool.<br>Otherwise, enter the telephone number exactly as if<br>you were dialing it normally. When you are finished,<br>press <b>•</b> .                             |
| Pro9ram and OK<br>QUIT | ОК | If you want to program a line or line pool selection for<br>this speed dial number, select the line or line pool.<br>Otherwise, enter the telephone number you want to<br>program exactly as if you were dialing it normally.<br>When you are finished, press $\underline{OK}$ . |
| Select a line          |    | There is no line associated with the speed dial number<br>you are trying to use. Select a free external line or line<br>pool and enter the speed dial feature code again.                                                                                                    |
| Unknown number         |    | The system cannot dial the number stored. Reprogram the number.                                                                                                    |

For other displays, see ''Common feature displays'' on page 213.

# **Using Saved Number Redial**

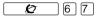

You can save the number of the external call you are on (provided you dialed the call) so that you can call it again later. Each telephone can save one number at a time with Saved Number Redial, not one number for each line.

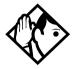

**Tip -** You can copy a number onto an autodial button using Saved Number Redial.

### Saving a number

Press 6 7 while you are on the call.

Saved Number Redial records a maximum of 24 digits.

# Dialing a saved number

Press 6 7 when you are not on a call.

If you have a programmed Saved Number Redial button, you can use Button Inquiry ( 🖉 🗶 🔘 ) to check the last number before you dial it.

# Preventing a telephone from using Saved Number Redial

Saved Number Redial can be restricted at individual telephones.

You need the programming template found at the front of this guide. See "Getting started with Norstar" on page 13 for more information.

- 1. Press 💋 \* \* 266344.
- 2. Press 2 3 6 4 6 (the default System Coordinator password).

- 3. Press Show and enter the internal number of the telephone you want to program.
- 4. Press Show .
- 5. Press Next three times. The display shows Restrictions.
- 6. Press Show twice.
- 7. Press Next twice. The display shows Allow saved no:
- 8. Press <u>CHANGE</u> to choose Y (Yes) or N (No).

#### Displays

| Hidden number   | You have saved a speed dial number that displays a name rather than the number. The number is dialed correctly, but you cannot see it. |
|-----------------|----------------------------------------------------------------------------------------------------|
| No number saved | You have tried to save the number of an incoming call. You can only save numbers that you have dialed yourself.                        |

# Handling many calls at once

# Using Hold

You can temporarily suspend a call by pressing .

When a call is on hold, its indicator flashes on all telephones that have access to the line. The call can be retrieved from any of these telephones.

On the M7100 or T7100 telephone,  $\frown$  alternates between two lines; one active, one on hold. These telephones cannot retrieve a call placed on hold by another telephone.

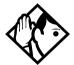

**Tip -** Answered Hunt Group calls can be placed on hold at the answering Norstar set. For more information on Hunt Groups see "Programming Hunt Groups" on page 147.

# Retrieving a held call

You can connect to a call on hold by pressing the flashing line button of the held call.

# Holding automatically

If your line has been programmed with full autohold, you can switch from one call to another and have your calls put on hold automatically.

Press the line button of the caller you want to speak to. Your current caller is put on hold automatically.

## Listening on hold

If you have been put on hold, you can hang up the handset while you wait for the other person to return.

- 1. Press 🔽.
- 2. Hang up the handset.
- 3. Press the line button of the call. You may hear indications from the far end that you are on hold (for example, tones or music).
- 4. When the person you were talking to returns you hear them through your telephone speaker. Lift the handset and talk.

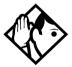

**Tip** - If Automatic Handsfree has been assigned to your telephone, you can use the Handsfree/Mute feature instead of Listen on Hold.

# Holding a call exclusively

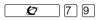

You can put a call on Exclusive Hold so that it can be retrieved only at your telephone.

Press  $\bigcirc$  7 9 or  $\bigcirc$  . The line appears busy on all other telephones, and the call cannot be picked up by anyone else in the office.

#### Displays

On hold: LINENAM

You have placed one or more calls on hold. The name of the line that has been held the longest is displayed.

# Using Call Queuing

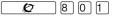

If you have more than one call ringing at your telephone, you can choose the call that has the highest priority by pressing 201.

Call Queuing answers incoming external calls before callback, camped, and transferred calls.

# Transferring calls

# Using the transfer feature

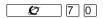

Transfer allows you to direct a call to a telephone in your Norstar system, within the Norstar network, or external to Norstar.

# Transferring a call

- 1. Press 2 7 0.
- 2. Call the person to whom you want to transfer the call.
- 3. If you want to talk to the person to whom you are transferring the call, wait for them to answer, and speak to them before proceeding.
- 4. When you are ready to complete the transfer, press  $\frown$  or <u>JOIN</u>.

You cannot use Last Number Redial, Saved Number Redial, a speed dial code, Priority Call or Ring Again to dial the number for a transfer.

Depending on how a private network call is routed, it may not always be possible for the system to return a transferred call to you if the transferred call is not answered. When transferring a call to a private network destination, stay on the line until the person to whom you are transferring the call answers.

You cannot use the Line Pool feature code to access a line pool for a transfer. To use a line pool, use a programmed line pool button, or press the button with the Intercom label and enter a line pool access code.

If you have an auxiliary ringer programmed to ring for calls on an external line, and you transfer a call on that line without announcing the transfer, the auxiliary ringer rings for the transferred call.

#### Transferring external calls

If an external call is transferred to a busy telephone, or not answered after a few rings, the call automatically rings again at the telephone from which it was transferred, and the display indicates that the telephone was busy or that no one answered.

When transferring an external call to an external number, the external call you are trying to transfer must be an incoming call on a disconnect supervised line.

While on a conference call, you can remove yourself from the conference and connect the other two callers using the Transfer feature. However, if both of the other people are from outside the system, at least one of the outside callers must have called you and both of the outside calls must be on disconnect supervision lines.

Note: Transfer via Hold on DID lines is not supported. Once a call is answered the line appearances on all other sets are free immediately to take other calls. This allows a greater number of calls to be received. Use the Call Park feature to transfer a call.

In certain situations, you may experience lower volume levels when transferring an external call to an external person, or when transferring two external callers from a conference call.

# Canceling a transfer

You can reconnect to the person you are trying to transfer at any time before the transfer is complete.

- 1. Press [ Ø # 7 0 or CANCL.
- 2. If you are not reconnected to your original call, press **n** and then press the line key of the original call, which is now on hold.

#### Displays

| 21>22       |      | You are talking to the person you want to transfer the               |
|-------------|------|----------------------------------------------------------------------|
| CANCL RETRY | JOIN | call to. Press <u>RETRY</u> if you decide to transfer the call       |
|             |      | to someone else. Press <b>r</b> or <u>JOIN</u> to transfer the call. |

| 21 no reply<br>CALLBACK            | The person to whom you tried to transfer a call did<br>not answer. Press <u>CALLBACK</u> or the flashing line button<br>to reconnect to the call. On the M7100 telephone,<br>lift the handset.                                                                                                    |
|------------------------------------|----------------------------------------------------------------------------------------------------|
| Do not disturb<br>CANCL RETRY JOIN | The person to whom you tried to transfer a call has<br>Do Not Disturb active on their telephone. Press <u>JOIN</u><br>to transfer the call anyway. Press <u>RETRY</u> to transfer the<br>call to someone else. Press <u>CANCL</u> or the flashing line<br>button to reconnect to the call (on the M7100 or<br>T7100 telephone, press <u>C</u> # 70). |
| Invalid number<br>CANCL RETRY      | You entered an invalid internal number. Press <b><u>RETRY</u></b> and enter the number again.                                                                                                    |
| Line001 hun9 up                    | The external caller you were transferring hung up before the transfer was complete.                                                                                                    |
| Line001>21<br>CANCL RETRY JOIN     | Press JOIN to transfer the call on line OO1 to telephone 21. Press <u>RETRY</u> if, after talking to the person at extension 21, you decide to transfer the call to someone else.                                                                                                    |
| Not in service<br>CANCL RETRY      | The telephone to which you are trying to transfer a call is out of service.                                                                                                    |
| Restricted call<br>CANCL RETRY     | You cannot transfer the call because of telephone or line restrictions.                                                                                                    |
| Still in trnsfer<br>CANCL RETRY    | Complete the transfer in progress before you access<br>a new feature, answer another alerting call or select<br>an outgoing line.                                                                                                    |
| Transfer denied<br>CANCL RETRY     | Your transfer cannot be completed for one of these reasons:                                                                                                    |
|                                    | <ul> <li>All the resources needed to perform a transfer are in use. Try again later.</li> <li>You have tried to transfer an external call to another external party. Some restrictions apply.</li> <li>You cannot transfer your conference call.</li> </ul>                                                                                          |
| Transferto:2<br>CANCL RETRY        | Press <b><u>RETRY</u></b> if you entered the wrong internal number<br>or if the person to whom you are transferring the call<br>is unavailable.                                                                                                    |

For other displays, see ''Common feature displays'' on page 213.

# Using Camp-on

|--|

You can transfer an external call to another telephone, even if all its lines are busy.

- 1. Press 🖉 82.
- 2. Dial the number of the telephone you want to camp the call to.

Camped calls appear on a line button on the receiving telephone, if one is available. If there is no line button available, you receive a message on the display and hear Camp tones.

Each Norstar telephone can handle only one camped call at a time.

#### Displays

| 21 Came max<br>CALLBACK | You tried to camp a call to a telephone that already<br>has a camped call. The call has come back to you.<br>Press the <u>CALLBACK</u> button or the line button to<br>reconnect to the call. On the M7100 telephone,<br>just pick up the handset.              |
|-------------------------|----------------------------------------------------------------------------------------------------|
| 21 DND<br>CALLBACK      | The person to whom you redirected a call has Do<br>Not Disturb active on the telephone. The call has<br>come back to you. Press the <u>CALLBACK</u> button or the<br>line button to reconnect to the call. On the M7100<br>telephone, just pick up the handset. |
| Camp denied             | You have tried to camp an internal call. You can only camp external calls.                                                                                                    |
| Camp to:<br>CANCL       | Dial the number of the internal telephone to which the call is sent.                                                                                                    |
| Camped: 21<br>CALLBACK  | The telephone to which you camped a call did not<br>answer the call. The call has come back to you.<br>Press <u>CALLBACK</u> or the line button to reconnect to the<br>call. On the M7100 telephone, just pick up the<br>handset.                               |
| Line001 hun9 up         | A call you camped has come back to you, but the caller hung up before you could reconnect.                                                                                                    |

| Not in service<br>CALLBACK | The telephone to which you have camped a call is<br>out of service or is being used for programming. The<br>call has come back to you. Press <u>CALLBACK</u> or the<br>line button to reconnect to the call. On the M7100<br>telephone, just pick up the handset. |
|----------------------------|----------------------------------------------------------------------------------------------------|
| Release a call             | The line that the camped call is on is in use or that<br>line does not appear at your telephone. Release the<br>line or release an internal line.                                                                                                    |

For other displays, see "Common feature displays" on page 213.

# Parking a call

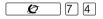

You can suspend a call so that it can be retrieved from any telephone in your system.

- 1. Press 2 7 4.
- 2. Use the Page feature ( 6 0) or press <u>PAGE</u> to announce the retrieval code displayed by your telephone.

## Retrieving a parked call

- 1. Select an internal line. (On the M7100 or T7100 telephone, pick up the handset.)
- 2. Dial the Call Park retrieval code.

## **Using Call Park**

When you park a call, the system assigns one of nine codes for the retrieval of the call. These codes consist of the Call Park prefix, which may be any digit from 0 to 9, and a two-digit call number between 01 and 09. For example, if the Call Park prefix is 4, the first parked call is assigned Call Park retrieval code 401.

The Norstar system assigns Call Park codes in sequence, from the lowest to the highest, until all the codes are used. This round-robin approach means that a greater variety of codes are used, which makes it easier for a call to reach the right person when more than one incoming call is parked. The highest call number, which is the Call Park prefix followed by 09, is used only by telephones or devices connected to the system using an analog terminal adapter (ATA).

Your installer or customer service representative programs both the Call Park prefix and the delay before parked calls are returned to the originating telephone. External calls parked for longer than the programmed delay are returned to your telephone.

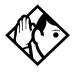

**Tip** - Answered Hunt Group calls are parked in the same manner as other calls. For more information on Hunt Groups see "Programming Hunt Groups" on page 147.

Call Park can be disabled by your installer or customer service representative.

#### Displays

| Already parked             | The person you were talking to has already parked your call. You cannot park the same call.                                                                             |
|----------------------------|----------------------------------------------------------------------------------------------------|
| Get call first             | You have attempted to use Call Park with no active<br>call on your telephone. If the call you want to park is<br>on hold, reconnect to it before you park it.           |
| Invalid number             | You have entered an invalid retrieval code.                                                                                                    |
| No call on:101             | There was no call on the retrieval code you entered.                                                                                                    |
| Park denied                | You have tried to park a conference call. Split the<br>conference and park the calls separately. The<br>person who retrieves the calls can reconnect the<br>conference. |
| Parked on: 402<br>PAGE EXI | Record the code shown. Use Page<br>(2016) or press <u>PAGE</u> to announce the call and its retrieval code.                                                             |
| Parkin9 full               | All available retrieval codes are in use. Transfer the call or take a message instead.                                                                                  |

For other displays, see "Common feature displays" on page 213.

# Using Callback

When you direct a call you have answered to another telephone, the system monitors the call to make sure it is answered. If no one answers the call within a set length of time, the system directs it back to you.

Callback generates a variety of displays. Most occur after a set delay and are listed in the index. Some occur immediately if the telephone to which you are directing a call is out of service or otherwise unavailable. These are listed with the descriptions of the specific features like Transfer or Campon.

# Forwarding your calls

# Forwarding your calls to another Norstar telephone

Press 2 and enter the number of the internal telephone to which you want your calls forwarded.

Use Line Redirection to forward calls outside the system.Line redirection takes precedence over Call Forward.

# **Canceling Call Forward**

**Ø** #4. Press

### Using Call Forward at your telephone

When you use 2 4, all calls go to the destination you select, regardless of how Forward on busy and Forward no answer are programmed.

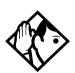

**Tip** - If your Norstar set is a member of a Hunt Group, the Call Forward all calls setting is overridden by the Hunt Group routing for Hunt Group calls. For more information on Hunt Groups see "Programming Hunt Groups" on page 147.

If the telephone to which you forwarded your calls does not have the same external lines as your telephone, the forwarded calls appear on intercom buttons.

If a call is forwarded, it does not ring. However, the line indicator flashes on the telephone. You can answer the call by pressing the button next to the flashing indicator.

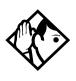

**Tip -** If you are one of a group of people who regularly forward their calls to one another, be aware that it is possible to set up forward loops where a call is forwarded from one telephone to another in a circle, and is never answered anywhere.

# **Overriding Call Forward**

If you call someone who has their calls forwarded to you, your call rings at that receiving telephone even though that telephone has been set to forward calls to you.

# Changing the automatic Call Forward settings for a telephone

Call forwarding occurs automatically when a call is not answered or the line is busy. These automatic options are changed in programming.

For step-by-step instructions, see "Change where a call goes when there is no answer" on page 34.

# Changing Forward no answer

Forward no answer redirects unanswered calls to another telephone on your Norstar system.

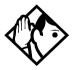

**Tip** - If the Norstar set is a member of a Hunt Group, the Call Forward no answer feature is overridden and the Hunt Group call continues to ring until the hunt time has expired. For more information on Hunt Groups see ''Programming Hunt Groups'' on page 147.

For step-by-step instructions for changing Forward no answer see "Change where a call goes when there is no answer" on page 34. Line Redirection takes precedence over Forward no answer.

## Changing the delay before a call is forwarded

You can assign the number of times that the incoming call rings at your telephone before the call is forwarded. To estimate the delay time in seconds, multiply the number of rings by six.

For step-by-step instructions, see "Change the number of times the telephone rings before it is forwarded" on page 34.

# Forward on busy

Forward on busy redirects your calls to another telephone on your Norstar system when you are busy on a call, or when you have Do Not Disturb activated at your telephone.

For step-by-step instructions, see "Making changes to Call Forward on Busy" on page 35.

Line Redirection takes precedence over Forward on busy. Calls that are redirected by Line Redirection are not affected by any Call Forward features or Call Forward programming.

Telephones that have Forward on busy active can receive priority calls. If you are busy on a target line call, another call to that target line is redirected to the prime telephone for that target line.

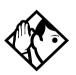

**Tip** - If the Norstar set is a member of a Hunt Group, the Call Forward on busy feature is overridden and the Hunt Group call continues to ring until the hunt time has expired. For more information on Hunt Groups see "Programming Hunt Groups" on page 147.

# DND on Busy

When you are busy on a call and a second call comes in, your telephone rings softly to alert you to the second call. If you find this second ring distracting, you can have the system prevent a second call from disturbing you by assigning Do Not Disturb (DND) on Busy to your extension.

When DND on Busy is turned on for the set, internal and private network callers hear a busy tone instead of ringing when you are on the telephone. External callers are transferred to the prime set used in your system.

For step-by-step instructions, see "Making Changes to Do Not Disturb on Busy" on page 36.

If you use DND on Busy, the line indicator for an external incoming call flashes, but your telephone does not ring.

Forward on busy takes priority over DND on Busy.

If an external call uses a target line, the call is processed according to the programming of the target line. If the target line is busy, the caller may hear a busy tone or be routed to the prime set for the target line regardless of the DND on Busy programming for the telephone.

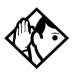

**Tip** - If a Norstar set is a member of a Hunt Group and the set activates this feature, the set does not receive notification of incoming Hunt Group calls while on a call. The DND on busy feature overrides the Hunt Group. For more information on Hunt Groups see "Programming Hunt Groups" on page 147.

### **Call Forward and Voice Mail**

If you have a voice mail system and want it to pick up unanswered calls automatically

• use the internal number of your voice mail as the destination when you program Forward no Answer and Forward on busy,

or

 make the ring delay greater than the delay used by your voice mail system, if your voice messaging system or service automatically retrieves calls.

#### Displays

| Forward denied      | There are several reasons why you may get this<br>message. For instance, you cannot forward your<br>calls to a telephone that has been forwarded to your<br>telephone. |
|---------------------|----------------------------------------------------------------------------------------------------|
| Forward>21<br>CANCL | Your calls are being forwarded to telephone 21.                                                                                                    |
| Not in service      | Two or more telephones are linked in a forwarding chain, and one of them is out of service or is being used for programming.                                           |

For other displays, see "Common feature displays" on page 213.

# **Line Redirection**

Line Redirection allows you to send your external calls to a telephone outside the office. You may choose to redirect all your external lines or only some of them.

Line Redirection takes precedence over the Call Forward feature. If both features are active on a set, incoming external calls on redirected lines are routed to the specified Selective Line Redirection (SLR) external destination. Incoming internal calls are forwarded to the specified Call Forward destination.

You cannot use the Line Redirection feature at either M7100 or T7100 telephones, or a telephone connected to an ATA.

## **Turning on Line Redirection**

- 1. Press 2 8 4.
- 2. Select the outgoing line to be used for redirected calls.
- 3. Enter the number to which calls are to be redirected (the ways you can do this are listed below).
- 4. Select the lines to be redirected.

Enter the telephone number to which you want to redirect calls by using one of the following methods.

- Press an external autodial button.
- Enter an external telephone number (using no more than 24 digits) then press  $\bigcirc$  or <u>OK</u>.
- Press or <u>OK</u> if the line you have chosen as the outgoing line is a private network line that does not require you to dial digits.

If you use <u>ALL</u> to redirect all your lines, it is important that you wait until all the lines on your telephone light up before pressing  $\bigcirc$  or <u>OK</u>. If you press  $\bigcirc$  or <u>OK</u> before all the lines light up, those lines not lit are not redirected.

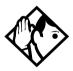

**Tip** - The line chosen for redirecting calls on other lines can be used normally when it is not busy on a redirected call. To avoid redirection failing because the chosen line is in use, choose a line pool with several lines in it.

The system does not check that the number you give for line redirection is a valid one. If you redirect to an invalid number, redirection fails. Using an autodial button to enter the redirection number helps avoid this possibility. An autodial button used for line redirection must be programmed to use a specific line.

# **Canceling Line Redirection**

- 1. Press 🖉 # 8 4.
- 2. Select the lines you no longer want to be redirected.

### Allowing a telephone to redirect calls

You can turn the redirect calls feature on and off.

You need the programming template found at the front of this guide. See "Getting started with Norstar" on page 13 for more information.

- 1. Press 🖉 ¥ ¥ 2 6 6 3 4 4.
- 2. Press 2 3 6 4 6 (the default System Coordinator password).
- 3. Press Show and enter the internal number of the telephone you want to program.
- 4. Press Show twice.
- 5. Press Back three times. The display shows Allow redirect:
- 6. Press <u>CHANGE</u> to select Y (Yes) or N (No).

# Turning the redirect ring for a telephone on or off

You can program a telephone to ring briefly (200 milliseconds) when a call is redirected on one of its lines.

You need the programming template found at the front of this guide. See "Getting started with Norstar" on page 13 for more information.

- 1. Press 💋 \* \* 266344.
- 2. Press 2 3 6 4 6 (the default System Coordinator password).
- 3. Press Show and enter the internal number of the telephone you want to program.
- 4. Press Show twice.
- 5. Press Back twice. The display shows Redirect ring:
- 6. Press <u>CHANGE</u> to select Y (Yes) or N (No).

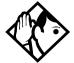

**Tip** - If a telephone has redirect ring enabled, it rings briefly for redirected calls on one of its lines even if another telephone set up the line redirection.

#### **Displays while redirecting lines**

| Intercom                            | You selected the intercom button as the facility to place the call on. Enter a line pool code or a destination code.                                                                                  |
|-------------------------------------|----------------------------------------------------------------------------------------------------|
| Line Redirection<br>QUIT ADD REMOVE | Press<br>or <u>ADD</u> to begin redirection. Press #) or<br><u>REMDUE</u> to cancel a previous redirection.                                                                                           |
| No line to use                      | You have one external line on your telephone, but<br>you need a second line to perform line redirection.<br>Redirect your external line using a line pool as the<br>outgoing line.                    |
| Out9oin9 line                       | You are attempting to redirect a line and the line you<br>have chosen is the outgoing line you have selected<br>as a destination. You cannot redirect a line to itself.<br>Select another line.       |
| Pool code:<br>QUIT                  | Enter a valid line pool access code.                                                                                                    |
| Redir by 21<br>OVERRIDE             | You have attempted to redirect a line, but someone<br>else has already redirected that line. Press 🛪 or<br><u>OVERRIDE</u> to override the previous redirection and<br>redirect the line as you want. |
| Redirect denied                     | You can redirect calls only on individual lines.                                                                                                    |
| Select line out<br>QUIT             | Select the line to be used to redirect calls out of the system.                                                                                                    |
| Selectline(s)<br>QUIT ALL           | Press the lines to be redirected. To undo a line selection, press it again. Press <u>ALL</u> to redirect all your lines.                                                                              |
| Selectline(s)<br>ALL OK             | Continue to press the lines to be redirected. Press or <u>OK</u> when you are finished.                                                                                                    |
| Unequipped line                     | The line you are attempting to redirect cannot be redirected because the hardware does not support redirection.                                                                                       |

| Select line(s)<br>QUIT ALL |    | Press the lines that are no longer to be redirected.<br>The lines light up as you press them. Once you<br>cancel redirection for a line you cannot restore it by<br>pressing the line again. Press <u>ALL</u> to cancel<br>redirection for all your lines. When you are finished,<br>press <b>D</b> or <u>OK</u> . |
|----------------------------|----|----------------------------------------------------------------------------------------------------|
| Select line(s)<br>ALL      | ОК | Continue to press the lines that are no longer to be redirected. Press 👽 or <u>OK</u> when you are finished.                                                                                                    |

**Displays while canceling redirection** 

For other displays, see "Common feature displays" on page 213.

### How Line Redirection is different from Call Forward

Call Forward forwards all calls that arrive at a particular telephone to another telephone within the Norstar system or over external ISDN lines.

Line Redirection redirects only the lines you specify, no matter which telephones they appear on, to a telephone outside the Norstar system. Line Redirection takes precedence over Call Forward.

### **Using Line Redirection**

You redirect lines at a telephone, but once redirected, the lines are redirected for the entire system.

You can only redirect lines that appear at line buttons on your telephone.

You can answer the telephone if it rings while you are in the middle of programming Line Redirection, but none of the Norstar call handling features are available until the feature times out. If you need to use a Norstar feature to process the call, quit Line Redirection programming by pressing 2. Do not press or you disconnect the call you are trying to process.

While you are programming Line Redirection you do not receive any indication of calls that do not actually ring at your telephone.

Be careful to avoid redirection loops. If for example, you redirect your lines to your branch office and your branch office redirects its lines to you, you

can create a redirection loop. If these calls are long distance, you end up paying charges.

In certain situations, callers may experience lower volume levels when you redirect calls to an external location.

# Communicating in the office

# Paging

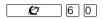

Paging allows you to make announcements over the Norstar system using the telephone speakers, or your loudspeaker system, if one is available.

### Making a page announcement

- 1. Press 60.
- 2. Choose a page type. Page types are:

1 through the telephone speakers (internal page)

2 through an external speaker (external page)

3 both internal and external (combined page)

- 3. If necessary, choose a zone.
- 4. Make your announcement.
- 5. Press **•**.

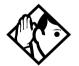

**Tip** - Instead of entering the Page feature code followed by the page type, you can enter the following shortcut codes.

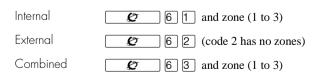

### Activating and deactivating the ability to page

You need the programming template found at the front of this guide. See "Getting started with Norstar" on page 13 for more information.

- 1. Press **∠** ★ ★ 2 6 6 3 4 4.
- 2. Press 2 3 6 4 6 (the default System Coordinator password).
- 3. Press Show and enter the internal number of the telephone you want to program.
- 4. Press Show twice.
- 5. Press Next seven times. The display shows Paging.
- 6. Press <u>CHANGE</u> to select the setting: Y (Yes) or N (No).

### Creating page zones

Each telephone can be assigned to one of three zones for receiving pages.

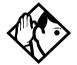

**Tip** - Hunt Group DNs cannot be included in a page zone. For more information on Hunt Groups see "Programming Hunt Groups" on page 147.

You need the programming template found at the front of this guide. See "Getting started with Norstar" on page 13 for more information.

- 1. Press **∠** ★ ★ 2 6 6 3 4 4.
- 2. Press 2 3 6 4 6 (the default System Coordinator password).
- 3. Press Show and enter the internal number of the telephone you want to program.
- 4. Press Show twice.
- 5. Press Next six times. The display shows Page Zone.
- 6. Press <u>CHANGE</u> to select the setting: 1, 2, 3, or None.

You can make a telephone part of a page zone only if the telephone has paging set to  $\forall$  (Yes).

A zone is any set of Norstar telephones that you want to group together for paging, regardless of their location.

Your installer programs whether a tone sounds before a page begins, and the maximum number of seconds a page can last before it is automatically turned off.

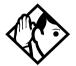

**Tip** - Make sure that everyone who needs to make page announcements has a list showing which telephones are in which page zones.

### Displays

| Enter zone:                 | ALL | Enter the desired page zone number (1-3) or press <u>ALL</u> .                                              |
|-----------------------------|-----|----------------------------------------------------------------------------------------------------|
| Invalid zone                |     | You have entered a page zone code that is not between 1 and 3.                                              |
| Page choice:<br>SETS SPKR B | ютн | Select the type of page you want. See the list in<br>"Making a page announcement".                          |
| Page timeout                |     | The time allotted for paging has expired.                                                                   |
| Paging ALL                  |     | You are making a page. The display shows the page zone you have chosen. Press 😰 or 🖚 when you are finished. |
| Pa9in9 busy                 |     | A page is already being made in the page zone you have requested.                                           |

For other displays, see "Common feature displays" on page 213.

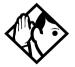

**Tip** - You can make an announcement to one person by placing a voice call to their telephone.

## Using Page with external paging equipment

When you make a page that uses external paging equipment (external page or combined page), the Long Tones feature is automatically activated for the external paging system only. This allows you to control optional equipment with the Long Tones feature.

## Sending messages using the display

The Messages feature allows you to leave a message on the display of another Norstar telephone, and indicates if you have any messages waiting. The Messages feature uses a message waiting list to keep a record of your internal messages and your (external) voice mail messages (if you subscribe to a voice message service with visual message waiting indication).

### Sending a message

You can leave a message on the display of another telephone in your Norstar system. You can send up to four messages to different telephones, including your voice message center.

If your telephone is a direct-dial telephone or a central answering position (CAP), you can send up to 30 messages.

If your reply to a message is forwarded or is answered at another telephone using the Call Pickup feature, the message remains on your telephone until you cancel it or successfully contact the telephone that sent the message.

- 1. Press 2
- 2. On a telephone with a two-line display, press <u>ADD</u>. (This step is not necessary on a telephone with a one-line display.)
- 3. Enter the internal number of the person you want to send the message to. The display shows Message for you.

Ø

1

### Canceling a message you have sent

- 1. Press  $\mathcal{D}$  # 1. The display shows Cancel for:
- 2. Enter the internal number of the person to whom you sent the message.

### Viewing your messages

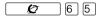

You can receive up to four messages from different telephones, including your voice message center. A single message from your voice message center may pertain to several voice messages.

On a telephone with a one-line display

- 1. Press 6 5. The display shows the first message.
- 2. Press  $\bigstar$  or # to move through your messages.

On a telephone with a two-line display

- 1. Press <u>MSG</u>. The display shows the first message you received.
- 2. Press <u>NEXT</u> to move through your messages.

### Replying to a message

You can call the person (or your voice message center) who sent a message while you are viewing the message.

On a telephone with a one-line display

Press O.

On a telephone with a two-line display

Press CALL.

If you want to call your voice message center using a line other than the programmed line, exit your message list and dial the voice message center telephone number.

### Removing items from your message list

You can erase a message while you are viewing it in your message list. If the message is from your voice message center, this only erases the message notification at your telephone. You need to erase the voice message at your voice message center. Refer to your voice message center documentation.

On a telephone with a one-line display

| Press |   |
|-------|---|
| 11000 | • |

On a telephone with a two-line display

Press <u>ERASE</u>.

### Viewing messages you have sent

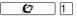

On a telephone with a two-line display, you can view the messages you have sent.

- 1. Press 2
- 2. Press <u>SHOW</u> to display your first sent message.
- 3. Press <u>NEXT</u> to move through your sent messages.

### Displays

| Cancel denied                       | You have entered an invalid number when attempting to cancel a message.                                                                                     |
|-------------------------------------|----------------------------------------------------------------------------------------------------|
| Cleared>LINENAM<br>NEXT             | You have cleared an external message from your<br>message waiting list. The message itself exists in your<br>voice message center until you erase it there. |
| In use: 21                          | You are trying to call from your message waiting list.<br>The line that you are trying to use is being used by<br>the identified Norstar user.              |
| L001:LINENAMUMs9<br>NEXT CALL CLEAR | You are viewing your message list. The display<br>shows the number and name of the line that was<br>used for your voice mail message.                       |

| Messa9e denied                | You have tried to send a message to an invalid internal number or to a telephone that is out of service.                                                                                                    |
|-------------------------------|----------------------------------------------------------------------------------------------------|
| Messa9e list<br>SHOW ADD EXIT | <b>SHOW</b> appears only if you have outstanding messages. Press <u>SHOW</u> to review messages you have sent. Press <u>ADD</u> to send a new message.                                                                    |
| Messa9e to:                   | Enter the internal number of the telephone to which you want to send a message.                                                                                                    |
| Messa9es & Calls<br>MSG CALLS | You have one or more messages and one or more<br>new Call Logs. Press 206 to change<br>the first line of the display to the current time and<br>date.                                                                     |
| No button free                | You have no line button free with which to reply to a message.                                                                                                    |
| No number stored              | There has been no number programmed for the voice message center. Contact your voice messaging service provider.                                                                                                    |
| Start of list<br>NEXT         | Your are at the beginning of your list of messages.<br>Press <u>NEXT</u> to move through your messages.                                                                                                    |
| Their list full               | You are trying to send a message to a user whose message waiting list is full.                                                                                                    |
| Your list full                | You have tried to send a message but your<br>telephone's list of sent messages is full. Cancel one<br>of the messages you have sent, if possible, or wait<br>until you have received a reply to one of those<br>messages. |

For other displays, see "Common feature displays" on page 213.

# Using Voice Call

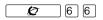

You can make an announcement or begin a conversation through the speaker of another telephone in the system.

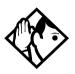

**Tip** - Hunt Groups cannot accept voice calls. Answer buttons have no appearances for voice calls, and the set does not ring for voice calls. For more information on Hunt Groups see "Programming Hunt Groups" on page 147. For more information on Answer buttons see "Answer buttons" on page 50.

## Making a Voice Call

Press 2 66.

### **Muting Voice Call tones**

When a voice call begins at your telephone, you hear a beep every 15 seconds as a reminder that the microphone is on.

To stop it from beeping, pick up the handset or press  $\square$ .

# Answering a Voice Call without touching your telephone

If Handsfree Answerback is assigned to your telephone, you can respond to a voice call without touching the telephone. This feature is not available to the M7100 or T7100 telephone. When someone makes a voice call to you, simply start talking. The set microphone picks up your voice.

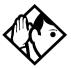

**Tip** - Once you have answered a voice call, you can put it on hold, transfer it, or otherwise treat it as a normal call.

### Preventing Voice Calls to your telephone using Voice Call Deny

Press 288. Voice calls ring like regular internal calls. Your other calls proceed normally.

### **Canceling Voice Call Deny**

Press 🖉 # 8 8.

### Displays

| Dial voice call  | Dial the internal number or press the internal autodial button of the person to whom you want to speak.                                                                                                    |
|------------------|----------------------------------------------------------------------------------------------------|
| Microphone muted | Your handsfree microphone is muted. Press 📼 or pickup your handset to respond to the voice call.                                                                                                    |
| No voice call    | The telephone receiving the call cannot accept voice<br>calls for one of the following reasons: it is active or<br>ringing with another call; Call Forward is turned on;<br>Do Not Disturb is turned on; Voice Call Deny is turned<br>on; it is not a Norstar telephone. |
|                  | Your call proceeds automatically as a regular ringing call.                                                                                                    |
| Voice call       | The line is open for you to speak.                                                                                                    |

# Tracking your incoming calls

## Using Call Log

Telephones can automatically log Call Display information for calls on an external line. The line must appear on that telephone but it does not have to be a ringing line.

If your system is equipped with the appropriate equipment and you have subscribed to the call information feature supplied by your service provider, you are able to capture information about incoming callers in your call log. The same feature is supplied by an ISDN service package that comes with calling line identification (CLID).

Call Log creates a record of incoming external calls. For each call the log could contain:

- sequence number in the Call Log
- name and number of the caller
- indication if the call was long distance
- indication if the call was answered (and identity of who answered it)
- time and date of the call
- number of repeated calls from the same source
- name of the line that the call came in on

Call Log can help you to

- keep track of abandoned or unanswered calls
- track patterns for your callers (for example volume of calls and geographical location of calls)
- record caller information quickly and accurately
- build a personal telephone directory from log items

The long distance indicator and the caller name and number, may not be shown in the log, depending on the Call Display services provided by your local telephone company and the local telephone company of the caller. To use the features on the following pages, your telephone must be have spaces available in its Call log. Your installer or customer service representative programs each telephone with an appropriate number of spaces.

## **Call Log options**

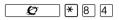

You can select the type of calls to be stored in your Call Log. Choose from four Autolog options: No one answered, Unanswerd by me, Log all calls, No autologging.

- 1. Press 🖉 🖲 🖲 4. The current option displays.
- 2. Press # or <u>NEXT</u> to change the option.
- 3. Press  $\bigcirc$  or  $\bigcirc$  to select the display option.

## Logging a call manually

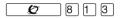

If your calls are not automatically logged, you can manually log call information when you are connected to an external call. Storing information for your current call can be helpful in many situations. For example, you may want to:

- record a caller information without using paper and pencil
- record only selected calls that you choose, as opposed to using Call Log automatically
- quickly record caller information before a caller hangs up

Press Ø 13 to log an external call manually.

## Deleting old log items

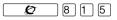

Your log has a set number of items that it can hold. When it becomes full, new calls cannot be logged. When your log is full, Autobumping automatically deletes the oldest Call Log item when a new call is logged.

Press Ø 15 to enable autobumping.

Press 2 # 8 1 5 to disable autobumping.

### Viewing your Call Log

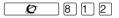

To view your log

- 1. Press 2 8 1 2. The display shows the number or previously read items (old) and the number of new, unread items (new) in the log.
- 2. Press ★ or <u>OLD</u> to view old items; press # or <u>NEW</u> to view new items.
- 3. Press O or <u>RESUME</u> to display the last item you viewed, the last time you viewed your Call Log.

Names and numbers for external callers are displayed only if you have subscribed to Call Display services from your local telephone company.

### Viewing a Call Log item

Press • or <u>MORE</u> to view the information for a call log item.

### **Erasing log items**

You should routinely erase log items that you have read, to make space for new items in your log.

- 1. Display the item you want to erase.
- 2. Press  $\frown$  or <u>ERASE</u>.
- 3. Press **r** to exit.

If you accidentally erase an item, you can retrieve it.

- 1. Press 💽 or <u>UNDO</u> immediately after accidentally erasing an item.
- 2. Press **r** to exit.

### Making a call using Call Log

You may find it helpful to place calls from within your Call Log. The number stored for each call may vary depending on the type of call. For example, if the call was placed from a Centrex or PBX system, the first few numbers may need to be trimmed before you can make the call. If the number you want to call is long distance, or if you want to use a line pool, you may need to add numbers.

To place a call

- 1. Display the log item for the call you want to place.
- 2. Display the associated telephone number.
- 3. Press or <u>TRIM</u>, once for every digit that you want to remove.
- 4. Dial any extra digits required.
- 5. Press an external line or line pool button.
- 6. Lift the handset. (This is not necessary if Handsfree is programmed at your telephone.) The displayed number is dialed.

### Creating a password to your Call Log

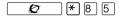

You have the option of accessing your Call Log through a password.

- 1. Press Ø ★ 8 5. The displays shows New Passwrd:
- 2. Enter your four-digit password. The display shows Repeat New:
- Re-enter your four-digit password. The display shows Password changed, which confirms that your password has been assigned.

To enter Call Log using your password

- 1. Press 2 8 1 2 to enter Call Log. If you have programmed a password, the display shows Password:
- 2. Enter your four-digit password.

If you forget your Call Log password, it can be deleted in programming. See "Using passwords" on page 190.

## Changing your Call Log password

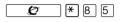

- 1. Press Ø \* 8 5. The display shows Old Passwrd:
- 2. Enter your old password. The display shows New Passwrd:
- 3. Enter your new four-digit password. The display shows Repeat New:
- 4. Re-enter your password. The display shows Password changed, which confirms that your password has been changed.

## Deleting an assigned password

**Ø** \* 8 5

- 1. Press Ø ★ 8 5. The display shows **Old Passwrd**:
- 2. Enter your old password. The display shows New Passwrd:
- 3. Press or OK. The display shows No PSWd assigned, which confirms that your password has been deleted.

## Programming a telephone to log calls automatically

Your installer or customer service representative can program each telephone to log calls coming in on a line automatically.

### Displays

1:Unknown name

The caller's name is unavailable.

| 1:Unknown number                              | The caller's number is unavailable.                                                                                                    |
|-----------------------------------------------|----------------------------------------------------------------------------------------------------|
| <u>12</u> :KATE SMITH<br>NEXT ERASE MORE      | _ indicates a new item.                                                                                                    |
| 12)Kate Smith<br>Next erase more              | I indicates that the call was answered.                                                                                                    |
| 129kate smith<br>Next erase more              | 5 indicates a long distance call.                                                                                                    |
| 49/1234567890123<br>NEXT ERASE MORE           | ✓ indicates that the stored number has been<br>shortened to its final 11 digits. Press<br>or <u>MORE</u> to display additional information about the<br>call.                                                                                |
| Call(s) bumped                                | One or more log entries have been deleted by the<br>Autobumping feature while you are looking at the<br>Call Log.                                                                                                    |
| Hold or release                               | Hold or release your active call before entering Call<br>Log.                                                                                                    |
| In use: SETNAME                               | The external line is in use.                                                                                                    |
| Jan 4 9:00a 3X<br>NEXT ERASE MORE             | The repeat call counter, shown along with time and date, indicates the number of calls you have received from the same caller.                                                                                                    |
| Line001 327<br>NEXT ERASE MORE                | This call was answered at another telephone (27).                                                                                                    |
| Line001 Logit                                 | This call was logged manually.                                                                                                    |
| NEXT ERASE MORE                               |                                                                                                    |
| NEXI ERHSE MORE<br>Line001<br>NEXT ERASE MORE | This call was not answered.                                                                                                    |
| Line001                                       | This call was not answered.<br>There are one or more items in your message waiting<br>list, and there are one or more new items in your Call<br>Log. Press 20 8 0 6 to change the first<br>line of the display to the current time and date. |

| No info to log  | No information is available for the call.                                                                                                    |
|-----------------|----------------------------------------------------------------------------------------------------|
| No lo9 assi9ned | No log space has been assigned to the telephone.                                                                                              |
| No resume item  | The resume item has been removed because of<br>Autobumping, repeat call update, or log reallocation<br>while you are looking at the Call Log. |

For other displays, see "Common feature displays" on page 213.

# **Using Voice mail**

If you subscribe to a voice message service outside your office, you can access that service through your Norstar system. Your installer or customer service representative programs your Norstar telephone to indicate when you have a voice message waiting on a particular line.

To find out if your external voice message service works with Norstar, or if you have any problems with your service, contact your voice message service provider.

# Customizing your telephone

# Finding out what a button does using Button Inquiry

You can check the function of any line, intercom, or programmed button on your Norstar telephone by pressing 2 3 0. On the M7100 or T7100 telephone, Button Inquiry shows your internal number followed by the function assigned to your single memory button.

### Displays

| 001 (LINENAME)<br>SHOW OK               | The display shows the number and name of the line.<br>Press <u>SHOW</u> to view the redirection status of the line.                                                     |
|-----------------------------------------|----------------------------------------------------------------------------------------------------|
| 123456789012345<br>VIEW→ OK             | Press ∰ or press <u>VIEW</u> → or <u>+VIEW</u> to view a number<br>that is too long to fit on the display. Press 💽 or <u>OK</u><br>when you are done.                   |
| 21 <setname><br/>Next VIEW→</setname>   | The display shows the directory number of the telephone, and the assigned name. Press <b><u>NEXT</u> to see</b> the first line assigned to ring at the intercom button. |
| <feature name=""><br/>SHOW OK</feature> | The name of the feature assigned to a button is displayed when you press the button. Press # or <u>SHOW</u> for additional information.                                 |
| Press a button<br>EXIT                  | Press the button you want to check. Press <b>£</b><br>or <u>EXIT</u> when you are finished.                                                                             |

For other displays, see "Common feature displays" on page 213.

Ø

**\*** 0

# Making the display darker or lighter using Contrast adjustment

**Ø** \* 7

- 1. Press 🖉 \* 7.
- 2. Press a number on the dialpad to choose the contrast level you like best.

On a two-line telephone, you can use the  $\underline{\sf UP}$  and  $\underline{\sf DOWN}$  display buttons to adjust the contrast.

The number of contrast levels available varies from one telephone model to another.

# Changing the language on the display

You can select the language used on the display of each Norstar telephone. Norstar supports three languages: English, French and Spanish. Button caps are available for each language. When your system is first installed, all telephones use English.

If you program  $\textcircled{0} \times 501$  on to a memory button, you can then simply press the button until the language you want appears on the display. You cannot program  $\textcircled{0} \times 502$  or  $\textcircled{0} \times 502$  or 022 or  $\textcircled{0} \times 502$  or 022 or  $\textcircled{0} \times 502$  or 022 or 022

### English

Press 🖉 ¥ 5 0 1.

### French

| Press 🖉 ¥ 5 | 0 | 2. |
|-------------|---|----|
|-------------|---|----|

## Spanish

Press **∠** \* 5 0 3.

# Programming a feature code onto a memory button

You can program a feature code onto a memory button. In some cases, pressing the button a second time cancels the feature.

### **Programming feature buttons**

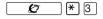

Any memory button not programmed as an external or internal line, target line, Answer button, or Handsfree/Mute button, is available for features.

- 1. Press **∠** ★ 3.
- 2. Press the memory button you want to program with a feature.
- 3. Enter the appropriate feature code you want to assign onto the button.

The following feature codes cannot be programmed onto a memory button: Long Tones and any code beginning with 💌 except

2 2 2 5 0 1 (Language Choice) and 2 2 2 2 2 2 2 2 2 2 2 2 2 2 2 2 2 2 2 2 2 2 2 2 2 2 2 2 2 2 2 2 2 2 2 2 2 2 2 2 2 2 2 2 2 2 2 2 2 2 2 2 2 2 2 2 2 2 2 2 2 2 2 2 2 2 2 2 2 2 2 2 2 2 2 2 2 2 2 2 2 2 2 2 2 2  $\rule{2}{2}$   $\rule{2}{2}$ 

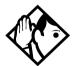

**Tip -** When you program a button with the line pool feature code, you must enter a line pool access code after the feature code. The programmed line pool button accesses a specific line pool, not the line pool feature.

### Erasing a feature button

- 1. Press 💋 ¥1.
- 2. Press the feature button.
- 3. Press  $\bigcirc$  or  $\bigcirc$  to erase the button.

### Displays

| <feature name=""><br/>SHOW</feature> | ок | The name of the feature assigned to a button is<br>displayed when you press the button. <b>SHOW</b><br>appears when there is more information available.<br>Press <b>#</b> or <b>SHOW</b> for additional information.                       |
|--------------------------------------|----|----------------------------------------------------------------------------------------------------|
| Enter code:                          |    | If you are checking a speed dial button, enter the two-digit speed dial code that you want to check.                                                                                                    |
| F_<br>QUIT CLEAR                     |    | Enter the feature code, or press $\boxed{\text{RIs}}$ or $\boxed{\text{QUIT}}$ to quit programming or $\boxed{\text{CLEAR}}$ to clear the numbers you have entered. The system accepts the entry as soon as you enter a valid feature code. |
| Feature code:<br>QUIT                |    | Press <b>b</b> and enter the feature code you want to assign to the button. You cannot enter invalid codes.                                                                                                    |
| Feature moved                        |    | You have programmed a button with a feature that<br>was already programmed onto another button. The<br>feature has moved to the button you just<br>programmed. Its original button is now blank.                                            |
| Press a button<br>EXIT               |    | Press the button you want to check. Press <b>EXIT</b> when you are finished.                                                                                                    |
| Pro9ram and HOLD                     |    | Enter the number you want to program and press .<br>To erase the button, just press .                                                                                                    |
| Pro9ram and OK<br>QUIT               | ок | Enter the number you want to program and press $\mathbf{OK}$ . To erase the button, just press $\mathbf{OK}$ or $\mathbf{OK}$ .                                                                                                    |

For other displays, see "Common feature displays" on page 213.

## Labeling your set

The Business Series Terminals have label strips that come with each set. You can print the label for each button on your set and install the strip beside the buttons. The Norstar M-series sets have individual keycap labels. This section suggests the process for setting up the labelling for your set.

## Applying button labelling

Before you apply button labels, use the Button Inquiry feature (( ) to verify the button functions, and to avoid activating features as you put the labels onto the buttons. For more information refer to "Finding out what a button does using Button Inquiry" on page 127.

### **Business Series Terminals**

The T7100 has only one feature button. The picture below shows the location of the labels for the T7208 and T7316 sets.

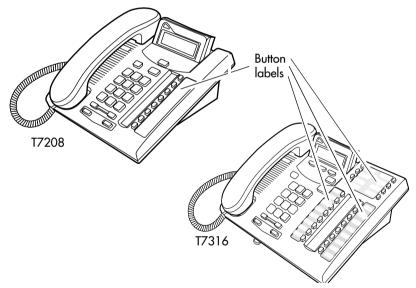

### **Business Series Terminal button label locations**

### Norstar button caps

- Unlabeled, clear button caps with appropriate green or gray paper for typing in line numbers, telephone numbers, and features
- **Pre-printed, colored button caps** in green or gray

| Green caps        | Grey caps  |
|-------------------|------------|
| Line 1            | Last No.   |
| Handsfree<br>Mute | Speed Dial |

### Some examples of pre-printed button caps

For more information about buttons on the Business Series Terminals T7316, refer to "Using Buttons" on page 15.

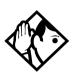

**Tip** - To make identification of line types easier, use preprinted green button caps for lines that support incoming and outgoing calls. Use clear button caps for target lines that are incoming only.

## Identifying the telephones

- 1. Write the individual telephone numbers on the labels and attach them to the appropriate Norstar telephones.
- 2. Write the telephone number and the internal number on the appropriate handset card for each type and color of telephone that is to be installed.
- 3. Cover the handset card underneath the handset of each telephone with the plastic lens.

### **T7316 Business Series Terminal button defaults**

The default button assignments for the T7316 Business Series Terminal depend on the template applied. The exception is the default numbering for the dual memory buttons. Refer to "Using Buttons" on page 15.

Refer to the Programming Record to identify the current button programming for each set or group of sets..

### Upper level buttons

Note the button numbering for the upper buttons of this set. They are mapped to the equivalent from the M7310 Norstar set. However, since there is no second level on this set, the button numbers are not consecutive.

Note: These examples show defaults for a system with three-digit internal numbers. The defaults do not actually exist on any telephone, as no telephone has an autodial button for itself. The position that would be taken by the autodial button for itself, is blank.

#### T7316 BST upper buttons

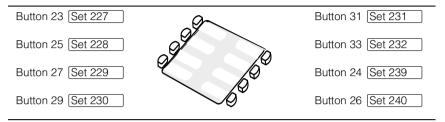

### **T7316 BST lower button assignments**

The lower set of buttons on the T7316 are mapped in the following way:

#### **T7316 BST lower buttons**

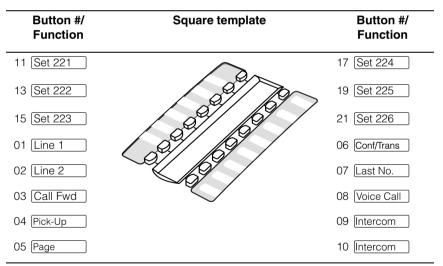

| PBX template |               | Hybrid template |               |
|--------------|---------------|-----------------|---------------|
| 11 Set 221   | 17 Set 224    | 11 Set 221      | 17 Set 224    |
| 13 Set 222   | 19 Set 225    | 13 Set 222      | 19 Set 225    |
| 15 Set 223   | 21 Set 226    | 15 Set 223      | 21 Set 226    |
| 01 DND       | 06 Conf/Trans | 01 Line 1       | 06 Conf/Trans |
| 02 Transfer  | 07 Last No.   | 02 Line pool    | 07 Last No.   |
| 03 Call Fwd  | 08 Voice Call | 03 Call Fwd     | 08 Voice Call |
| 04 Pick-Up   | 09 Intercom   | 04 Pick-Up      | 09 Intercom   |
| 05 Page      | 10 Intercom   | 05 Page         | 10 Intercom   |

### M7310 telephone button defaults

The default button assignments for the M7310 telephone depend on the template applied. The exception is the default numbering for the dual memory buttons. Refer to "Using Buttons" on page 15.

#### M7310 dual memory buttons

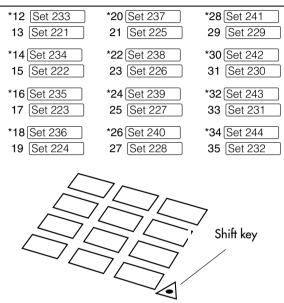

Note: This example shows defaults for a system with three-digit internal numbers. The defaults do not actually exist on any telephone, as no telephone has an autodial button for itself. The position that would be taken by the autodial button for itself, is blank.

\* These settings are produced using the shift key, located beside the upper set of buttons.

### M7310 lower button assignments

The following tables map the positions for the lower set of buttons for the Norstar M7310 set.

| Button #/<br>Function        | Square        | e template   | Button #/<br>Function |
|------------------------------|---------------|--------------|-----------------------|
| 01 Line 1                    | $\sim$        |              | 06 Conf/Trans         |
| 02 Line 2                    |               |              | 07 Last No.           |
| 03 Call Fwd                  |               |              | 08 Voice Call         |
| 04 Pick-Up                   |               |              | 09 Intercom           |
| 05 Page                      |               |              | 10 Intercom           |
|                              |               | $\checkmark$ |                       |
| PBX template Hybrid template |               |              |                       |
| 01 DND                       | 06 Conf/Trans | 01 Line 1    | 06 Conf/Trans         |
|                              |               |              |                       |
| 02 Transfer                  | 07 Last No.   | 02 Line pool | 07 Last No.           |
| 03 Call Fwd                  | 08 Voice Call | 03 Call Fwd  | 08 Voice Call         |
| 04 Pick-Up                   | 09 Intercom   | 04 Pick-Up   | 09 Intercom           |
| 05 Page                      | 10 Intercom   | 05 Page      | 10 Intercom           |

### Default button assignments

Default features are assigned automatically to the programmable buttons on Norstar telephones and vary depending on the telephone. The default features are listed in the tables in this chapter.

### Rules of default button assignment

Line and intercom buttons are assigned by default templates and can be changed in programming. Handsfree/Mute and Answer buttons are not assigned by default. If these features are defined, however, they are automatically assigned to specific buttons, as described on this and the following page. None of these buttons can be assigned to M7100 or T7100 telephones.

The Handsfree/Mute feature appears on the bottom right-hand button. It appears on the bottom button on the M7208 and T7208 telephones. This feature moves the Intercom button(s) up one position.

Each telephone can have up to eight Intercom buttons. They appear above the Handsfree/Mute button at the bottom right-hand position on your telephone. Note: It appears as the bottom button on M7208 and T7208 telephones).

Each telephone can have up to four Answer buttons. They appear above Intercom buttons in the right column and continue up from the bottom in the left column, replacing the features on those buttons. On the M7208 and T7208 telephones, Answer buttons appear above Intercom buttons and below external line buttons in a single column.)

External line buttons appear in ascending line order, starting at the top button in the left column. This is the top button on the M7208 and T7208 telephones). If more than five external lines are assigned to an M7310 or T7316, telephone assignment continues down the buttons on the right column, erasing the features on those buttons. Line buttons have priority over feature access buttons but not Handsfree/Mute, Intercom, or Answer buttons.

### M7100 and T7100 telephone button defaults

For for the default template, the one programmable button on the M7100 and T7100 telephone is [ Last No. ].

### M7208 telephone button defaults

| Pick-Up    |
|------------|
| Transfer   |
| Last No.   |
| Page       |
| Conf/Trans |
| Speed Dial |
| Intercom   |
| Intercom   |

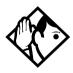

**Tip -** The default Page button activates the General Page option (

### M7310 telephone dual-memory button defaults

#### Dual-memory buttons

| Set 33 | Set 37 | Set 42 |
|--------|--------|--------|
| Set 21 | Set 25 | Set 29 |
| Set 34 | Set 39 | Set 43 |
| Set 22 | Set 26 | Set 30 |
| Set 35 | Set 40 | Set 44 |
| Set 23 | Set 27 | Set 31 |
| Set 36 | Set 41 | Set 45 |
| Set 24 | Set 28 | Set 32 |

This example shows defaults for a system with two-digit internal numbers.

DN 38 does not appear on any set or CAP module.

The defaults shown for the dual-memory buttons do not actually exist on any telephone, since no telephone has an autodial button for itself. The position that would be taken by the autodial button for itself is blank.

# Template button assignments DND Conf/Trans Transfer Last No.

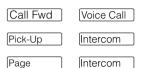

### M7324 telephone button defaults

Buttons without a label are blank by default and can be programmed as autodial or feature buttons.

| Call Fwd   |
|------------|
| Speed Dial |
| Last No.   |
| Saved No.  |
| Conf/Trans |
| Transfer   |
| DND        |
| Pick-Up    |
| Voice Call |
| Page       |
| Intercom   |
| Intercom   |

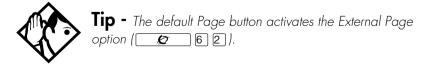

## Moving line buttons

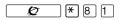

You can move external lines to different buttons on your telephone to arrange your lines in the way that makes the most sense to you.

You cannot move intercom, answer or Handsfree/Mute buttons onto a CAP module.

- 1. Press **∠** ★ 8 1.
- 2. Press the button you want to move the line from.
- 3. Press the button you want to move the line to.

### Displays

| Exchanged               | The two buttons you selected have exchanged position.                                                                                                    |
|-------------------------|----------------------------------------------------------------------------------------------------|
| Invalid location        | You have tried to move a line to a button that cannot be used as a line button, such as an intercom button, Handsfree/Mute button, or an answer button.                                        |
| Move line from:<br>QUIT | Press the button of the line you want to move. Press                                                                                                    |
| Move line to:<br>QUIT   | Press the button you want to move the line to.<br>Neither of the buttons is erased. The lines, or the<br>line and feature, simply switch places.                                               |
| Press a line            | The button you are trying to move is not a line<br>button. If you are trying to switch a line and a<br>feature, move the line to the feature button and not<br>the feature button to the line. |

# Changing the type of ring

Ø ¥ 6

You can choose one of four distinctive rings for your telephone. This makes it easier to identify your telephone in an open office.

- 1. Press **∠** ★ 6.
- 2. Press 1, 2, 3, 4, or <u>NEXT</u>. You hear the selected ring for two seconds.
- 3. Repeat until you hear the ring you prefer, then press 💽 or <u>OK</u>.

## Adjusting the Ring volume

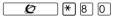

- 1. Press  $\cancel{2}$   $\cancel{8}$  0. The telephone rings.
- 2. Press (\*) to adjust the volume; left end for lower and right end for higher.

## Hiding the message or calls indication

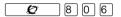

The display that shows you have messages or calls can be replaced with the current time and date. You can retrieve your message and call information by using the display buttons that appear on the second line of the display.

If you are using a telephone with a single-line display, the message or call indication is hidden.

- Press 2 8 0 6. The current time and date appears on the top line of the display.
- Press <u>M5G</u> or <u>C</u> 6 5 to see your messages, or press <u>CALL5</u> or <u>C</u> 8 1 2 to see your calls.

### Restoring the messages and calls indication

Press 💋 # 8 0 6

# **User Preferences**

The User Preferences section of programming allows you to program memory buttons, speed dial codes and other settings for any Norstar telephone on the system.

For example, an employee may want to have the Do Not Disturb feature programmed onto a memory button or create a speed dial code. Instead of programming from the employee's telephone, you can go into programming on the telephone nearest you to make the change.

### **Using User Preferences**

- 1. Press 🖉 \* \* U S E R (Ø \* \* 8 7 3 7).
- 2. Enter your System Coordinator or Basic password (the default passwords are 2 3 6 4 6 and 2 2 7 4 2).

By using a Basic password, it is possible to have someone else do day-today upkeep of people's telephones without giving out access to sensitive programming. See "Using passwords" on page 190.

After you enter the proper password, the display shows you the telephone with the lowest internal number followed by its name (For example, 21:RECEPTN).

- 1. Press Next to move through all the telephones on the system.
- 2. Press Show when you see the telephone you want to change. The display shows the model number of the telephone at the extension. The display shows Connect set if no telephone is connected at that internal number.

You cannot make changes if the model is Other.

3. Press Next to move through all the subheadings in User Preferences.

User Preferences programming is available under the heading User Preferences in Terminals&Sets in the main body of programming.

### Sub-headings in User Preferences

|    | J               |
|----|-----------------|
| Us | ser prefernces  |
|    | Model           |
|    | Button prgrming |
|    | User speed dial |
|    | Call log opt'ns |
|    | Dialing opt'ns  |
|    | Language        |
|    | Display cntrst  |
|    | Ring type       |

### Changing button programming

Press Show at Button Framing. The display shows the number of buttons on the telephone (an example is shown in Displays at the end of this section).

If the telephone has a CAP module, you can press <u>CAP1</u> to see the buttons on the module.

Press Next to move through all the buttons on the telephone.Refer to "Default button assignments" on page 136 for button number mapping for each type of Business Series Terminal and Norstar M-series telephones.

Use the display buttons to change the programming for a button. User Preferences programming cannot change the buttons that are used by lines, intercom, and the handsfree feature.

### The display buttons used in button programming

- **<u>CANCL</u>** Moves you out of a setting without making any changes to it.
- <u>CLR</u> Erases the button.
- TEL# Programs the key as an autodial number for an internal or an external number. If it is an external autodial number, you have to choose a line, line pool, or the routing table for the call to use.

- **<u>CHANGE</u>** Used when you are setting up an external autodial number. Press <u>CHANGE</u> until you see the type of line or pool you want the number to use.
- **FEATR** Press to store a feature code on the button.
- **<u>FIND</u>** Locates a specific button on a telephone by entering its number. Button numbers are shown in the illustrations.
- **LIST** Takes you to a list of feature codes. Press <u>Next</u> to move through the list and press <u>OK</u> when you see the feature you want to program on the button.

Information about individual displays you may see is described at the end of this section.

### **Changing User Speed Dial**

- 1. Press Show at User Speed Dial. The display shows the number of speed dial codes that are available.
- 2. Press Next to see the first speed dial code (71).
- 3. Press Next to move through all the speed dial codes.
- 4. Press Show at the code you want to change.
- 5. Press <u>CHANGE</u> and enter the telephone number the same way you would dial it on the telephone.
- Press <u>OK</u>.
- 7. Press Next and choose the line (or enter a code for a line pool) the speed dial code should use.

Use the line pool code to select a particular line pool for use with Speed Dial. If you select Use routing tb1, a line or pool is chosen by the routing programming according to the initial digits in the number.

The route you choose for a User Speed Dial code must be one that the telephone can use. For example, if the telephone does not have access to Line Pool B and you use that pool code with the speed dial code, the code does not work.

To change a system speed dial code, see "Adding or changing a system speed dial" on page 28.

#### **Changing Call Log options**

- 1. Press Show at Call log opt'ns...
- 2. Press <u>CHANGE</u> until you see the option you want to use. See "Call Log options" on page 121

#### Changing how calls are dialed

- 1. Press Show at Dialing opt'ns...
- 2. Press <u>CHANGE</u> until you see the option you want to use.

Descriptions for dialing options are found on the **Telephone Feature Card**, or see "Changing how you dial your calls" on page 65.

#### Changing the language used on the display

Press CHANGE at Language: until you see the language you want to use.

For language choices see "Changing the language on the display" on page 128

#### Making the display lighter or darker

Press CHANGE at Display cntrst until you see the value you want to use.

The display contrast on the telephone you are using for the programming session does not change when you are programming another telephone.

#### Changing the ring on the telephone

At Ring type:, press CHANGE until you see the option you want to use.

Descriptions for ringing options are found on the **Telephone Feature Card** or in "Changing the type of ring" on page 141.

#### Displays

| 10+24 buttons<br>FIND                          | There are ten memory buttons and 12 dual memory<br>buttons on the telephone you are viewing. Press<br><u>Next</u> to begin looking at what's on each<br>button. |
|------------------------------------------------|----------------------------------------------------------------------------------------------------|
| B01:L06:Line 001<br>FIND                       | A line appears on the button. You cannot store a feature or number on it.                                                                                       |
| B02:#Reply Ms9<br>CLR TEL# FEATR               | A feature is stored on this button. Press <u>Show</u> to<br>see the feature code. A full list of names and codes<br>for features is included in the index.      |
| Code:F#65<br>CLR TEL# FEATR                    | Shows the feature code stored on a button. Press<br>Show to see the button number and feature<br>name.                                                          |
| B03:160455512<br>CLR TEL# FEATR                | The button has a telephone number stored on it. Press<br>Show to see the rest of the number.                                                                    |
| Externltel <b>#</b><br>CLR TEL <b>#</b> FEATR  | The autodial is an external number. Press (Show<br>to see what line or pool the call is programmed to go<br>out on.                                             |
| Internl tel <b>#</b><br>CLR TEL <b>#</b> FEATR | The autodial is an internal number. Press (Show) to see more information.                                                                                       |
| B04:Intercom<br>FIND                           | The button is used for intercom. Press <u>Show</u> to see more information about the button. You cannot store a feature or number on it.                        |
| B05:Ansr 93<br>FIND                            | The button is used for an Answer DN. You cannot store a feature or number on it.                                                                                |
| B06:Blank button<br>CLR TEL# FEATR             | Either nothing is stored on the button or you have just cleared the button by pressing <b>CLR</b> .                                                             |
| B10:Handsfree<br>FIND                          | The button is occupied by the Handsfree feature. You cannot store a feature or number on it.                                                                    |

For other displays, see ''Common feature displays'' on page 213.

## **Programming Hunt Groups**

The Hunt Groups feature allows a group of Norstar sets to be called by a single directory number ensuring that calls are easily routed to the appropriate group.

The Incoming Line Group (ILG) functionality is now accomplished through the Hunt Group feature. When upgrading to Compact ICS 4.2 any lines previously belonging to an ILG (CICS versions previous to 4.0) are not automatically converted to broadcast Hunt Groups, they must be programmed. Please refer to "Assigning or unassigning lines to a group" on page 150.

Hunt Groups are used in situations where a group of people performing the same task are required to answer a number of related phone queries. Some typical uses of Hunt Groups are:

- a sales department answering questions on product prices or availability
- a support department answering questions concerning the operation of a product
- an emergency department answering calls for help.

Hunt Groups can be used to route calls to a support service such as a Help Line for a software company. Specialists dealing with Product A can be in one group, and specialists dealing with Product B can be in another group. Incoming calls hunt for the next available set in the group. If no set is available, the call can be placed in a queue or routed to an overflow set.

The Hunt Groups subheading in system programming is the area where programming changes are made to the following:

- members of a group
- position of a group member
- what lines are assigned to a group
- how incoming calls are distributed

- how long the system looks for available members
- where a call goes if all members are busy

Note: Videophones should not be placed in Hunt Groups. Hunt Groups allow one B channel connection at a time and videophones use two B channels.

Features affected by Hunt Groups include:

- Auto Attendant
- Call Forward All Calls
- Call Forward No Answer
- Call Forward on Busy
- Group Pickup
- Transfer via Hold
- Priority Call
- Line Redirection
- Page Zones
- Voice Call
- Note: Fixed external cadencing is provided for all external Hunt Group calls regardless of whether or not they have been answered and transferred.

#### Adding or removing members from a group

Members of the group can be any Norstar set or ISDN terminal. A Norstar set can be in more than one Hunt Group but is considered a member in each Hunt Group, increasing the total number of members in the system.

There can be only one appearance of the same Hunt Group on a set. Hunt Group DNs cannot be members of other Hunt Groups. A DN can be associated with a member of a Hunt Group and is called a member DN.

Consult your customer service representative to determine your Hunt Group number range.

Note: Only a three digit DN length works with Hunt Groups.

- 1. Place the programming overlay on a T7316, M7310 or M7324 telephone.
- 2. Press 🖉 \* \* 2 6 6 3 4 4 (CONFIG). The display shows Password:.
- 3. Press 2 3 6 4 6 (ADMIN). The display shows Terminals&Sets.
- 4. Press Next until the display shows System proming.
- 5. Press Show . The display shows Hunt groups.
- 6. Press Show . The display shows Show group.
- 7. Enter the Hunt Group number you want to program (1-6).
- 8. Press Show . The display shows Member DNs:
- 9. Press Show . The display shows the members for that group.
- 10. Press <u>ADD</u> to add a member or press <u>REMOUE</u> to remove a member from the group.
- 11. Press **•** to exit or Next to continue programming.

#### Moving members of a group

Member order within a Hunt Group is important. The member order determines how a call is routed through a Hunt Group.

- 1. Place the programming overlay on a T7316, M7310 or M7324 telephone.
- 2. Press 🖉 \* \* 2 6 6 3 4 4 (CONFIG). The display shows Password:.
- 3. Press 2 3 6 4 6 (ADMIN). The display shows Terminals&Sets.
- 4. Press Next until the display shows System proming.
- 5. Press Show . The display shows Hunt groups.
- 6. Press Show . The display shows Show group.
- 7. Enter the Hunt Group number you want to program (1-6).
- 8. Press Show . The display shows Member DNs:
- 9. Press Show . The display shows the members for that group.

- 10. Press <u>MOVE</u> to move an existing member to another place within the Hunt Group. The display shows the member number followed by an arrow.
- 11. Enter the new position number for the extension.
- 12. Press **(** to exit or <u>Next</u> to continue programming.

## Assigning or unassigning lines to a group

Configure the prime set for a Hunt Group's line to None to avoid delayed ring transfer of external Hunt Group calls to the prime set before the Hunt Group can receive the call.

A line can be assigned to only one group.

- 1. Place the programming overlay on a T7316, M7310 or M7324 telephone.
- 2. Press *L* ★ ★ 2 6 6 3 4 4 (CONFIG). The display shows Password:
- 3. Press 2 3 6 4 6 (ADMIN). The display shows Terminals&Sets.
- 4. Press Next until the display shows System programming.
- 5. Press Show . The display shows Hunt groups.
- 6. Press Show . The display shows Show group.
- 7. Enter the Hunt Group number you want to program (1-6).
- 8. Press Show . The display shows Member DNs:
- 9. Press Next . The display shows Line assignment.
- 10. Press Show . The display shows Show line:
- 11. Enter the line number you want to program and press <u>SCAN</u> to go to the first line assigned to this group, or press <u>LIST</u> to go to the first line in the system.
- 12. Press <u>CHANGE</u> to program the line as Unassigned or Assigned. \*HGnn\* means the line is assigned to another Hunt Group.
- 13. Press **•** to exit or Next to continue programming.

### Setting the distribution mode

There are three modes of call distribution:

• Broadcast—rings each set in the group simultaneously. Calls are handled one at a time; other calls are queued. As soon as a call is picked up, the call next in the queue is presented to the Hunt Group without having to wait for queue time-out.

In Broadcast mode, a single incoming call rings simultaneously at all the sets in a group. This way, all receptionists in the group can share the load of answering large volumes of calls. All sets automatically display the calling line identification (CLID), if available. A familiar example is a fund-raising campaign where a group of operators are waiting to take each call as it comes in.

• Sequential—starts the call at the first set in the Hunt Group and distribution is complete when the first free set has been found. Simultaneous calls can be presented. Distribution is order based.

In Sequential mode, you can program your top salesperson to be the first member of the group to receive incoming calls.

• Rotary—the call starts at the set after the one which answered the last call. Distribution is complete when the next free set has been found. Simultaneous calls can be presented. Distribution is order based.

In Rotary mode, you can ensure that all your helpline people are receiving calls on an equal basis, rather than one person receiving the majority of calls. The call rings at one set at a time in a round robin fashion.

If a Hunt Group has available members but nobody answers the call, the call is routed through the Hunt Group list until either someone answers the call or the queue time-out occurs. In the latter case, the call is routed to the overflow position. Once a call goes to the overflow position it is no longer a Hunt Group call.

- 1. Place the programming overlay on a T7316, M7310 or M7324 telephone.
- 2. Press 🖉 \* \* 2 6 6 3 4 4 (CONFIG). The display shows Password:
- 3. Press 2 3 6 4 6 (ADMIN). The display shows Terminals&Sets.

- 4. Press Next until the display shows System proming.
- 5. Press Show . The display shows Hunt groups.
- 6. Press Show . The display shows Show group.
- 7. Enter the Hunt Group number you want to program (1-6).
- 8. Press Show . The display shows Member DNs:
- 9. Press Next until the display shows Mode.
- 10. Press <u>CHANGE</u> to set the mode: Sequential, Rotary, Broadcast.
- 11. Press **•** to exit or Next to continue programming.

### Setting the hunt delay

This setting allows you to program the number of rings the system permits at a Hunt Group set before moving on to the next set in the Hunt Group.

- 1. Place the programming overlay on a T7316, M7310 or M7324 telephone.
- 2. Press 🖉 \* \* 2 6 6 3 4 4 (CONFIG). The display shows Password:.
- 3. Press 2 3 6 4 6 (ADMIN). The display shows Terminals&Sets.
- 4. Press Next until the display shows System proming.
- 5. Press Show . The display shows Hunt groups.
- 6. Press Show . The display shows Show group.
- 7. Enter the Hunt Group number you want to program (1-6).
- 8. Press Show . The display shows Member DNs:
- 9. Press Next until the display shows Hunt delay.
- 10. Press <u>CHANGE</u> to select the setting: 1, 2, 3, 4, 5, 6, 7, 8, 9, 10.
- 11. Press **•** to exit or Next to continue programming.

### Programming busy line setting

A Hunt Group is considered busy if one of two scenarios exists:

- all of its members are being presented an incoming Hunt Group call
- all of its members are active on a Hunt Group call

There are three routing options if all members are busy:

- BusyTone—the caller gets a busy tone
- Overflow—the call is routed to an overflow position
- Queue—the call stays in the system for a period of time. Within this period of time, the call is presented to a member if one becomes available. When the time-out occurs, the call is presented to an overflow position.
- 1. Place the programming overlay on a T7316, M7310 or M7324 telephone.
- 2. Press 🖉 \* \* 2 6 6 3 4 4 (CONFIG). The display shows Password:
- 3. Press 2 3 6 4 6 (ADMIN). The display shows Terminals&Sets.
- 4. Press Next until the display shows System proming.
- 5. Press Show . The display shows Hunt groups.
- 6. Press Show . The display shows Show group.
- 7. Enter the Hunt Group number you want to program (1-6).
- 8. Press Show . The display shows Member DNs:
- 9. Press Next until the display shows If busy:
- 10. Press <u>CHANGE</u> to set the mode: BusyTone, Overflow, Queue.
- 11. Press **•** to exit or Next to continue programming.

## Programming the queue time-out

This setting allows you to program the number of seconds a call remains in the Hunt Group queue before it is routed to the overflow position.

- 1. Place the programming overlay on a T7316, M7310 or M7324 telephone.
- 2. Press *C* \* \* 2 6 6 3 4 4 (CONFIG). The display shows Password:
- 3. Press 2 3 6 4 6 (ADMIN). The display shows Terminals&Sets.
- 4. Press Next until the display shows System programming.
- 5. Press Show . The display shows Hunt groups.
- 6. Press Show . The display shows Show group.
- 7. Enter the Hunt Group number you want to program (1-6).
- 8. Press Show . The display shows Member DNs:
- 9. Press Next until the display shows Q Timeout:
- 10. Press CHANGE to set the queue time-out: 15, 30, 45, 60, 120, 180.
- 11. Press **(** to exit or **Next (** to continue programming.

## Programming the overflow set

This setting allows you to program the overflow set to which the Hunt Group calls are to be routed. Unless the overflow position is a Hunt Group set, the call ceases to be a Hunt Group call. If the overflow set is a Hunt Group set, the call is treated as a new call and goes to the bottom of the queue.

The overflow set can be a set DN number associated with a voice mailbox.

- 1. Place the programming overlay on a T7316, M7310 or M7324 telephone.
- 2. Press 🖉 \* \* 2 6 6 3 4 4 (CONFIG). The display shows Password:
- 3. Press 2 3 6 4 6 (ADMIN). The display shows Terminals&Sets.

- Press Next until the display shows System proming.
- 5. Press Show . The display shows Hunt groups.
- 6. Press Show . The display shows Show group.
- 7. Enter the Hunt Group number you want to program (1-6).
- 8. Press Show . The display shows Member DNs.
- 9. Press Next . The display shows Overflow:
- 10. Press Show . The display shows Overflow:HGn.
- 11. Press <u>CHANGE</u> to change the overflow position.
- 12. Enter the new overflow position.
- 13. Press **r** to exit or Next to continue programming.

#### Setting the name

This setting allows you to program the Hunt Group name, such as SERVICE or SALES. The name can be up to seven characters in length.

- 1. Place the programming overlay on a T7316, M7310 or M7324 telephone.
- 2. Press *L* ★ ★ 2 6 6 3 4 4 (CONFIG). The display shows Password:
- 3. Press 2 3 6 4 6 (ADMIN). The display shows Terminals&Sets.
- 4. Press Next until the display shows System proming.
- 5. Press Show . The display shows Hunt groups.
- 6. Press Show . The display shows Show group.
- 7. Enter the Hunt Group number you want to program (1-6).
- 8. Press Show . The display shows Member DNs:
- 9. Press Next . The display shows Name:.
- 10. Press CHANGE.
- 11. Using the dialpad, enter the name of the Hunt Group.
- 12. Press Next to store the name.
- 13. Press **•** to exit or Next to continue programming.

## Using the Hospitality features

This section describes the Hospitality Services feature which is used to administer room and alarm services in small to medium-sized facilities such as hostels, motels, or hospitals.

There are three types of sets that make up this type of system:

Common set—this telephone can be found in the lobby, office, or common area, and is not associated with a room. This type of set cannot access all of the features.

Room set—this telephone resides in a specific room and can be used by both guests and cleaning staff to set alarms or indicate room condition. Up to five sets can be assigned to the same room number, such as for fax lines, internet dial-up, etc.

Administration set—this telephone must be a two-line display set and is usually configured with a password to allow secure administration of room occupancy and condition services and alarm services.

## Hospitality passwords

There are two passwords within the hospitality feature. One provides secure access to the administration set, and one provides secure access to a room condition setting from each room set for housekeeping staff.

#### Desk pswd

Change this password frequently, to maintain security.

- 1. Place the appropriate programming overlay on the set you are using to do programming.
- 3. Press 2 3 6 4 6 (ADMIN). The display shows Terminals&Sets.
- 4. Press Next until the display shows Hospitality.

- 5. Press Show .
- 6. Desk pswd:4677 displays.
- 7. Press CHANGE.
- 8. New pswd: displays
- 9. Enter a new password, then press OK.

#### Cond pswd

Change this password frequently, to maintain security.

- 1. Place the appropriate programming overlay on the set you are using to do programming.
- 3. Press 2 3 6 4 6 (ADMIN). The display shows Terminals&Sets.
- 4. Press Next until the display shows Hospitality.
- 5. Press Show
- 6. Press Next
- 7. Cond pswd:None displays.
- 8. Press CHANGE.
- 9. New pswd: displays
- 10. Enter a new password, then press OK.

#### Room/desk information

There are two aspects to programming room information.

- First you must program specific DNs to a specific room and set up the room occupancy filters, which determine what types of calls can be made from a room set at various states of occupancy. Note: You can assign up to five DNs to the same room number.
- Then you need to administer the room occupancy and state of the room.

#### Programming room information

Use this setting to assign set DNs to a specific room.

- 1. Place the appropriate programming overlay on the set you are using to do programming.
- 2. Press ♥ ★ ₽ 2 6 6 3 4 4 (CONFIG). The display shows Password:.
- 3. Press 2 3 6 4 6 (ADMIN). The display shows Terminals&Sets.
- 4. Press Next until the display shows Hospitality.
- 5. At the Hospitality heading, press Show until Room/desk info displays.
- 6. Press Show . Show set: displays.
- 7. Enter a room set number or press <u>LIST</u> and press <u>Next</u> until you find the DN of the set you want to assign to a room.
- 8. Press Show . Room **#:None** displays.
- 9. Press <u>CHANGE</u> and enter the room number, then press <u>OK</u> to accept the change.
- 10. Repeat step 6 for all the sets you want to assign.
- 11. Press Next . Adm pwd rea'd:Y displays
- 12. Press <u>CHANGE</u> and choose Y or N, depending on your security requirements.

#### **Call restrns**

You can set up call restrictions based on room occupancy states. This setting affects the Room occupancy feature.

- 1. Place the appropriate programming overlay on the set you are using to do programming.
- 2. Press \* 2 6 6 3 4 4 (CONFIG). The display shows Password:
- 3. Press 2 3 6 4 6 (ADMIN). The display shows Terminals&Sets.

- 4. Press Next until the display shows Hospitality.
- 5. At the Hospitality heading, press Show until Call restructions displays.
- 6. Press Show . Vacant:00 displays.
- Press <u>CHANGE</u> and enter the filter that defines the restrictions for your hospitality system.
   The Restriction Filters section in the *Modular ICS 5.0 Installer Guide* describes how to set up filters.
- 8. Repeat steps 2 and 3 for the other room occupancy states.

The table below shows an example of a call restrictions setup.

| Room<br>Occupancy | Filter | Description                                                       |
|-------------------|--------|-------------------------------------------------------------------|
| Vacant            | 11     | no calls allowed except 911                                       |
| Basic             | 11     | no calls allowed except 911 and internal extensions               |
| Mid               | 12     | no calls allowed except 911, 1800, 188<br>and internal extensions |
| Full              | 13     | no call restrictions                                              |

#### **Service times**

You can set the time when occupied rooms change from Service done to Service required. This setting affects the Room condition feature.

- 1. Place the appropriate programming overlay on the set you are using to do programming.
- 3. Press 2 3 6 4 6 (ADMIN). The display shows Terminals&Sets.
- 4. Press Next until the display shows Hospitality.
- 5. At the Hospitality heading, press Show until Service time displays.
- 6. Press Show . Hour: 00 displays.

7. Press <u>CHANGE</u> and enter the hour (00 to 23).

If the number is less than 13, the display shows AM. Press <u>CHANGE</u> to select PM, if required. Press <u>OK</u> to accept.

- 8. Press Show . Minutes: 00 displays.
- 9. Press <u>CHANGE</u> and enter the minutes (00 to 59).

#### Using the room/set programming

This section describes how the room occupancy and room condition settings are used.

#### Setting dialing filters by room state

- 1. Press 😰 8 7 9.
- 2. Enter the Desk admin password if you are prompted for a password.
- 3. The set displays: Oc of rm#::
- 4. Enter the room number and press <u>OK</u>...
- 5. The set displays rrrrr: Vacant.
- 6. Press the <u>CHANGE</u> display key and select the required status for the room set.
- 7. To program other rooms, press the **FIND** or **NEXT** display key and return to step 3.
- 8. Press **r** to exit.

Note: Setting the room state to Vacant cancels any outstanding alarms.

#### Setting the room condition

You can use this feature on a room set or administration set to:

- set the room state to service done (Srvc done)
- set the room state to Needs service (Needs serve)
- query the state of the room

#### Using the room set

- Press ♥ 8 7 6 on a digital set or Link ♥ 8 7 6 on an analog set.
- 2. At the prompt, set the status of the room. Note: You may be required to enter a Room condition password. Press 1 to indicate Set to srv done. Press 2 to indicate Set to needs srv. The set displays the selected prompt.
- 3. Press **r** to exit.

#### Using the admin set

- 1. Press @ 8 7 8.
- Enter the Desk admin password if you are prompted for a password. The set displays: Cd of rm#:
- 3. Enter the room number and press <u>OK</u>. The set displays rrrrr Vacant.
- To update the condition, press <u>CHANGE</u> and select the required status. To query the condition of other rooms, press the <u>FIND</u> or <u>NEXT</u> displays keys.
- 5. Press **r** to exit.

#### Programming the alarm feature

If you want to allow the room sets to program wake-up alarms, there are a couple of program settings that need to be entered.

- 1. Place the appropriate programming overlay on the set you are using to do programming.
- 2. Press : \* 2 6 6 3 4 4 (CONFIG). The display shows Password:
- 3. Press 2 3 6 4 6 (ADMIN). The display shows Terminals&Sets.
- 4. Press Next until the display shows Hospitality.
- 5. At the Hospitality heading, press Show until Alarm displays.
- 6. Press Show . Attn attempts: 3 displays.

- 7. Press <u>CHANGE</u> until you find the number you want (1-5).
- 8. Press Next . Retry introl:4 displays.
- 9. Press <u>CHANGE</u> until you find the number you want (2, 4, 6, or 8).
- 10. Press Next . Attn duration: 15 displays.
- 11. Press <u>CHANGE</u> until you find the number of seconds you want (10, 15, 20, 30, 40, 50).
- 12. Press Next . Time format:12 hr displays.
- 13. Press CHANGE to choose either 12hr or 24hr.
- 14. Press Next . Expired alarms displays.
- 15. Press Show . Notify set:None displays.
- 16. Press <u>CHANGE</u> to enter a set DN to be notified.
- 17. Press Next . Use tone: N displays.
- 18. Press <u>CHANGE</u> to choose either Y (yes) or N (no).
- 19. Press **•** to exit or Next to continue programming.

#### Using the Administration set to control alarms

Only a Hospitality Services set can use this alarm administration feature. This feature is also associated with a room number, and cannot be used on common sets.

Use this feature to:

- query a current or last alarm time set for a room
- assign an alarm time for any room
- change an alarm time for any room
- cancel an pending alarm for any room

To program the alarm, follow these steps:

- 1. Press @ 8 7 7.
- Enter the Desk admin password if you are prompted for a password. The set displays: al of rm#:
- 3. Enter the room number.

- 4. Press <u>UIEW</u>. The set displays Alrm: 07:00am OFF:. If the alarm time is correct, press the <u>ON/OFF</u> display key. If you want to change the time, enter a new four-digit alarm time. If the clock uses a 24-hour format, enter an hour between 00 and 23, and minutes between 00 and 59. The set displays: Alarm ON hh:mm If the clock uses a 12-hour format, enter the time, then when the set displays: hh:mm AM or PM?, press <u>AM</u> or <u>PM</u>. The set displays: Alarm ON hh:mm.
- 5. Press **r** to exit.

#### Using the alarm

To set an alarm on a digital telephone:

- 1. Press 🕑 🖲 7 5. The displays shows Alrm:07:00 OFF
- Do one of the following: If the alarm is correct, press <u>ON/OFF</u>. The set displays: A1rm:07:00am ON. Press <u>DONE</u> to exit. If you need to change the alarm time, press <u>CHG</u>. The set displays: Enter time:
- 3. To enter a new time, do one of the following:
  - If the clock uses a 24-hour format, enter an hour between 00 and 23, and minutes between 00 and 59. The set displays: Alarm ON hhimm If the clock uses a 12-hour format, enter the time, then when the set displays: hhimm AM or PM?, press AM or PM. The set displays: Alarm ON hhimm.

To set an alarm on an analog set:

- 1. Press Link **\*** 8 7 5. A tone sounds.
- 2. Enter a four-digit alarm time:
  If the clock uses a 24-hour format, enter an hour between 00 and 23, and minutes between 00 and 59. A tone sounds.
  If the clock uses a 12-hour format, enter the time, then press \* to select am or # to select pm. A tone sounds.

To enter a new time, repeat the above steps and enter a new time. This overwrites the existing entry.

#### Canceling an alarm

Canceling the alarm time for any set cancels the alarm time for all the sets in the same room.

| Digital set: Press | Ø # 8 | 75.     |
|--------------------|-------|---------|
| Analog set: Press  | Link  | # 8 7 5 |

#### Turning off an alarm

When the alarm rings, the user can release the ring by doing one of the following, depending on the type of set in the room:

Digital set: Press any button except .

Analog set: Lift and replace the handset.

■ acts like a snooze alarm and will temporarily disable the alarm for a programmed period. Refer to "Service times" on page 159.

If the user is on a call when the alarm sounds, they can press any button except  $\frown$ , which would release the call instead.

## **Installing Business Series Terminals**

If you are connecting a Business Series Terminal for the first time, refer to the following illustrations as a guide.

# DØC °Ç li i) 2000 Installing to a desk jack ò 5

#### Installing the Business Series Terminal connections

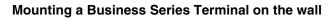

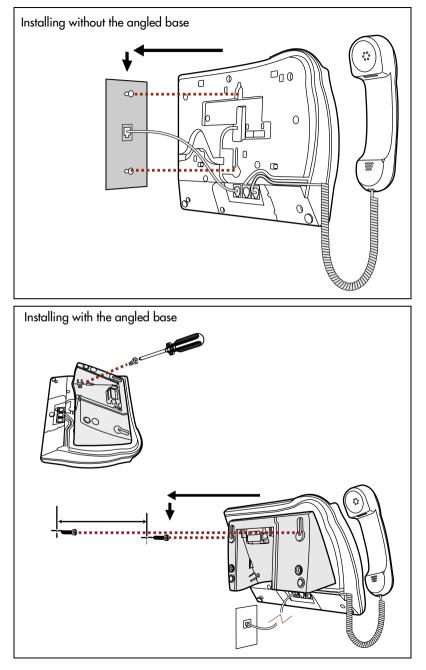

## Installing Norstar telephones

If you are connecting a Norstar telephone for the first time, refer to the illustrations below and use as a guideline.

#### Installing a Norstar telephone

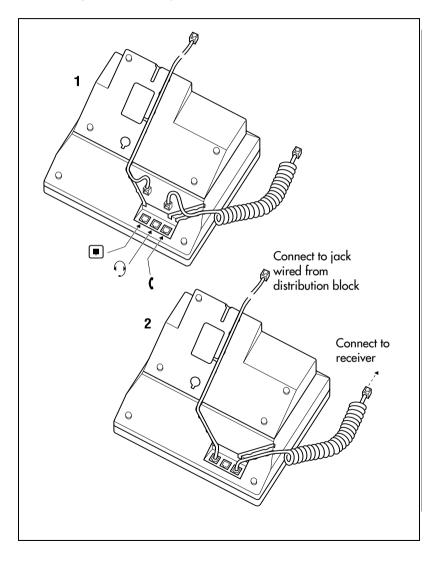

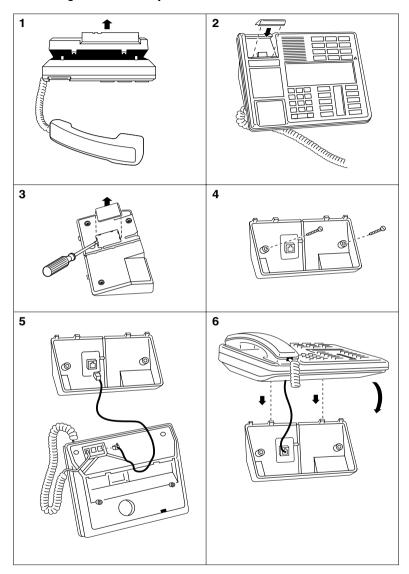

#### Mounting a Norstar telephone on the wall

## Naming a telephone or a line

You can assign names to identify external lines, target lines, and telephones assigned to specific people. During a call, the name (if programmed) is shown on the telephone display instead of the external line number or internal telephone number of the caller. Step-by-step instructions for adding or changing the name of a telephone or a line are in "Changing the name of a telephone" on page 31.

Telephone names and line names can contain both letters and numbers, but cannot be longer than seven characters. You cannot use the # and \* symbols.

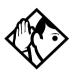

**Tip** - You can give the same name to two or more telephones, or to a telephone and a line in your system. To avoid confusion, avoid such duplication. Use initials, abbreviations, or even nicknames to give each telephone a unique name.

If automatic telephone relocation is turned on, the name and internal number of a telephone are saved if the telephone is moved within your system.

## **Moving telephones**

If automatic telephone relocation is enabled in programming by your installer or customer service representative, you can move your telephone from one Norstar jack to another without losing any of its custom programming. Stopping calls from ringing at your telephone using Do Not Disturb (DND)

Press 🕑 8 5 to stop calls from ringing at your telephone.

Only priority calls ring at your telephone. A line button flashes when you receive a call, but the call does not ring.

#### Refusing to answer a call

While you are on a call, you can refuse to answer a second call (including a priority call).

Press 🔊 🖲 🗧 while your telephone is ringing.

#### **Canceling Do Not Disturb**

Press 🕲 # 8 5.

#### Displays

Allow calls

Your telephone receives calls normally.

#### Using Do Not Disturb

Once you turn Do Not Disturb on, calls are forwarded to the prime telephone only if there is no other telephone on which the line appears. If there is another telephone that shares the same line, the call may be answered by that person. (The Delayed Ring Transfer feature transfers all unanswered calls to the prime telephone after a specified time.)

Do Not Disturb prevents voice calls from alerting at your telephone. Voice calls are presented as normal intercom calls.

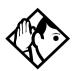

**Tip** - Norstar sets that are members of a Hunt Group can temporarily leave a Hunt Group by activating this feature. Hunt Group calls arriving while a set is in Do Not Disturb mode are routed to the next member in the Hunt Group. For more information on Hunt Groups see "Programming Hunt Groups" on page 147.

## Using Background Music

Listen to music through your telephone speaker by pressing (2) 8 6.

Your installer or service representative makes this feature available through programming. You need to supply a music source, such as a radio, and have it attached to your ICS.

In accordance with U.S. copyright law, a license may be required from the American Society of Composers, Authors and Publishers or a similar organization if radio or TV broadcasts are transmitted through the Background Music feature of this telecommunication system.

Nortel Networks hereby disclaims any liability arising out of the failure to obtain such a license.

#### Turning Background Music off

The music stops automatically if you make or answer a call or if you press (2) # 8 6.

# Using the device attached to the internal analog terminal adapter

The internal analog terminal adapter (I-ATA) connects a standard analog voice device to your Compact ICS. These include such devices a singleline telephone or a data communication device, such as a modem or fax machine. Unlike an external adapter, the I-ATA only supports a device that is located on the same premises as your ICS.

You activate all of the features available from the I-ATA by pressing Link \* on your telephone and entering a feature or access code. On some telephones, you use FLASH instead of Link.

If your telephone or device does not have Link, you must use the Hook Switch (located under the handset) to enter feature codes. Press the Hook Switch for approximately half a second, then enter the rest of the code.

To make an external call using the device attached to the I-ATA, you must access an external line. To access an external line, lift the handset and enter the external access code. The external access code is 9 or the number programmed by your installer or customer service representative.

The feature codes for the I-ATA the telephone use \* and #. If your telephone does not have \*, press 1 instead. If your telephone does not have #, press 3 instead.

To make an external call, lift the handset and enter the external access code followed by the external telephone number. In most cases, the external access code is 9.

| Alternate line             | Link 2<br>Allows you to switch between using your two intercom<br>paths. When a path is in use, you hear an error tone<br>informing you that the path is already in use.                                                                                                    |
|----------------------------|----------------------------------------------------------------------------------------------------|
| Call Forward               | Link * 4 Cancel Link # 4<br>Directs your calls to another telephone connected to your<br>Norstar system. Enter the feature code followed by the<br>internal number of the telephone to receive the forwarded<br>calls. Call Forward cannot be used with a telephone that is<br>not connected to your Norstar system.                                                                                                    |
| Call Park                  | Link * 7 4<br>Parks the call on hold. The call can be retrieved from any<br>other telephone within the system. After an external call is<br>parked, and is not answered within a specified time, the<br>call returns to the I-ATA. An unanswered intercom call does<br>not return to the I-ATA<br>The I-ATA can only park calls on XO9. X is 1, or the number<br>assigned by your installer or customer service representative |
|                            | as the call park code. You hear an error tone if you attempt<br>to park a second call.                                                                                                    |
| Call Pick-up –<br>directed | Link 		 7 6 <plus number="" ringing="" the=""><br/>Allows you to answer a ringing telephone within your<br/>Norstar system.</plus>                                                                                                    |
| Call Pick-up —<br>group    | Link 755<br>Allows you to answer a ringing telephone within your<br>Norstar system.                                                                                                    |

| Call Queuing                    | Link * 801<br>Allows you to answer the first incoming external call to your<br>telephone, while you are on a call. All other incoming<br>callers hear a busy signal unless there is another telephone<br>programmed to ring for the call.                                                                                       |
|---------------------------------|----------------------------------------------------------------------------------------------------|
| Camp-on                         | Link 82 <plus internal="" number=""><br/>Allows you to reroute an external call to another Norstar<br/>system telephone.</plus>                                                                                                    |
| Class of<br>Service<br>password | Link * 6 8 <plus a="" cos="" password=""><br/>Allows you to override restrictions on the telephone or line<br/>using a Class of Service password before you enter the<br/>restricted number.</plus>                                                                                                    |
| Conference                      | Link 3<br>Allows you to establish a three-way conference between<br>you, one external caller and one intercom caller. To<br>establish a conference call:                                                                                                    |
|                                 | <ul> <li>Make or answer the first call.</li> <li>Enter Link 2. This automatically puts the first caller on hold.</li> <li>Make or answer the second call. If the second caller is busy, replace the handset and enter Link 2 to return to the first caller.</li> <li>Enter Link * 3 to complete the conference call.</li> </ul> |
|                                 | Conference Hold<br>Allows you to put the two conferenced callers on hold. The<br>held callers remain conferenced. To put the conference on<br>hold:                                                                                                    |
|                                 | <ul> <li>Enter Link 2 to put the two conferenced callers on hold.</li> <li>Enter Link 2 to restore the three-way call. Split Conference</li> </ul>                                                                                                    |
|                                 | Allows you to alternate between two parties in a three-way<br>conference call. To consult with one caller and put the other<br>caller on hold:                                                                                                    |
|                                 | <ul> <li>Enter Link # 3 to split the conference.</li> <li>Enter Link 2 to alternate between calls.</li> <li>Enter Link * 3 to restore the three-way call.</li> </ul>                                                                                                    |

Disconnecting One Party

Allows you to disconnect one party in a three-way conference call. To disconnect a party:

|                       | <ul> <li>Enter Link # 3 to put one caller on hold.<br/>You are connected with the other call.</li> <li>Replace the handset.</li> <li>Lift the handset and enter Link 2. You are connected with the caller on hold.</li> </ul>    |
|-----------------------|----------------------------------------------------------------------------------------------------|
| Hold                  | Link 2<br>Allows you to put an active call on hold and allows it to be<br>picked up from other telephones. When Tones are turned<br>on, a held call reminder tone is heard on external calls only.<br>Retrieve a call on Hold.   |
|                       | Enter Link 2.                                                                                                    |
| Hold<br>(continued)   | Exclusive Hold<br>Link T 9<br>Allows you to put an active call on hold and prevents it from<br>being picked up from other telephones. When Tones are<br>turned on, a held call reminder tone is heard on external<br>calls only. |
| Last Number<br>Redial | Link <b>*</b> 5<br>Automatically dials the last external telephone number you<br>dialed.                                                                                                    |
| Link                  | Link ★ 7 1<br>Generates a Link signal to access non-Norstar features<br>available from other systems or carriers.                                                                                                    |
| Line pools            | A line pool allows several telephones to access a group of lines used for outgoing calls. To access a line pool:                                                                                                    |
|                       | <ul> <li>Enter the line pool access code.<br/>OR</li> <li>Enter Link * 6 4 <plus code="" line="" pool="" the="">.</plus></li> </ul>                                                                                              |
| Messages              | Link ★ 1 Cancel Link # 1<br>Generates a longer Link signal.Use this feature when you<br>want to release a call from your line but retain the use of the<br>line for another call.                                                |

| Page          | Link ★ 6 0 <plus 1-3="" code=""> <plus 0-6="" zone=""><br/>Allows you to make an announcement to all Norstar<br/>telephones programmed to receive a page, as well as any<br/>other connected paging equipment. You must enter a<br/>paging zone. See "Paging" on page 111 for more<br/>information.</plus></plus>             |
|---------------|----------------------------------------------------------------------------------------------------|
|               | Page (Intercom)                                                                                                    |
|               | Link 6 1 <plus code="" zone=""></plus>                                                                                                    |
|               | Page (External)                                                                                                    |
|               | Link 6 2<br>Page (Intercom and External)                                                                                                    |
|               | Link (6) (3) <plus code="" zone=""></plus>                                                                                                    |
|               |                                                                                                    |
| Pause         | Link 7 8<br>Generates a 1.5 second delay in the sequence of numbers<br>you are entering (for Tone or Pulse dialing).                                                                                                    |
| Priority Call | Link * 69<br>Allows you to interrupt an internal call in progress on a<br>Norstar telephone using Voice Call Deny or Do Not Disturb.<br>The calls at the telephone you are calling are automatically<br>put on hold.                                                                                                    |
|               | Telephones must be programmed to use Priority Call. See ''Priority Call'' on page 66 for more information.                                                                                                    |
| Privacy       | Link 83<br>Prevents another telephone that shares your line from joining<br>your current call, or permits another telephone that shares<br>your line to join the call.                                                                                                    |
| Ring Again    | Link # 2 Cancel Link # 2<br>Allows you to queue a call to another Norstar telephone<br>that is busy or is not answered, or to a busy line in a line<br>pool. You can only use Ring Again on calls placed on an<br>intercom line. When the telephone is available, you are<br>alerted with one short ring from your telephone. |

Reply to a Ring Again signal

To connect with a Ring Again request when you are on a call (or your telephone is off-hook):

 Enter Link 2. This automatically places your call on hold. To return to the caller on hold, enter Link 2. To connect with a ring again request when your telephone is on-hook: Lift the handset. The Ring Again number is automatically redialed. If you do not respond to the Ring Again signal within 30 seconds, Ring Again is canceled. Saved |₭|6]7] Link Number Redial Allows you to save an external number while you are on a call or while the called telephone is ringing. To automatically redial the saved number: • Enter Link ר 6 17. System Speed ▼■ ○ <plus the speed dial code> Link Dial Allows you to use a speed dial code to quickly dial preprogrammed telephone numbers. See "Using Speed Dial" on page 86 for more information. You cannot program personal speed dial numbers for the telephone connected to the I-ATA. Timed Release Link **\*** 7 2 Generates a longer Link signal. Use this feature when you want to release a call from your line but retain the use of the line for another call. Transfer Allows you to transfer a call. To transfer a call you must have an available intercom line. Enter Link · [★] [7] [0]. Enter the transfer destination number. Replace the handset. To Transfer using Conference Enter Link 2. · Make the second call. • Enter Link \* 3. Replace the handset.

Trunk Answer

Link **\***800

Allows you to pick up a ringing external call on a line for which Ringing Service is turned on.

Voice Call

Link (6) 6 <plus the intercom number> Allows you to make a voice announcement or begin a conversation through the speaker of a Norstar telephone without making the telephone ring.

#### Using a data communication device with the I-ATA

The internal analog terminal adapter (I-ATA) can connect a data communication device such as a fax machine, modem or answering machine to the Compact ICS. In some cases, these devices require additional programming to work properly.

# Turning off tones that can interfere with data transmissions

The tones used for Held Line Reminder, Call Waiting, and Ring Again can disrupt the operation of a device or the transmission of data. Lift the handset and enter Link  $\times$  8 0 9 to turn these tones off for the device. Enter Link # 8 0 9 to turn the tones back on.

## Programming answering machines or modems to answer calls automatically

The device connected to the Compact ICS using the I-ATA can ring for an external line, or be set up to ring when Ringing Service (Night Service) is turned on. Contact your installer or customer service representative to have these features programmed for your system.

#### Using the I-ATA with modems and fax machines

The I-ATA is designed to be compatible with commercial fax and and modem equipment. The Compact ICS has been shown to support data transmission rates of up to and including 28.8 kilobits per second (Kbps).

The maximum data transmission rate is subject to the quality of the end-toend channel and cannot be guaranteed.

#### Troubleshooting for the device attached to the I-ATA

Check the following before you call a repair person:

- Check to see that the data parameters (for example, Parity or Baud Rate) are set correctly.
- Ensure that tones are turned off for the I-ATA using
   Link \* 8 0 9.
- Make sure you are dialling out on an intercom or external line. Use
   Link
   2 to choose an alternate line. Contact your installer or
   customer service representative to change the prime line for the
   telephone or device.
- Substitute a single-line telephone for your data communication device. If you receive a dial tone on the single-line telephone, the problem might be with the data communication device.

## ISDN

Integrated Services Digital Network (ISDN) technology provides a fast, accurate and reliable means of sending and receiving data, image text and voice information through the telephone system.

By using Basic Rate Interface (BRI), your ISDN service allows for faster transmission speeds and the addition of a variety of powerful business applications, including remote LAN access, videoconferencing, file transfer and Internet access.

Your installer configures your ISDN services and terminal equipment.

#### **ISDN BRI**

Compact ICS supports the following ISDN services:

- incoming calls
- outgoing calls
- Calling Line Identification Presentation
- Sub-addressing
- bearer capabilities
- teleservices

The Call Forward All Calls feature can be used from ISDN terminals connected to Compact Plus.

Note: Norstar sets can accept voice calls only. Video and data calls do not alert at a Norstar set.

Although an ISDN S-loop or LT-loop can support up to eight devices, the loop has a limit of two B-channels. If both B-channels are in use, other devices on that loop cannot make or receive calls until a B-channel is available, or until both B-channels are available in the case of a video terminal. Thus, the number of terminals installed must take into account whether you require dedicated access for the terminals on that loop. Note: Norstar set features, other than Transfer and Call Forward All Calls, are not available to ISDN terminals. In addition, you cannot retrieve a parked call, or reach a Direct-Dial set by using the Direct-Dial digit from an ISDN terminal.

#### Line access from an ISDN terminal

ISDN terminals do not have line keys or intercom keys as do Norstar telephones. To make an outgoing call from an ISDN terminal, access an external line by entering a line pool code or by using the ARS feature.

### **ISDN BRI features**

Selected ISDN network features can be used from a Norstar telephone. Your central office switch (ISDN network) determines which features are available to you.

#### Network Name Display for BRI

Your Norstar system displays the name of an incoming call when it is available from the service provider. Name information can be displayed on a Norstar set but not on an ISDN terminal. If the Calling Party Name has the status of private it may be displayed as Private name. If the Calling Party Name is unavailable it may be displayed as Unknown name.

Your Norstar system displays the name of the called party on an outgoing call, when it is provided by your service provider.

Your Norstar system sends the Business Name concatenated with the set name on an outgoing call but only after the Business Name has been programmed.

The available features include:

- Receiving Connected Name
- Receiving Calling Name
- Receiving Redirected Name
- Sending Connected Name
- Sending Calling Party Name

Consult your customer service representative to determine whether or not this feature is compatible with your service provider.

#### Name and number blocking for BRI

When activated, (2) 8 1 9 allows you to block the outgoing name and/or number on a per-call basis. Name and number blocking can be used with a Norstar set but not with an ISDN terminal.

Consult your customer service representative to determine whether or not this feature is compatible with your service provider.

## Service provider features

Consult your customer service representative to determine if the new ISDN features are supported with your service provider.

#### **Call Forward**

Call Forward allows you to forward your calls to an external telephone number.

- 1. Select an ISDN line by selecting a line button, a line pool, or the Handsfree button, or by lifting the handset (if an ISDN line is your prime line).
- 2. Consult your service provider for the appropriate feature code to enter on your dialpad. Listen for three tones followed by dial tone.
- 3. Enter the internal number of the telephone to which you want your calls forwarded. If the call is answered, stay on the line for at least five seconds to activate the Call Forward feature.

## **Canceling Call Forward**

- 1. Select an ISDN line by selecting a line button, a line pool, or the Handsfree button, or by lifting the handset (if an ISDN line is your prime line).
- 2. Consult your service provider for the appropriate feature code to enter on your dialpad. Listen for a series of tones.
- 3. Press **T**.

#### Calling the number your calls are forwarded to

- 1. Select an ISDN line by selecting a line button, a line pool, or the Handsfree button, or by lifting the handset (if an ISDN line is your prime line).
- 2. Consult your service provider for the appropriate feature code to enter on your dialpad.

#### **Automatic Call Back**

If you call a number that is busy, enter the feature code designated by your service provider to receive a distinctive ring at your set when the line becomes available for calls.

#### **Automatic Recall**

Automatic Recall allows you to automatically dial the number of the last call you received. You may not see the number on the display if the information is not available from your service provider, or you do not have Caller ID as part of your ISDN service.

Consult your service provider for the appropriate feature code to enter on your dialpad.

## **ISDN BRI terminals**

Your Compact ICS supports up to 8 Basic Rate Access loops (four 2B+D channels) that can be used for fully digital connections to ISDN networks and devices. Loops are connections between the ICS and devices or between the ICS and the network.

Each loop provides two separate B-channels that can be used to make two simultaneous voice or data calls, or one data call and one voice call.

## **ISDN** applications

ISDN terminal equipment delivers a wide range of powerful business applications:

#### Videoconferencing and video telephony

Videoconferencing offers instant visual and audio contact between distant parties using either studio-based or desktop ISDN terminals.

#### **Desktop conferencing**

ISDN allows computer users in distant locations to share and edit any image, data or text file on their own computer screens while they discuss the information.

#### File transfer

The ISDN network allows you to transfer files containing data, text, images, data, or audio clips, faster and cheaper than with a conventional modem.

#### Telecommuting

Convenient retrieval, processing and storage of files is possible for the employee working at home by using ISDN lines to give high-speed access to information resources at the office.

#### Group 4 fax

ISDN fax applications save money by increasing both transmission speed and the quality of resolution.

#### **Remote LAN access**

ISDN provides an affordable and fast means for employees at remote sites (at home or branch offices) to access local area networks (LANs).

#### Leased line backup

Essential backup for leased lines can be provided using ISDN as required, rather than duplicating costly permanent leased lines.

## LAN to LAN bridging

Local area network (LAN) bridge/routers allow flexible interconnection between LANs using ISDN, with charges only incurred when information is actually transmitted.

#### Internet and database access

The fast call set up and high bandwidth of ISDN are ideal for accessing information services such as the Internet and databases.

# **Using System features**

## Using alternate or scheduled services

There are three types of Services to make your Norstar system handle calls differently on different days and at different times of the day: Ringing service, Restriction service and Routing service.

Each of the three services, and the six schedules available to each service, are customized for you by your installer or customer service representative. They program which telephone is used to turn Services on and off, and display what Services are in use. This is called the control telephone.

#### Preventing certain calls from being made

Restriction service prevents a user from making certain kinds of calls from a telephone or from lines that are available at the telephone. The restrictions are programmed by your installer or customer service representative.

#### Making additional telephones ring

Ringing service makes additional telephones ring for incoming calls on external lines. For instance, all incoming external calls can ring at a security guard's telephone during the night, or calls to one attendant can ring at another attendant's telephone during lunch. It does not suppress your normal ringing assignment.

#### Changing the lines used by outgoing calls

Routing service allows you to assign alternate routes to calls. In this way you can take advantage of lower costs available on particular routes on certain days and at certain times. Both the regular and alternate routes are programmed by your installer or customer service representative.

#### Turning Services on and off

The master control for how different services and their schedules are used by your system is in programming. There are three settings: Manual, Automatic and Off.

- Manual allows you to turn the service on and off at any time from a control telephone using a feature code.
- Automatic allows you to use the preassigned stop and start time for a service. You are able to start and stop the service by entering the appropriate feature code at a control telephone. If you select this setting, you use the start and stop times programmed by your installer or customer service representative.
- Off prevents the service from being activated.

You need the programming template found at the front of this guide. See "Getting started with Norstar" on page 13 for more information.

- 1. Press ♥ ¥ ≥ 6 6 3 4 4.
- 2. Press 2 3 6 4 6 (the default System Coordinator password).
- 3. Press Next twice.
- 4. Press Show at Services.
- 5. Press Next until you see the Service you want to program.
- 6. Press Show and Next until you see the schedule you want to program.
- 7. Press <u>Show</u> and use <u>CHANGE</u> to select the setting that works best for your office: Off, Manual or Automatic.

Each schedule can have its own configuration of a Service which works independently of automatic start and stop times. For example, there may be a version of Restriction service called Night Schedule that prevents anyone from making long distance calls. But calling it Night Schedule does not mean it can only be used with a schedule. You can turn the Night Schedule for Restriction Service on or off as needed any time of the day or night. If you decide to run a service on a schedule, the system uses the start and stop times used for that schedule.

#### An example of how to turn on a Service manually

You may have Ringing service (your night service) set up to run according to the Night Schedule. You may decide you want that ringing arrangement to come into effect only when it is turned on and off manually.

You need the programming template found at the front of this guide. See "Getting started with Norstar" on page 13 for more information.

- 1. Press € ¥ ¥ 2 6 6 3 4 4.
- 2. Press 2 3 6 4 6 (the default System Coordinator password).
- 3. Press Next twice.
- 4. Press Show at Services. The display shows Ringing Service.
- 5. Press Show . The display shows Sched:Night.
- 6. Press Show and use <u>CHANGE</u> to set the Service to Manual.

Night Schedule for Ringing Service no longer follows the schedule but can be turned on and off by using the feature code and selecting Night Ringing. See "Turning Services on and off using feature codes" on page 187.

#### Turning Services on and off using feature codes

The master control for services is in programming. See "Turning Services on and off" on page 186. Day-to-day use of Services is controlled using the following feature codes.

| e 871     | Turns on Ringing service. When used at the direct-dial telephone, it activates the alternate direct-dial telephone (extra-dial telephone). |
|-----------|----------------------------------------------------------------------------------------------------|
| Ø # 8 7 1 | Turns off Ringing service.                                                                                                    |
| Ø 8 7 2   | Turns on Restriction service.                                                                                                    |
| Ø # 8 7 2 | Turns off Restriction service.                                                                                                    |
| Ø 8 7 3   | Turns on Routing service.                                                                                                    |
| ¢#873     | Turns off Routing service.                                                                                                    |
|           |                                                                                                    |

To turn a Service on

- 1. Enter the appropriate feature code from a control telephone.
- 2. For Restriction and Routing service you have to enter the System Coordinator or Basic password.
- 3. Press <u>NEXT</u> to move through the schedules until the display shows the version of the service you want to be turned on.
- 4. Press  $\underline{OK}$  to select the setting, or press  $\underline{QUIT}$  to exit the feature without making any changes.

To turn a Service off

- 1. Enter the appropriate feature code from a control telephone.
- 2. For Restriction and Routing service you have to enter the System Coordinator or Basic password.

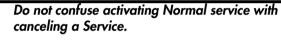

Setting a Service to Normal is not the same as canceling a Service using a feature code. If you set the Service to Normal, the normal version of a Service overrides any automatic schedule and remains in effect until you manually cancel it. If you cancel the Service, you return to the automatic schedule.

# Viewing the active Services from a two-line display telephone

When a Service is active, the control telephone display shows Services ON.

- 1. Press<u>LIST</u>. The display shows the first active Service and the schedule that is in use.
- 2. If there are several active Services, press <u>NEXT</u> to see them all.
- 3. Press **EXIT** to exit the feature.

# Viewing the active Services from a one-line display telephone

- 1. Press 🕑 🖲 7 🔘. The first active Service displays.
- 2. Press # to move through the active schedule.
- 3. Press **r** to exit.

#### Displays

| <sched>Restr'n</sched>              |            | You are viewing the active Services. Press # or                                                                                                    |
|-------------------------------------|------------|----------------------------------------------------------------------------------------------------|
| EXIT                                | NEXT       | $\underline{\text{NEXT}}$ to see the other active Services. Press $\fbox$ or $\underline{\text{EXII}}$ to quit.                                                                                                    |
| <sched> Restr'n<br/>QUIT OK</sched> | NEXT       | The name of the current Restriction service schedule is displayed. Press $\begin{tabular}{ll} \hline \end{tabular}$ or $\begin{tabular}{ll} \underline{NEXT}\\ \end{tabular}$ to see the other Ringing service schedules. Press $\begin{tabular}{ll} \hline \end{tabular}$ or $\begin{tabular}{ll} \underline{NEXT}\\ \end{tabular}$ to select the desired schedule. |
| <sched>Rin9in9<br/>EXIT</sched>     | )<br>NEXT  | You are viewing the active Services. Press $\#$ or NEXT to see the other active Services. Press $\fbox$ or EXIT to quit.                                                                                                    |
| <sched> Rin9in9<br/>QUIT OK</sched> | NEXT       | The name of the current Ringing service schedule is displayed. Press $\#$ or <u>NEXT</u> to see the other Ringing service schedules. Press $\bigcirc$ or <u>OK</u> to select the desired schedule.                                                                                                    |
| <sched>Routins<br/>EXIT</sched>     | NEXT       | You are viewing the active Services. Press $\#$ or <u>NEXT</u> to see the other active Services. Press $\frown$ or <u>EXIT</u> to quit.                                                                                                    |
| <sched>Routing<br/>QUIT OK</sched>  | )<br>NEXT  | The name of the current Routing service schedule is displayed. Press $\#$ or <u>NEXT</u> to see the other Routing service schedules. Press $\bigcirc$ or <u>OK</u> to select the desired schedule.                                                                                                    |
| <sched>until*<br/>QUIT OK</sched>   | NEXT       | Press $\bigcirc$ or $\underline{OK}$ to select this schedule, $\#$ or <u>NEXT</u> to see the next available schedule, or $\bigcirc$ or $\underline{QUIT}$ to exit. If you select this schedule, it is in effect until the next automatic schedule takes effect.                                                                                                    |
| No services ON                      |            | You have entered the Show Services feature code and there is no active Service.                                                                                                    |
| Services                            | ON<br>LIST | There is a Service active in your system. Press $\bigstar$ or <u>LIST</u> to view the active Services.                                                                                                    |

For other displays, see "Common feature displays" on page 213.

Services that have been turned on automatically are indicated by an asterisk (\*) before the name on the display. You can neither manually activate nor cancel scheduled services, although you can override them by manually turning on another schedule.

The control telephone can override Services that are turned on and off according to a schedule at any time by entering a Services feature code, and selecting a different schedule. This override remains in effect until it is canceled. If you select a schedule with an asterisk (\*), the next automatic service schedule comes into effect at the programmed time.

Direct-dial calls to a direct-dial telephone ring at the extra-dial telephone (the extra-dial telephone is designated by your installer or customer service representative) only when you enter the Ringing service feature code (() 8 7 1) at that direct-dial telephone. Note that only the extra-dial telephone is activated, not the actual Ringing service (unless that direct-dial telephone is a control telephone).

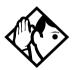

**Tip** - Norstar provides six service schedules named Night, Lunch, Evening, Sched 4, Sched 5, and Sched 6. Your installer or customer service representative can change these names to suit your business.

## Using passwords

Your passwords prevent unauthorized or unintentional changes to your Norstar system. To keep your telephone service secure, distribute the password only to selected personnel or make use of the basic password described below. Record your password in a secure place and change it periodically.

If you forget the administration or basic passwords, you cannot do any programming. Call your customer service representative to assign a new password.

The password is a one to six-digit number.

The default System Coordinator password is A D M I N, which is the same as 23646.

One password cannot be a subset of another one. For example, you cannot have 123 and 12345.

#### Using a Basic password

In addition to a System Coordinator password, there is a Basic password. This allows you to delegate some of the duties of being a system coordinator to someone else without allowing access to sensitive programming.

You can enter the Basic password after the following feature codes:

- ( ) \* 8 3 1 (turn System Answer on or off)
- 😰 🗶 8 3 2 (turn Custom Call Routing on or off)

Because the Basic password can be used to change the time, you should give it out with care and change it when necessary (for example, when an employee leaves the company). If restrictions, routing or other services operate on a schedule, changing the time can allow someone to bypass the programming.

#### Changing passwords

You need the programming template found at the front of this guide. See "Getting started with Norstar" on page 13 for more information.

- 1. Press ♥ ¥ ≥ 6 6 3 4 4.
- 2. Press 2 3 6 4 6 (the default System Coordinator password).
- 3. Press Next four times.
- 4. Press Show at Passwords.

- 5. Press Next until you see Programing pswds .
- 6. Press Show
- 7. Press Next until you see the name of the password you want to change.
- 8. Use <u>Show</u>, <u>CHANGE</u> and the dialpad to enter the new password. Press <u>OK</u> to accept the new password.

You cannot erase or eliminate the ability to program passwords.

### Clearing a Call Log password

If an individual has forgotten their Call Log password, you can clear it in programming. The individual can then enter a new password from his or her telephone.

You need the programming template found at the front of this guide. See "Getting started with Norstar" on page 13 for more information.

- 1. Press € ¥ ¥ 2 6 6 3 4 4.
- 2. Press 2 3 6 4 6 (the default System Coordinator password).
- 3. Press Next four times.
- 4. Press Show at Passwords.
- 5. Press Next until the display shows Call 109 PSWds.
- 6. Press Show and enter the internal telephone number of the telephone where you want to clear the Call Log password.
- 7. Press Show , then press <u>CLR</u> to clear the password.

## Using special telephones

#### **Direct-dial**

You can reach the direct-dial telephone by dialing a single digit. The direct-dial telephone is usually in a central location, such as a attendant's desk. It is usually the prime telephone or the central answering position (CAP).

The direct-dial telephone can send up to 30 messages and can invoke Services to activate the extra-dial telephone.

You cannot forward calls to a direct-dial telephone that is outside your Norstar system. See "Making changes to Call Forward No Answer" on page 33.

Note: ISDN terminals cannot use the Direct-Dial digit to reach a Direct-Dial set.

#### Changing the direct-dial telephone assignments

Your installer or customer service representative sets up the direct-dial telephone.

You can change which direct-dial telephone a telephone is assigned to, or assign it no direct-dial telephone.

You need the programming template found at the front of this guide. See "Getting started with Norstar" on page 13 for more information.

- 1. Press € ¥ ¥ 2 6 6 3 4 4.
- 2. Press 2 3 6 4 6 (the default System Coordinator password).
- 3. Press Show at Terminals&Sets.
- 4. Enter the internal number of the telephone you want to program and press Show . The display shows Capabilities.
- 5. Press Show .
- 6. Press Next until the display shows D-Dial.
- 7. Press <u>CHANGE</u> to select either Set1 or None.

Any number of telephones can be assigned to call the direct-dial telephone.

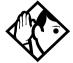

**Tip** - The digit you dial in order to get the direct-dial telephone to ring can be programmed by your installer or customer service representative

## Hotline

A hotline telephone calls a preset internal or external telephone number when you pick up the handset (or press ()).

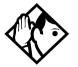

**Tip -** Label the telephone to inform anyone using it that Hotline is active.

## **Bypassing a Hotline**

Press a line button, or use the Pre-Dial or Automatic Dial feature before you pick up the handset or press on a hotline telephone. See the **Telephone Feature Card** or see "Changing how you dial your calls" on page 65.

#### Making a telephone a hotline telephone

You can set up a telephone as a hotline.

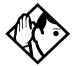

**Tip** - A Hunt Group set DN can be specified as a Hotline telephone. For more information on Hunt Groups see "Programming Hunt Groups" on page 147.

You need the programming template found at the front of this guide. See "Getting started with Norstar" on page 13 for more information.

- 1. Press 🔄 ¥ ¥ 2 6 6 3 4 4.
- 2. Press 2 3 6 4 6 (the default System Coordinator password).
- 3. Press Show at Terminals&Sets.
- 4. Enter the internal number of the telephone you want to program and press Show . The display shows Capabilities.
- 5. Press Show .

- 6. Press Next until the display shows Hotline.
- Press <u>CHANGE</u> to select the type of call the hotline makes: None, Intrnl, or Extrnl.

Internal assigns an internal number.

External assigns an external number. If you select an external number, you can select the line on which the call is made: the prime line, an external line, a line in a line pool, or a line selected by the routing table. If you select a line pool, you have to specify the line pool access code. If you select the routing table, the number dialed is treated as a destination code and is routed according to the routing tables.

A telephone's prime line, line pool access codes, and access to a line pool can be programmed by your installer or customer service representative.

#### **Control telephone**

The control telephone allows you to place the telephones and external lines for which it has responsibility into and out of service schedules. See "Using alternate or scheduled services" on page 185.

## **Using Set lock**

Set lock limits the ways in which you can customize your telephone. There are three levels of Set Lock: Full, Partial, and no set lock. With no set lock, you have access to all features on your telephone.

Partial prevents:

- programming autodial buttons
- programming user speed dial numbers
- programming feature buttons
- moving line buttons
- changing the display language

- changing dialing modes (Automatic Dial, Pre-Dial, and Standard Dial)
- using Voice Call Deny
- saving a number with Saved Number Redial

Full, in addition to the restrictions outlined for Partial lock, prevents:

- changing Background Music
- changing Privacychanging Do Not Disturb
- using Call Forward all calls
- using Send Message
- using Trunk Answer
- using Ring Again
- activating Services

### Changing Set Lock programming for a telephone

You need the programming template found at the front of this guide. See "Getting started with Norstar" on page 13 for more information.

- 1. Press ♥ ¥ ≥ 6 6 3 4 4.
- 2. Press 2 3 6 4 6 (the default System Coordinator password).
- 3. Press Show at Terminals&Sets and enter the internal number of the telephone you want to program.
- 4. Press Show
- 5. Press Next until the display shows Restrictions.
- 6. Press Show twice.
- Use <u>CHANGE</u> to select one of the three options: None, Partial and Full.

## Using an auxiliary ringer

An auxiliary ringer is a separate device that has to be connected to Norstar.

#### Turning the auxiliary ringer for a telephone on or off

You need the programming template found at the front of this guide. See "Getting started with Norstar" on page 13 for more information.

- 1. Press ♥ ¥ ≥ 6 6 3 4 4.
- 2. Press 2 3 6 4 6 (the default System Coordinator password).
- 3. Press Show at Terminals&Sets.
- 4. Enter the internal number of the telephone you want to program and press Show . The display shows Capabilities.

- 5. Press Show .
- 6. Press Next until the display shows Aux. ringer.
- 7. Use <u>CHANGE</u> to select Y (Yes) or N (No).

Your installer or customer service representative can program the auxiliary ringer to start ringing for incoming lines as part of Ringing Service.

#### Using Host System dialing signals

You can access host systems, such as private branch exchanges (PBX) from Norstar by using host system signaling features (also known as end-to-end signaling). These features either send a special signal to the host system or allow you to program delays required by host systems in external autodial or speed dial sequences.

#### Link

**Ø** 71

If your Norstar system is connected to a private branch exchange (PBX), you can use a Link signal to access special features. On some telephones, Link is called FLASH.

The Link signal can be included as part of a longer stored sequence on an external autodial button or in a speed dial code. The Link symbol (**25**) uses two of the 24 spaces in a dialing sequence.

#### Preventing a telephone from using Link

Link can be restricted at individual telephones.

You need the programming template found at the front of this guide. See "Getting started with Norstar" on page 13 for more information.

- 1. Press ♥ ¥ ≥ 6 6 3 4 4.
- 2. Press 2 3 6 4 6 (the default System Coordinator password).
- 3. Press Show and enter the internal number of the telephone you want to program.

- 4. Press Show
- 5. Press Next three times. The display shows Restrictions.
- 6. Press Show twice.
- 7. Press Next three times. The display shows Allow link:
- 8. Press  $\underline{CHANGE}$  to choose  $\forall$  (Yes) or N (No).

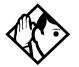

**Tip -** If your Norstar system is connected to a private branch exchange (PBX), program Link onto a memory button for one-touch access.

#### Pause

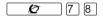

The Pause feature enters a 1.5 second delay in a dialing sequence on an external line. This is often required for signaling remote devices, such as answering machines, or when reaching through to PBX features or host systems.

You can program more than one pause in an external autodial or speed dial sequence.

The Pause symbol () uses one of the 24 spaces in a dialing sequence.

For pulse dialing, inserts a 1.5 second pause into the dialing sequence.

#### Long Tones

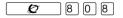

The Long Tones feature allows you to control the length of a tone so that you can signal devices such as fax or answering machines which require tones longer than the standard 120 milliseconds.

- 1. While on a call, press (2) 8 0 8.
- 2. Press the dialpad buttons to produce the appropriate tones. Each tone sounds for as long as you hold down the button.

Long tones can be used on any call except a conference call. You can use internal lines of the Norstar system to activate a device connected to an analog terminal adapter (ATA) in another area of your office, or external lines to access devices outside the Norstar system.

#### Displays

Long Tones:

At the appropriate time, press any dialpad button. Hold each button down for as long as necessary. Press 😰 or 🖵 to cancel Long Tones.

#### **Programmed Release**

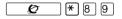

The Programmed Release feature performs same function as  $\frown$  in a programmed dialing sequence. When the system encounters Programmed Release in a dialing sequence, it stops dialing and hangs up the call.

The Programmed Release symbol (**20**) takes up two of the 24 spaces in a programmed dialing sequence.

The system ignores any digits or commands that follow a Programmed Release in a programmed dialing sequence.

#### Run/Stop

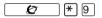

Run/Stop inserts a break point into a sequence of dialed numbers or characters used for automatic dialing. This may be necessary when you are connecting to a PBX or similar host system.

For example, you can call a company with an automated attendant that instructs you to dial the internal number you need. You can program the company number, a Run/Stop, then the internal number on one external autodial button. Press the autodial button once to dial the company number. When you hear the automated attendant, press the autodial button again to dial the internal number.

The Run/Stop symbol (**1**) uses one of the 24 spaces in an autodial or speed dial sequence.

You can include up to three Run/Stop commands in a dialing string. The system ignores a fourth Run/Stop, and any digits or commands that follow it in a programmed dialing sequence.

#### Wait for Dial Tone

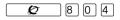

Wait for Dial Tone causes a sequence of numbers to pause until dial tone is present on the line before continuing to dial. This is useful if you must dial a remote system and then wait for dial tone from that system before dialing the rest of your number.

The Wait for Dial Tone symbol (**D**) uses two of the 24 spaces in an autodial or speed dial sequence.

#### Displays

Invalid code

You have entered a code that can only be used in a programmed autodial or speed dial sequence, not on a call you dial directly. Programmed Release and Run/Stop are for use in programmed dialing sequences only.

#### Using pulse dialing for a call

If your external telephone lines use pulse dialing, you can temporarily switch to tone dialing by pressing # after selecting the line. Tone dialing allows your Norstar telephone to communicate with devices and services that respond to tone signals, such as automatic switchboards, and fax or answering machines.

#### Using your Norstar system from an external location

You can use the lines and some of the features of a Norstar system from outside the system. You can do this over the public telephone network when you are away from the office, or you can call from another system, over a private network.

An example of how remote access works is a sales representative who spends a lot of time out of the office needs to make long distance calls to the European office. Your Norstar system has a leased line to Europe with reduced transatlantic charges. You provide that sales representative with a Class of Service password that gives access to the transatlantic line. The sales representative can then telephone into the Norstar system from a hotel, enter their Class of Service password, and use the leased transatlantic line to make calls.

Remote users can access Norstar lines, line pools, the page feature, and remote administration (if enabled through Software Keys). The exact facilities available to you through remote access vary depending on how your installer or customer service representative set up your system.

#### Controlling access to your Norstar system

It is important to maintain the security of your Norstar system by limiting access to authorized users and limiting those users to the features they need.

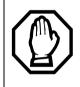

Remote users can make long distance calls.

Remember that a remote user can make long distance calls that are charged to your company and can make page announcements in your office.

#### Direct inward system access (DISA)

Control access to your Norstar system with direct inward system access (DISA). Access to your Norstar system from the public telephone network should always be controlled with DISA. If your installer or customer service representative programs the line used for remote access to answer a call automatically and wait for a DISA internal number, callers hear a stuttered dial tone and must enter a Class of Service password before they are allowed into the system.

## **Class of Service (COS)**

To control the level of telephone service a remote user can access, your installer can assign a remote filter and remote package to the line used for remote access. The remote filter restricts the numbers that can be dialed on the line, and the remote package restricts the use of line pools and the page

feature. To change the restrictions for the line, the user can enter their Class of Service (COS) password when the system answers with DISA, or can dial the DISA internal number and enter their Class of Service password.

#### Maintaining security

To maintain the security of your system, the following practices are recommended:

- Warn anyone to whom you give the remote access number to keep it confidential.
- Change Class of Service passwords often.
- Warn anyone to whom you give a Class of Service password to remember it and not to write it down.
- Remove the Class of Service password of anyone who leaves your company.

#### Accessing Norstar remotely over the public network

- 1. Dial the Norstar system's remote access number.
- 2. When you hear a stuttered dial tone, enter your COS password.
- 3. Wait for the system dial tone.

If your system is using System Answer or CCR, you may enter the DISA number or Auto DN once your call has been automatically answered by one of the features.

To use the system remotely, you must use a telephone with tone dialing to call the system.

Remote access is possible only on lines that your installer or customer service representative programs to allow auto-answer calls.

To use features on a remote Norstar system, press \* followed by the feature code. Even if you are calling from a Norstar system, press \* instead of e.

In certain situations, you may experience lower volume levels when using Norstar remotely.

#### Tones

You may hear some of the following tones while accessing Norstar remotely.

| Tone                        | What it means                                                                                                    |
|-----------------------------|----------------------------------------------------------------------------------------------------|
| Busy tone                   | Dialed a busy line pool access code. You hear system dial tone again after 5 seconds.                                                                                                    |
| Norstar system dial<br>tone | You may use the Norstar remotely.                                                                                                    |
| Fast busy tone              | You have done one of the following                                                                                                    |
|                             | <ul> <li>Entered an incorrect COS password. Your call is disconnected after five seconds.</li> <li>Taken too long while entering a COS password. Your call is disconnected after five seconds.</li> <li>Tried to use a line pool or feature not permitted by your Class of Service. You hear system dial tone again after five seconds.</li> <li>Dialed a number in the Norstar system which does not exist. Your call is disconnected after five seconds.</li> </ul> |
| Stuttered dial tone         | Enter your COS password.                                                                                                    |

#### Using Class of Service (COS) passwords

Class of Service passwords permit controlled access to a system's resources both by internal and remote users. When you enter a Class of Service password at a telephone, the restriction filters associated with your Class of Service password apply, rather than the normal restriction filters. Similarly, when a remote user enters a Class of Service password on an incoming auto-answer line, the restriction filters and remote package associated with their Class of Service password apply, rather than the normal restriction filters and remote package. COS passwords are programmed by either your customer service representative or installer.

Users should memorize their COS passwords instead of writing them down. Employee COS passwords should be deleted when they leave the company. Typically, each user has a separate password. Several users can share a password or one user can have several passwords.

#### Changing your Class of Service

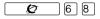

You must enter a Class of Service password each time you want to make a call that is normally restricted on a line or telephone.

To change the restriction filters on a line or telephone:

- 1. Press @ 6 8.
- 2. Enter your six-digit COS password.

COS passwords allow you to define individual passwords and determine the restriction filters, and remote package associated with each.

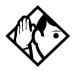

**Tip** - If you use your Norstar system from outside the office, you may have to enter a Class of Service password to gain access to the system. See "Using your Norstar system from an external location" on page 200.

#### Displays

(Blank display) Enter your password. It is not shown on the display.

Invalid Password

You have entered a password that is not programmed into your system.

# **General System features**

The following features are available for the entire Norstar system.

#### **Disconnect supervision**

When Disconnect Supervision is assigned to a line, the Norstar system monitors it to detect if an external caller hangs up. This allows the system to release the line for other uses. Your installer or customer service representative assigns disconnect supervision.

## **Hunt Groups**

Your Norstar system now allows you to establish Hunt Groups in your system. Hunt Groups are a group of Norstar sets that can be called by a single directory number. The Hunt Groups feature ensures calls are easily routed to the appropriate people. For more information on Hunt Groups see "Programming Hunt Groups" on page 147.

## Internal numbers

Each telephone in the Norstar system has its own internal number. The length of internal numbers in your system can be from two to seven digits. All numbers in your system are the same length. Your installer or customer service representative sets the length of internal numbers (called the DN length).

To find out your internal number, use the Button Inquiry feature (( )) on an intercom button. On the M7100 or T7100 telephone, Button Inquiry shows your internal number followed by the function assigned to your single-memory button.

## Line assignment

Any of the lines in your system can be assigned to any of your telephones. Your installer or customer service representative assigns lines to telephones in Configuration programming. Lines can be assigned to appear only, appear and ring, or to ring only. Usually, only the lines that are appropriate for a particular person appear at that person's telephone. When a line is assigned to a telephone it is automatically given a line button on that telephone, if a button is available. The M7100 T7100 telephones do not have line buttons.

Calls on lines that ring but do not appear at a telephone are presented at an intercom button.

You may be able to answer a call on a line that does not appear or ring at your telephone. To pick up such a call, use Call Pickup, Call Park, or Trunk Answer.

A telephone may have buttons assigned for lines 001 to 003, but have only lines 001 and 002 programmed to ring as well. An incoming call on any of the three lines causes a line button indicator to flash, and the telephone can be used to answer the call. This is especially useful for people who monitor other telephone lines, but want only their own lines to ring.

## **Target line**

A target line is used to route a call directly to a particular telephone or group of telephones. Target lines are used only for incoming calls. A single incoming line may provide connections to several different target lines. This allows each person or department in the office to have their own number without having a separate external line for each number.

## Line pools

A line pool allows each telephone access to external lines from a group (or pool) of external lines. You can access such lines by pressing an intercom button and entering a line pool access code or by pressing a memory button programmed with the line pool feature code and a line pool access code.

## Overflow call routing

If a call comes in for a target line that is busy, Norstar routes the call to the prime telephone for that target line. If there is no prime telephone assigned to the target line or if a call cannot be directed to a target line, the call goes to the prime telephone for the external line used.

Overflow routing for incoming calls is used with the Routing Service programmed by your installer. A Service must be active for overflow routing to be in effect. Overflow routing is not available in normal service.

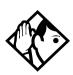

**Tips** - When you make a call and the programmed route is busy, you hear the expensive route warning tone. Your telephones displays an expensive route warning. To avoid using the normal, expensive route, release your call. Overflow routing directs calls using different line pools. Therefore, a call may be affected by different line filters when it is handled by overflow routing.

#### M7100 and T7100 telephones

Because these sets do not have line buttons, they sometimes works slightly differently from other Norstar telephones. Where other telephones can require that you select a line button to answer a call, on the these sets you simply pick up the receiver. Where other telephones require you to select a line button to take a call off hold, you press **•** on the these sets.

Also on these sets, you can answer a second call by pressing  $\frown$ . Your active call is put on hold and you are connected to the waiting call. You can have no more than two calls at a time.

There is no Handsfree button on these sets. When applicable, special instructions for the sets are included with each feature description.

#### **Memory buttons**

Memory buttons are the buttons with indicators on the M7208, M7310, and M7324 telephones and the T7208 and T7316 Business Series Terminals. The M7310 also has dual buttons without indicators. There is a single memory button, without an indicator, on the M7100 and T7100 telephones.

Memory buttons can be used as answer, autodial, line, and programmed feature buttons. Line, intercom and answer buttons must have indicators.

### **One-line display**

The M7100, M7208, T7100, and T7208 telephones have a one-line display. Other sets have a second line on the display which shows the functions of the three buttons directly below it. These indicators are known as display buttons.

Some display buttons, such as <u>TRANSFER</u> and <u>ALL</u>, are simply shortcuts which are not available on a one-line display.

Other display buttons, such as  $\underline{OK}$  and  $\underline{SHOW}$ , perform essential functions. For a one-line display telephone, use the following buttons instead of these display buttons.

#### Substitutes for display buttons

| Display button | Dialpad button | Display button | Dialpad button |
|----------------|----------------|----------------|----------------|
| <u>0K</u>      |                | <u>CANCEL</u>  | #              |
| <u>QUIT</u>    | <b>T</b>       | <u>VIEW</u>    | #              |
| <u>ADD</u>     | *              | OVERRIDE       | #              |
| <u>SHOW</u>    | #              | <u>BKSP</u>    | •              |

All displays listed in this book are shown as they appear on the two-line display.

#### **Prime line**

Your telephone can be programmed to select an internal or external line or a line pool automatically whenever you lift the handset or press  $\square$ . This is your prime line.

#### **Private lines**

A private line is exclusive to a particular telephone. Calls that are put on hold or left unanswered on a private line cannot be picked up at any telephone except the prime telephone.

#### Volume bar

#### Wall mounting

Norstar telephones can be mounted on a wall. Contact the installer or customer service representative if you want to have any telephones in your system wall-mounted.

# Troubleshooting

# Using the alarm telephone

An alarm telephone displays Norstar's system alarm codes, should they occur. It is a Norstar telephone with a two-line display (T7310, T7316, M7310 or M7324 telephones) that the installer or customer service representative has assigned as an alarm telephone.

# Reporting and recording alarm codes

If an alarm message appears on the alarm telephone display

- 1. Record the alarm number.
- 2. Press <u>TIME</u> and record the time displayed.
- 3. Call your installer or customer service representative and report the alarm code.
- 4. After speaking to your installer or customer service representative, press <u>CLEAR</u>.

#### Displays

| Alarm: | 61-4-2 |
|--------|--------|
| TIME   | CLEAR  |

Report this alarm and the time it occurred to your installer or customer service representative.

## Testing the telephone

If you suspect something is wrong with a button, the speaker, the displays, or some other part of the telephone hardware, you can do a quick test to see which part of the telephone is broken.

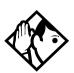

**Tip** - Ensure that the function of a button matches its label by pressing ⓒ ★ ○ and then the button to see its function.

You can end the telephone testing session anytime by pressing **r** or **b** unless you are testing those buttons. The test feature times-out after 30 minutes of no activity.

#### Testing the telephone display

Use a display test if you suspect that one of the indicators on the telephone is not working.

- 1. Press @ 8 0 5. The display shows Display test.
- 2. Press <u>TEST</u> or **v** to go ahead with a display test.
- Adjust the contrast for the telephone display so you are able to see the test results clearly. Enter a number to change the contrast or press <u>DOWN</u> and <u>UP</u>.
- 4. Press  $\underline{OK}$  or  $\blacksquare$  to go ahead with the test.

During the test, the display should be filled with solid, dark blocks and all the indicators next to the buttons on the telephone should be turned on. Any Busy Lamp Field (BLF) or CAP modules that are attached to the telephone should be completely lit. You lose any information that was showing on the BLF before the test started.

Pressing any button ends the test.

#### Testing the telephone buttons

- 1. Press 😰 🖲 🛛 🕤 , then # or <u>NEXT</u>.
- 2. Press <u>TEST</u> or **u** to go ahead with a button test.
- 3. Press button to see its function. If the button you pressed uses an indicator, it should turn on when you test the button.
- 4. Pressing the 💿 button puts Rls button on the display briefly and returns you to the Button test display.

#### Testing the speaker in the telephone handset

The handset test is not available if you have a headset plugged into the telephone.

- 1. Press @ 8 0 5, then # or <u>NEXT</u> twice. The display shows Handset test.
- 2. Press  $\underline{\text{TEST}}$  or  $\boxed{\phantom{a}}$  to go ahead with a handset test.

3. Pick up the handset and listen. You should hear dial tone through the handset at a maximum volume. The volume is reset to maximum only while the test is going on.

Pressing any button or hanging up ends the test.

### Testing the telephone headset

The headset test is not available to telephones that do not have a headset jack or a headset plugged in.

- 1. Press @ 8 0 5, then # or <u>NEXT</u> until the display shows Headset test.
- 2. Press <u>TEST</u> or  $\bigcirc$  to go ahead with a headset test.

You should hear dial tone through the headset. The volume is reset to a default level during the test. Pressing any button ends the test.

## Testing the telephone speaker

- 1. Press 🕑 🖲 🛛 🕤 , then # or <u>NEXT</u> until the display shows Speaker test.
- 2. Press <u>TEST</u> or  $\bigcirc$  to go ahead with a speaker test.

You should hear page tone through the telephone speaker at the maximum volume. The volume returns to its previous setting when you end the test.

Pressing any button ends the test.

#### Testing the power supply to a telephone

- 1. Press 🙆 🖲 🔄 , then # or <u>NEXT</u> until the display shows Power test.
- 2. Press <u>TEST</u> or **u** to go ahead with a power supply test.

You should see all the indicators on the telephone go on and hear ringing at maximum volume. When the test has ended, the display should briefly show Power OK.

The test lasts for five seconds or until you press a button.

# Common feature displays

#### You may see the following displays when you use a feature.

| Access denied             | Someone is already using programming, or the feature you are trying to use is not compatible with the configuration of the telephone or line.                                               |
|---------------------------|----------------------------------------------------------------------------------------------------|
| Denied in admin           | You have tried to use a feature, but you have not been given access to it in administration programming.                                                                                    |
| Feature timeout           | You have taken more than 15 seconds to press a button in response to a display.                                                                                                    |
| Inactive feature          | You have entered a feature code that is used by an application program that your system does not have.                                                                                      |
| Invalid code              | You have entered an invalid feature code.                                                                                                    |
| Not available             | You have tried to use a feature that is not available in the present setup of your Norstar system.                                                                                          |
| Set locked                | You cannot use the feature you have chosen because your telephone is locked. See ''Using Set lock'' on page 195.                                                                            |
| 1234567890123<br>VIEW→ OK | Press ∰ or press <u>VIEW</u> → or <del>←VIEW</del> to view a number<br>that is too long to fit on the display. Press 💽 or <u>OK</u><br>when you are finished.                               |
| 5                         | This indicates a long distance call. (May be<br>available with Call Display services.)                                                                                                    |
| 39>21                     | Either you are receiving an internal call from<br>telephone 39 forwarded by telephone 21 or you<br>have an Answer button for telephone 21 and an<br>internal call from 39 is ringing on 21. |
| 21<br>TRANSFER            | You are connected to an internal call. Press<br><u>TRANSFER</u> to transfer the call.                                                                                                    |
| 21 callin9                | You are receiving a call from telephone 21.                                                                                                    |

| Call 21?<br>YES NO      | You have received a Ring Again offer for a call to an internal telephone. Press the flashing internal line button or $\underline{\text{VES}}$ to call the number again. On the M7100 telephone, just lift the handset. Otherwise, press $\underline{\text{NO}}$ or wait 30 seconds for the Ring Again offer to expire. For an explanation of Ring Again, see "Using Ring Again" on page 68. |
|-------------------------|----------------------------------------------------------------------------------------------------|
| Camped: 21<br>CALLBACK  | The person to whom you camped the call did not<br>answer it. The call has come back to you. Press the<br>line button or <b>CALLBACK</b> to reconnect to the call.                                                                                                    |
| Line001<br>TRANSFER     | You are connected to an external call. Press<br>TRANSFER to transfer the call.                                                                                                    |
| Line001>21              | Either you are receiving an external call forwarded<br>from telephone 21 or you have an answer button for<br>telephone 21 and an external call is ringing on that<br>telephone.                                                                                                    |
| Line001 transfer        | The call on line 001 is being transferred to you by someone else in your Norstar system.                                                                                                    |
| Line001 waitin9         | A camped call is waiting. Press the line button or use<br>Call Queuing to answer the call. Press 💽 if you<br>have an M7100 telephone.                                                                                                    |
| No calls waitin9        | You tried to use Call Queuing but no call was ringing at your telephone.                                                                                                    |
| No line selected        | There is no call ringing at your telephone. If you have<br>a flashing line button but your telephone is not<br>ringing, press the line button to answer the call on<br>that line.                                                                                                    |
| Not in service          | The telephone to which you directed a call is not in<br>service or is otherwise unavailable. The call is<br>returned to your telephone.                                                                                                    |
| Parked call<br>CALLBACK | No one answered the call you parked. The call has come back to you.                                                                                                    |
| Pick up receiver        | You have used the Call Queuing feature without picking up the handset. Auto Handsfree has not been assigned to your telephone. You must use the handset or the number of the answer a call.                                                                                                    |

| Priority> 21<br>BLOCK    | You are receiving a priority call. If you are on<br>another call, inform the person you are speaking to<br>that the call is about to be put on hold. Press the<br>flashing line indicator of the priority call or wait until<br>the call connects automatically (in eight seconds).<br>The priority call goes through when you hear the next<br>beep. Your active call is placed on Exclusive Hold.<br>It is reconnected automatically when the priority call<br>ends (unless you transfer the priority call, in which<br>case you must press the line button of your original<br>call to reconnect). Use DND (  8 5) or press<br><b>BLOCK</b> to reject a priority call. |
|--------------------------|----------------------------------------------------------------------------------------------------|
| Release a call           | You have no free line buttons on which to receive a call. Release one of your current calls and try again to answer the incoming call.                                                                                                    |
| Use line Pool?<br>YES NO | You have received a Ring Again offer for a line pool.<br>Press the flashing internal line button or <u>YES</u> to use the<br>line pool. On the M7100 telephone, just lift the<br>handset. Otherwise, press <u>NO</u> or wait 30 seconds for<br>the Ring Again offer to expire.                                                                                                    |
| Hold or release          | You cannot program a feature button while you are on a call.                                                                                                    |
| Release calls            | You have tried to use a feature while you were on a call or had calls on hold. Release the call or calls, before using the feature.                                                                                                    |
| Line in use              | The line is in use. Make the call using normal methods or wait until the line is free.                                                                                                    |
| No button free           | You have tried to make, receive or pick up a call<br>when no line button was available. Some<br>features require you to have a button free.<br>Releasing calls can free up line buttons.                                                                                                    |
| Make calls first         | The feature you tried to use requires you to be on<br>an active call at your telephone. This display also<br>appears when information about a call has been<br>cleared by a system reset.                                                                                                    |

| No free lines      | All the lines or line pools available to the telephone are in use. This display also appears when you have tried to dial an external number or use a feature that conflicts with the lines, line pools or prime line used by the telephone. This must be corrected by your customer service representative or installer. |
|--------------------|----------------------------------------------------------------------------------------------------|
| No line selected   | The telephone has been set up to dial an external<br>number on a prime line but the telephone does<br>not have a prime line. This must be corrected by<br>your customer service representative or installer.                                                                                                    |
| In use:21          | You have tried to program redirection while<br>someone else is programming redirection. Only<br>one person can program line redirection at a<br>time.                                                                                                    |
| Incomin9 only      | The line you are trying to use for redirecting calls is for incoming calls only. Choose an outgoing line.                                                                                                    |
| 9_<br>QUIT BKSP OK | Continue entering digits. Press • • • or<br><u>BKSP</u> to delete incorrect digits. Press • or <u>0K</u><br>when you are finished.                                                                                                    |
| Invalid number     | You have entered an invalid line pool code or an invalid destination code.                                                                                                    |
| Line denied        | You have selected a line that is private to another telephone.                                                                                                    |
| Restricted call    | The destination you have chosen for line redirection is restricted.                                                                                                    |

# Index

Symbols 5 Long Distance symbol 213 25 Link symbol 197 Pause symbol 198 Programmed Release symbol 199 Run/Stop symbol 199 **B5** Wait for Dial Tone symbol 200 А access Class of Service 203 external lines 206 Norstar from outside the system 200 remote 202 using a COS 201 using a DISA 201 Access denied 213 ADD 208 administration password (see System Coordinator password) administration programming 14 Alarm 61-4-2 210 alarm codes reporting and recording 210 alarm telephone 210 Allow calls 170 allow redirect programming 107 Already joined 48, 61 Already parked 99 Alternate line (ATA feature code) 172

alternate services 185 analog terminal adapter dialing signals 199 using dialing modes 65 analog terminal adapter, internal and features 171 feature codes 177 troubleshooting 178 announcement paging 111 Voice Call 118 Answer button 50 answering calls Answer button 50 Call Display services 44 Call Duration Timer 59 Call Pickup 47 central answering position 41 Conference Calls 50 Custom Call Routing 70 Group Listening 54 Handsfree 54 hearing aid compatibility 43 prime telephone 40 Privacy 58 System Answer 69 Trunk Answer 49 using line buttons 39 using the Release button 43 Voice Call 118 answering machine, and I-ATA 177-178 apply button cap labels 131 ATA (see analog terminal adaptor)

attendant telephone 73 Auto Attendant 69-82 Auto Call information (see Caller ID set) Auto System Answer (see System Answer) autodial line selection 84 programming 83 storing number on a memory button 82 using Last Number Redial 86 Autodial full 84 automatic Call information 46 Call Log 120 dial 65 Handsfree 57 Hold 91 release of a line (see **Disconnect Supervision**) Automatic Call Back, ISDN terminal feature 182 Automatic Recall ISDN terminal feature 182 Automatic Telephone Relocation 169, 205 auxiliary ringer 196 R Back 20 Background Music 171 Basic password 14, 142, 191 BKSP 208 blocking calls (see Do Not Disturb) busy 61, 67 busy tone fast 203

button cap labels applying 131 button caps types of 131 button defaults M7100 telephone 137 M7208 telephone 138 M7310 telephone 132, 135, 138 M7316 telephone 132 M7324 telephone 139 T7310 telephone 131 Button erased 84 Button Inquiry 127 buttons Answer button 50 Button Inquiry 127 changing button programming 143 display 17, 18 erasing programmed features 129 Feature 17 Handsfree/mute 57 Hold 17 Last Number Redial 85 memory 17, 82, 207 moving line 140 numbering on all telephone types 143 programming features on buttons 129 Release 17, 43 Saved Number Redial 89 testing 210, 211 using a line button 63 using buttons 15 bypassing a Hotline telephone 194

### С

call ways to make a 61 Call 221? 214 Call blocked 67 Call Display information 44 Call Duration Timer 59 Call Forward ATA feature code 172 Call Forward No Answer 34 Call Forward on Busy 35, 103 Forward no answer 102 forwarding to voice mail 105 ISDN terminal feature 181 overriding 102 programming 33, 102, 103 Call Forward and Line Redirection, differences 109 Call information automatic 46 changing what information is shown first 46 displaying information 44 getting information for a call on hold 45 aetting information for a current call 45 Call Log 120 Autobumping 122 automatic 120 calling from within 123 deleting log items 122 logging call manually 121 options 121, 145 using 120 Call Log set 120 call overflow 206 Call Park 98

ATA feature code 172 Call Pick-up ATA feature code 172 Call Pickup Directed Pickup 47 Group Pickup 47 Call Pick-up (Directed) ATA feature code 172 Call Queuing 93 ATA feature code 173 Call Transfer 94 Call Transfer (ATA feature code) 176 Call(s) bumped 125 Callback 100 Caller ID set 46 Calling 67 Camp denied 97 Camp max 97 Camp to 97 Camped 97 Camped 214 camping calls (see Camp-on) Camp-on 97 ATA feature code 173 Can't ring again 62, 68 CANCEL 208 Cancel denied 116 CAP (see central answering position) CCR (see Custom Call Routing) central answering position answering calls 41 M7324 telephone 41 sending messages 114 telephone 41, 192 using 41 Class of Service ATA feature code 173

changing 204 using a password 202, 203 Cleared>LINENAM 116 communicating in the office paging 111-114 sending messages using display 114 Voice Call 118 Conf. on hold 53 Conference busy 53 Conference Call ATA feature code 173 by releasing privacy 59 removing yourself from 53 using the Conference feature 50 contrast adjustment 128 control telephone 188, 195 Custom Call Routing attendant telephone 73 customizing 71 language choice 74 using 70 customizing your telephone adjusting ring volume 141 Button Inquiry 127 changing ring type 141 contrast adjustment 128 User Preferences 142

#### D

date and time changing 26 default button assignments 136 deleting Call Log items 122 messages from list 116 programmed features 129 Denied in admin 213 desktop conferencing 183 dial pad entering numbers and letters 30 dial tone Norstar system 203 stuttered 203 Dial voice call 119 dialing automatic dial 65 direct extension 71 options 145 pre-dial 66 saved number 89 standard dial 65 switching from pulse to tone 200 dialing modes 65 dialing signal Link 197 Long Tones 198 Pause 198 Programmed Release 199 run/stop 199 switching from pulse to tone 200 Wait for Dial Tone 200 direct extension dialing, using Custom Call Routing and System Answer 71 direct inward system access 201 direct-dial telephone programming 193 **Directed Pickup 47** directing calls, using Custom Call Routing 70 DISA (see direct inward system access) disconnect

from conference 53 releasing a call, accidentally 60 supervision 205 **Disconnect Supervision 205** display button equivalents for oneline display 208 buttons 17 Call information 45 changing the language 128, 145 contrast 145 display buttons 18 making darker or lighter 128 one-line 208 testing 211 distinctive rings 141 DN (see internal numbers) **DND 97** DND transfer 41 **DNs 25** Do Not Disturb 170 on Busy 36 Do not disturb 62, 68, 96 Do Not Disturb on Busy 104 **DRT 41** E ending a call 43 Enter code 130 Enter digits 84, 88 Enter zone 113 entering names and numbers 30 erasing Call Log items 122 messages from list 116 programmed features 129 Evening Sched 190 Exchanged 140

Exclusive Hold 67, 92 Expensive route 62 external page 111 external access to Norstar 200 external autodial programming 83 external Call Forward (see Line Redirection) external paging equipment 114 extra-dial telephone 190 F Feature Autobumping canceling # 8 1 5 122 using 8 1 5 122 autodial button external \* 1 83, 85 internal ¥ 2 83 Background Music canceling # 8 6 171 turning on 8 6 171 Button Inquiry **▼** 0 89, 127, 205, 210 Call Duration Timer 7 7 59 Call Forward canceling # 4 101 using 4 101 Call Information Feature 8 1 1 44, 45 Call Log entering 8 1 2 124 external calls 8 1 3 121 options \* 8 4 121 password \* 8 5 124 password \* 8 5 123 viewing8 1 2 122

Call Park 7 4 98 Call Pickup 7 6 47 Call Queuing 8 0 1 93 Call Transfer canceling # 7 0 95, 96 using 7 0 53, 94 Camp-on 8 2 97 Class of Service 6 8 204 Conference Call M7100 telephone # 3 51.52 using 3 50, 51, 52 Contrast Adjustment ₹ 7 128 Custom Call Routing **\*** 8 3 2 73, 191 Dialing Modes \* 8 2 65 Directed Pickup 7 6 47 Do Not Disturb canceling # 8 5 170 turning on 8 5 66, 170 Exclusive Hold 7 9 92 Feature Button erasing ★ 1 129 programming ¥ 3 129 6 2 Page 138 Group Listening canceling # 8 0 2 54 using 8 0 2 54 Hide message display \* 8 0 6 141 Host System Dialing Signals Link 7 1 197 Long Tones 8 0 8 198 Pause 7 8 198 Programmed Release \* 8 9 199 Run/Stop \* 9 199 Wait for Dial

Tone 8 0 4 200 Language English ¥ 5 0 1 128 French \* 5 0 2 128 Spanish ₭ 5 0 3 128 Last Number Redial 5 85 Line Button. moving \* 8 1 140 Line Pool Access 6 4 64 Line Redirection canceling # 8 4 106 using8 4 106 Message canceling # 1 115 sending 1 114 viewing ones you sent 116 viewing 6 5 115 Page combined zone 6 3 111 external zone 6 2 111 internal zone 6 1 111 using 6 0 98, 99, 111 Password Basic B A S C 26, 191 Call Log \* 8 5 124 System Coordinator A D M I N 24, 26, 29, 31, 32, 33, 34, 35, 36, 37, 191 Priority Call 6 9 66 Privacy 8 3 59 **Restriction Service** turning off # 8 7 2 187 turning on 8 7 2 187 **Ring Again** canceling # 2 68 using 2 68

Ring Type ¥ 6 141 Ring Volume \* 8 0 141 Ringing Service turning off # 8 7 1 187 turning on 8 7 1 187 **Routing Service** turning off # 8 7 3 187 turning on 8 7 3 187 Saved Number Redial 6 7 89 Services, viewing 8 7 0 189 Speed Dial adding user ¥ 4 87 making calls 0 87 Static Time and Date 8 0 6 117 System Answer, Custom Call Routing, recording a greeting \* 8 3 3 80, 82 System Answer \* 8 3 1 72, 191 Testina display 8 0 5 211 power supply 8 0 5 212 telephone buttons 8 0 5 211 telephone handset 8 0 5 211 telephone headset 8 0 5 212 telephone speaker 8 0 5 212 Time and Date  $\ast$   $\ast$   $\top$   $\square$   $\square$   $\square$   $\square$   $\square$   $\square$   $\square$   $\square$   $\square$ 191 Trunk Answer 8 0 0 49

User Preferences (\*) (\*) USER 142, 191 Voice Call Denv canceling # 8 8 119 using 8 8 119 Voice Call 6 6 118 F 130 fast busy tone 203 fax machine, and I-ATA 177-178 Feature button 17 Feature code 130 Feature moved 130 Feature timeout 213 Features adjusting ring volume 141 Autobumping 122 autodial 82 auxiliary ringer 196 Background Music 171 Button Inquiry 127 Call Display 44 Call Duration Timer 59 Call Forward 101 Call Information 44 Call Log 120 Call Park 98 Call Pickup 47 Call Queuing 93 Call Transfer 94 Callback 100 Camp-on 97 changing ring type 141 Class of Service password 204 **Conference Calls 50** contrast adjustment 128 Custom Call Routing 73 dialing modes 65

dialing signal Link 197 Long Tones 198 Pause 198 Programmed Release 199 run/stop 199 Wait for Dial Tone 200 Do Not Disturb 170 Do Not Disturb on Busy 104 Exclusive Hold 92 Handsfree 54 hiding the message or calls display 141 Hold 91 language choice 128 Last Number Redial 85 line pools 63 Line Redirection 105–110 Messages 114 moving line buttons 140 paging 111-114 priority call 66 Privacy 58 **Restriction service 185** Ring Again 68 ring type 141 Ringing service 185 Routing service 185 Saved Number Redial 89 sending messages using display 114 Set Lock 195 Speed Dial 86 System Answer 72 Test a Telephone 210-212 Time and Date 191 Trunk Answer 49 User Preferences 142 Voice Call 118

Voice Call Deny 119 features Group Listening 54 file transfer 183 Flash (feature) 197 Forward denied 105 Forward> 105 forwarding calls 33 Call Forward 101 Call Forward delay 103 Call Forward on Busy 103 Do Not Disturb on Busy 104 Forward no answer 102 Line Redirection 105–110 G Get call first 99 greetings, Auto Attendant changing the language 74 **Custom Call Routing 70** customizing 77 pre-recorded 77 recording 80 Group 4 fax 183 Group Listening 54 Group Pickup 47

#### Η

handling many calls at once Call Queuing 93 Hold 91 handset testing 211 handset speaker testing 212 Handsfree making calls 55 muting 55, 57 Handsfree Answerback programming 58 Voice Call 118 Heading 20 headset Handsfree requirement 57 testing 212 hearing aid compatibility 43 Hidden number 62, 86, 90 Hold ATA feature code 174 automatic 91 button 17 Conference Call 52 exclusive 92 listening while on hold 92 retrieving call 91 Hold or release 125 Hold or release 215 Hospitality 156, 158 host system signaling Link 197 Pause 198 Programmed Release 199 run/stop 199 Wait for Dial Tone 200 Hotline bypassing 194 setting up the telephone 194 Hunt Groups 35, 36, 37, 39, 48, 50, 66, 68, 69, 91, 99, 101, 102, 103, 104, 112, 118, 147, 170, 194, 205 adding or removing members 148 Answering incoming calls 39 assigning and unassigning lines 150 Broadcast mode 151 moving members 149 programming busy line setting 153

programming the overflow set 154 programming the queue time-out 154 Rotary mode 151 Sequential mode 151 setting the distribution mode 151 setting the hunt delay 152 setting the name 155 Ι I-ATA (see analog terminal adapter, internal 171 In use 116 In use 216 In use SETNAME 125 Inactive feature 213 Incoming Line Groups (ILG) 147 Incoming only 216 installer programming 14, 24 integrated services digital network (see ISDN) 179 Intercom 108 Intercom # 84 internal analog terminal adapter (see analog terminal adapter, internal) 171 internal numbers length of 205 internal page 111 Internet access 184 Invalid code 88, 200 Invalid code 213 Invalid location 140 Invalid number 84, 96, 99 Invalid number 216 Invalid Password 204 Invalid zone 113 ISDN

applications 182-184 capacity 179 equipment 182-184 Internet access 184 L LAN access 183 LAN bridge 184 LAN router 184 language changing on the display 128, 145 choice for Auto Attendant 74 Last Number Redial programming 85 Last Number Redial (ATA feature code) 174 Last Number Redial, using 85 leased line backup 183 length of call, timing 59 length of internal numbers 205 letters, entering with dial pad 30 limiting access to Norstar 201 telephone feature use 195 telephone programming 195 using alternate or scheduled services 185 line changing the name 32 target 206 Line 001 waiting 214 line assignment 205 line button moving 39, 140 using to choose a line 63 Line denied 49, 62 Line denied 216 Line hung up 97 Line in use 215

line indicators description 40 line pool 63-64, 206 line pool and ATA 174 Line Redirection 105-110 Line Redirection 108 Line Redirection and Call Forward, differences 109 line, changing the name 169 Line001 callback 41 Line001 hung up 96 Line001 to prime 41 Line001 transfer 214 l ink ATA feature code 174 using 197 Link, programming 197 LIST 144 listening on hold 92 log space programming 124 logging a call manually 121 Logit (see Call Log) long distance call indicator 213 long distance calls, using COS password 200 Long Tones 198 Long Tones 199 Lunch Sched 190 Μ M7100 telephone 84 button defaults 137 Button Inquiry 127 Call Conference 51 Call Park 98 Call Queuing 214 Call Transfer 96

CallBack 97, 98 camping a call 97 Conference Call 52 Conference Call on hold 52 Hold 91 Incoming Line Group button 40,63 internal numbers 205 line assignment 206 Line Redirection 105 memory buttons 207 one-line display 208 Ring Again 214, 215 Speed Dial 87 standard dial 65 Transferring a call 96 Voice Call 118 M7208 telephone button defaults 138 memory buttons 207 one-line display 208 splitting a Conference Call 52 M7310 telephone 15 button defaults 135, 138 memory buttons 207 splitting a Conference Call 52 troubleshooting 210 M7324 telephone 15 button defaults 139 central answering position 41 memory buttons 207 splitting a Conference Call 52 troubleshooting 210 maintaining security 202 Make calls first 215

making calls dialing modes 65 priority call 66 using a line button 63 using line pools 63 using Ring Again 68 with automatic Handsfree 57 memory buttons 17, 82, 207 Message denied 117 Message list 117 Message to 117 Messages ATA feature code 174 cancelling a sent message 115 hiding display 141 removing from list 116 sending 114 sending using the display 114 viewing 115 Messages & Calls 117, 125 Microphone muted 119 modem, and I-ATA 177-178 monitoring calls 50, 206 line pool status 68 lines (see also Disconnect Supervision) 205 telephone status 68 transferred calls 100 mounting telephones on wall 209 Move line from 140 Move line to 140 moving telephones 169 music, background 171 muting voice call tones 118

Ν names spelling out 30 New calls begin 125 Next 20 night control phone (see control telephone) Night Sched 190 Night Service (see Services) 9 61 9 216 No button free 117 No button free 215 No call on 99 No calls waiting 214 No free lines 216 No info to log 126 No last number 62, 86 No line selected 62 No line selected 214, 216 No line to use 108 No log assigned 126 No number saved 90 No number stored 88, 117 No resume item 126 No services ON 189 No voice call 119 Norstar system dial tone 203 Not available 213 Not in service 62, 96, 98, 105 Not in service 214 numbers, entering with dial pad 30 0 OK 208 On another call 62, 68 On hold 92

one button dialing (see Autodial) Outgoing line 108 overflow call routing 206 OVERRIDE 208 overriding Call Forward 102 Р page ATA feature code 175 external equipment 114 programming 112 shortcut codes 111 types 111 zones, programming 112 Page choice 113 Page timeout 113 Paging ALL 113 Paging busy 113 Park denied 99 Parked call 214 Parked on 99 parking a call retrieving 98 Parking full 99 password 156 Basic 142, 191 Call Log 123-124 changing 190 Class of Service 203 clearing Call Log 192 System Coordinator 190, 191 User Preferences 142 Pause 198 ATA feature code 175 pause in a sequence of numbers (see Wait for Dial Tone) personal programming 14 Pick up receiver 214

one button access to features 43

Pickup 49 Pickup denied 48, 49 pickup group 47 Please wait 67 Pool code 108 power supply testing 212 pre-dial 66 Press a button 84, 127, 130 Press a line 140 Press held line 53 prime line 195, 208 prime telephone 40 priority call ATA feature code 175 priority call (see also Call Queuing) 66 Priority denied 67 Priority>223 215 Privacy ATA feature code 175 changing status 58 private branch exchange, accessing from Norstar (see also host system dialing signals) 197 private call 59 private line 208 Program and HOLD 85, 88, 130 Program and OK 85, 88, 130 Programmed 85 Programmed Release 199 programming 158 system features Call Forward 33, 36 changing the name of a line 32 changing the name of a telephone 31

System Speed Dial 28 time and date 26 telephones Call Forward 33, 36 changing number of rings before forwarding call 34 changing the name of a telephone 31 Do Not Disturb on Busy 36 programming basics administration programming 14 Basic password 14 customizing your Norstar 14 entering passwords 24 installer programming 14 personal programming 14 programming indicator◀ 20 programming indicator ► 20 programming map 21, 22-24 programming overlay 18 recording changes 13 starting and ending a session 24 understanding programming 13 programming lines changing the name of a line 169 programming system features adding or removing telephones from Custom Call Routing groups 76 attendant telephone 73 changing the language used by System Answer and Custom Call Routing 74

changing the number of rings for Custom Call Routing 75 changing the number of rings for System Answer 75 Restriction service 185, 186 Ringing service 185 Routing service 185 System Speed Dial 86 programming telephones allowing Line Redirection 107 auxiliary ringer 196 Call Display 46 Call Forward delay 103 Call Pickup 47 changing the name of a telephone 169 direct-dial telephones 193 Do Not Disturb 170 external autodial button 83 Forward no answer 102 Forward on busy 103 Handsfree 57 HF Answerback 58 Hotline 194 Last Number Redial 85 Link 197 page zone 112 paging 112 priority call 66 Redirect ring 107 Saved Number Redial 89 Set lock 195 User Speed Dial 86, 87 0 <u>QUIT</u> 208

#### R

recording programming 13 redialing external number 85 Redir by 108 Redirect ring programming 107 Redirect<sup>1</sup>/<sub>2</sub>denied 108 redirection loops 109 refusing to answer second call 170 Release a call 98 Release a call 215 Release button 17, 43 Release calls 215 releasing from conference 53 releasing a call accidentally 60 remote access 200-202 remote use Class of Service password 203 security 201 using lines and features from outside the system 200 replying to a message 115 reporting and recording alarms 210 Restr'n 189 Restricted call 62, 96 Restricted call 216 restricting access to Norstar 201 feature use (see Set Lock) telephone feature use 195 telephone programming 195

using alternate or scheduled services 185 **Bestriction service 185** retrieval codes Call Park 98 retrievina held call 91 parked call 98 ring auxiliary ringer 196 changing ring type 141, 145 changing the number of rings before call is forwarded 34 description of types 40, 141 rina volume 141 Ringing service 187 Ring Again 68 Ring Again (ATA feature code) 175 Ring Again? 63, 68 Ringing 189 Ringing service 185 **RLS** button 43 Routing 189 routing calls, using Custom Call Routing 70 Routing service 185 run/stop signal 199 S Saved Number Redial using 89 Saved Number Redial, programming 89 saving a number (see Saved Number redial) Sched 4 190 Sched 5 190 Sched 6 190

scheduled services 185 security recommendations 202 system 201 Select a line 63.88 Select line out 108 Select line(s) 108, 109 Send message? 63 Service Modes (see Services) Service Modes ON 189 Service Schedules Evening Sched 190 Lunch Sched 190 Night Sched 190 Sched 4 190 Sched 5 190 Sched 6 190 Services overriding 190 Restriction service 185 Ringing service 185 Routing service 185 Trunk Answer 49 turning off and on using feature codes 187 viewing active schedules 188 Set Lock 195-196 Set locked 213 Set profile 207 SHOW 208 Show 20 signal Link 197 Long Tones 198 Pause 198 Programmed Release 199 run/stop 199 Wait for Dial Tone 200

special telephones 192 Speed Dial adding or changing 28 changing User Speed Dial 144 choosing a system code 29 choosing the display 30 host system signaling codes 86 making a call 87 programming 28 programming User 87 selecting a line 29 splitting a Conference Call 52 standard dial 65 Start of list 117 Still in trnsfer 96 stopping calls from ringing at vour telephone 170 stuttered dial tone 203 suspending a call (see also Call Park and Hold) System Answer 69 attendant telephone 73 customizing 71 language choice 74 system dial tone 203 System Speed Dial 86 System Speed Dial (ATA feature code) 176 Т T7316 telephone splitting a Conference Call 52 target line 206 changing the name 169 telecommuting 183 telephone alarm 210

attendant 73 Call Display information 46 central answering position 41, 192 changing the name 169 control 188, 195 direct-dial 192 extra-dial 187, 190, 193 Hotline 194 log calls automatically 120 M7310, illustration 15 M7324, illustration 15 mounting on wall 209 moving 169 prime 192 prime telephone 40 testing 210-212 testing buttons 210, 211 **Custom Call Routing 82** display 211 ending a session 211 handset 211 headset 212 power supply 212 System Answer 82 telephone 210 telephone speaker 212 Their list full 117 3 parties only 53 time and date changing 26 displayed instead of messages and calls 141 Feature \* \* T I M E 26, 191 Feature 8 0 6 117 length of a call 59 time savers

autodial 82 Saved Number Redial 89 Speed Dial 86 Timed Release ATA feature code 176 tone camped call tones 97 controlling length 198 remote access tones 203 voice call 118 Tones (ATA feature code) 177 tracking incoming calls Call Log 120 transfer (see Call Transfer) Transfer denied 96 transferring calls 94 Callback 100 Custom Call Routing 70 parking a call 98 using Camp-on 97 transmission rates, with internal analog terminal adapter 177 troubleshooting internal analog terminal adapter 178 reporting and recording alarms 210 testing the headset 212 testing the power supply 212 testing the speaker in the handset 211 testing the telephone buttons 211 testing the telephone display 211 testing the telephone speaker 212 using the alarm telephone 210

Trunk Answer 49 ATA feature code 176, 177 U understanding programming 13 Unequipped line 108 Unknown name 124 Unknown number 88 until \* 189 **UPDATE 25** Use line pool? 215 User Preferences 142–146 Feature \* \* USER 191 User Speed Dial 86, 144 using Norstar remotely 200-202 using this guide 13 V videoconferencing 183 VIEW 208 viewing active Services 188 Call Log 122 messages 115, 116 Voice Call 118-119 Voice call 119 voice mail accessing your Norstar system 126 using Call Forward 105 volume bar 209 control 209 W Wait for Dial Tone 200 wall mounting telephones 209 Y Your list full 117

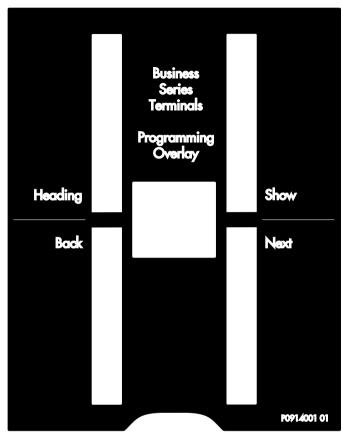

## Backup programming overlays

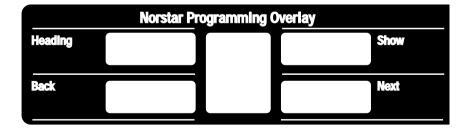

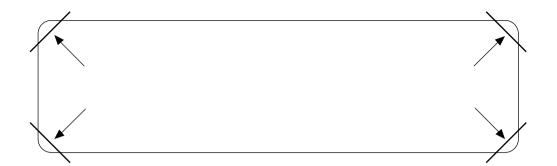

After you have finished programming, store your Norstar Programming Overlay in the slots provided on the back cover.

Après avoir terminé la programmation, rangez la grille Norstar dans les fentes prévues à cet effet à la fin de ce guide.

Cuando haya terminado de programar, inserte en estas ranuras su Plantilla de programación Norstar que se encuentra en la contra tapa.